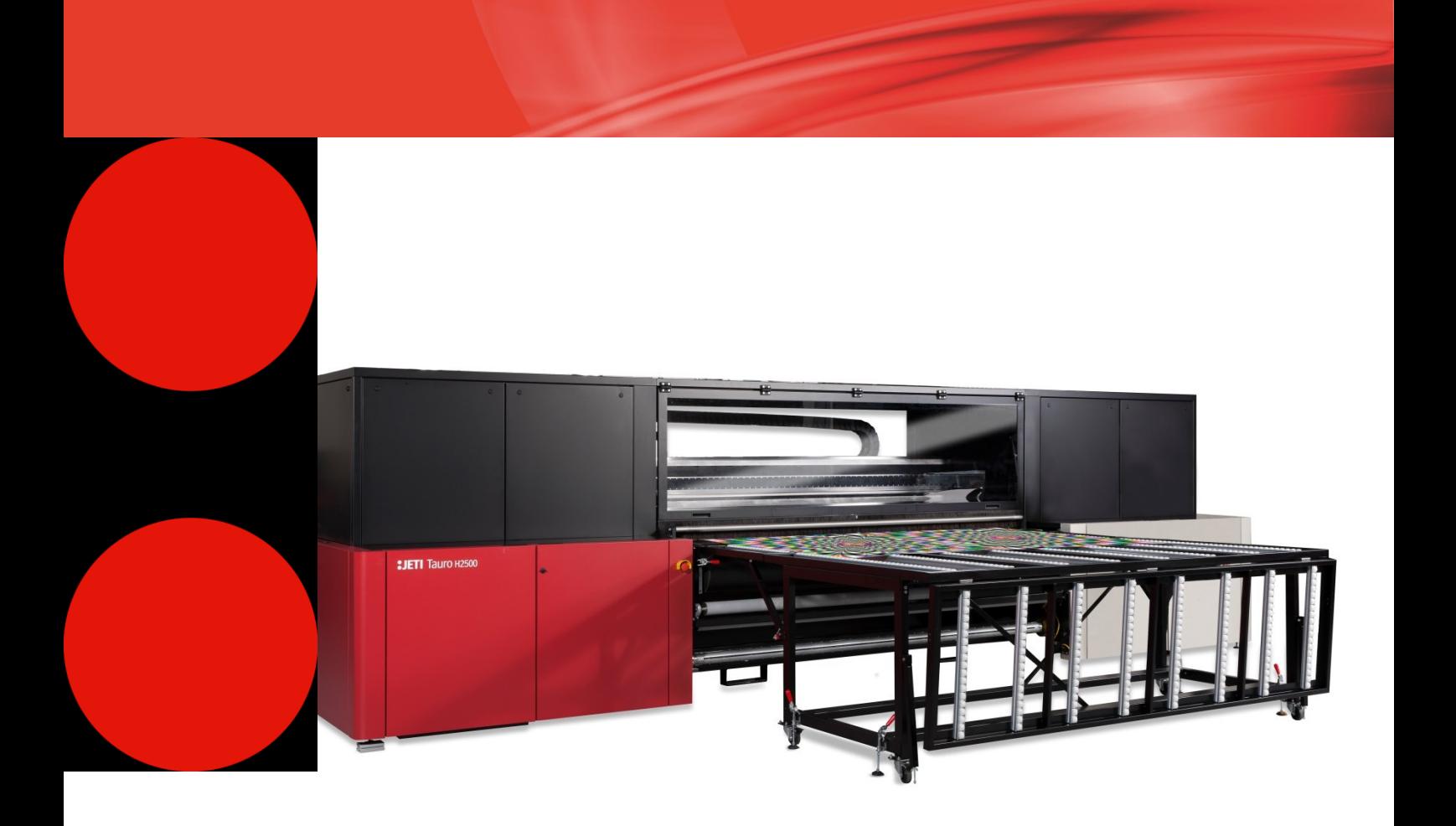

# **Jeti Tauro H2500**

Skrócona instrukcja obsługi

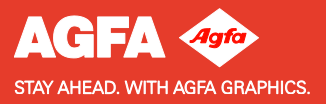

Agfa oraz Agfa Jeti to znaki towarowe należące do firmy Agfa-Gevaert N.V., z siedzibą w Belgii, lub podmiotów z nią stowarzyszonych. Tauro to znak towarowy należący do Agfa Graphics N.V., z siedzibą w Belgii, lub jednej z firm z nią stowarzyszonych. Wszystkie inne znaki towarowe należą do ich prawnych właścicieli i są tu użyte do celów redakcyjno-informacyjnych bez zamiaru naruszenia praw.

Agfa Graphics N.V. nie ponosi odpowiedzialności ani nie udziela rękojmi wyrażonej ani domniemanej odnośnie dokładności, kompletności lub przydatności informacji zawartych w niniejszym dokumencie i wyraźnie odrzuca odpowiedzialność za przydatność do jakiegokolwiek szczególnego celu. Produkty i usługi mogą być niedostępne w regionie geograficznym użytkownika. Informacji o dostępności udzielają lokalni przedstawiciele handlowi.

Agfa Graphics N.V. dokłada starań, aby opracowywać informacje z jak największą starannością, jednak nie ponosi odpowiedzialności za jakiekolwiek błędy typograficzne. Agfa Graphics N.V. nie będzie pod żadnym warunkiem odpowiedzialna za jakiekolwiek uszkodzenia wynikające z używania lub braku możliwości wykorzystania jakichkolwiek informacji, przyrządów, metod lub procesów przedstawionych w niniejszym dokumencie. Firma Agfa Graphics N.V. zastrzega sobie prawo do wprowadzania zmian w niniejszym dokumencie lub specyfikacji technicznej bez uprzedniego powiadamiania.

Językiem wersji oryginalnej tego dokumentu jest angielski.

Copyright 2015 Agfa Graphics N.V.

Wszelkie prawa zastrzeżone.

Ten dokument został opublikowany przez:

Wydawca: Agfa Graphics N.V. Septestraat 27 B-2640 Mortsel Belgia

Zabronione jest odtwarzanie, kopiowanie, dostosowywanie czy przekazywanie jakiejkolwiek części niniejszego dokumentu w jakiejkolwiek postaci lub za pomocą jakichkolwiek środków bez pisemnej zgody firmy Agfa Graphics N.V.

Data wydania dokumentu: 15 lutego 2016 r.

# Witamy w gronie użytkowników Jeti Tauro H2500

Jeti Tauro jest drukarką hybrydową, wyposażoną w stoły na nośniki oraz zintegrowany system roll-to-roll. Przewidziana jest do druku na twardych nośnikach tak różnorodnych, jak karton, płyty piankowe, aluminiowe panele kompozytowe oraz szkło akrylowe, jak również na zwijanych elastycznych podkładach, takich jak matowe folie poliestrowe, tekstylia utwardzane UV, papier, banery PCV, siatki (liniowe) oraz materiały winylowe.

Urządzenie Jeti Tauro gwarantuje wysoką jakość wydruku na wymienionych materiałach, zarówno dla zastosowań wewnątrz pomieszczeń, jak i na zewnątrz. Urządzenie drukuje formaty do szerokości 2,54 metra na sztywnych mediach do 4 m długości.

Urządzenie Jeti Tauro, zasilane technologią przepływu pracy Asanti i dostosowane do wydruku utwardzanymi UV tuszami firmy Agfa o wysokiej zawartości pigmentu, zostało perfekcyjnie zaprojektowane, aby spełnić wymogi jakościowe i wydajnościowe drukarek znaków i transparentów.

Na taką wszechstronność pozwalają następujące kluczowe cechy mechaniczne:

- Pas przenośnikowy mediów, który radzi sobie z szerokimi mediami przy zachowaniu dużej precyzji.
- Hybrydowa budowa pozwalająca na wydruk zarówno na mediach płaskich, jak i zwijanych.
- Użytkownik może nadzorować proces utrwalania, aby uzyskać optymalny kolor i efekt wykończenia.
- Użytkownik może wyregulować wysokość głowic drukujących do maksymalnej grubości mediów 50 mm.
- Predefiniowane konfiguracje kolorów zgodne z normą ISO 12647-2.

Więcej informacji o produktach Agfa Graphics można uzyskać na stronie [www.agfagraphics.com.](http://www.agfagraphics.com/)

Urządzenie Jeti Tauro H2500 jest zgodne z wymogami następujących etykiet:

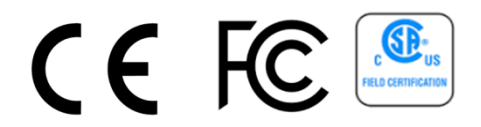

# Spis treści

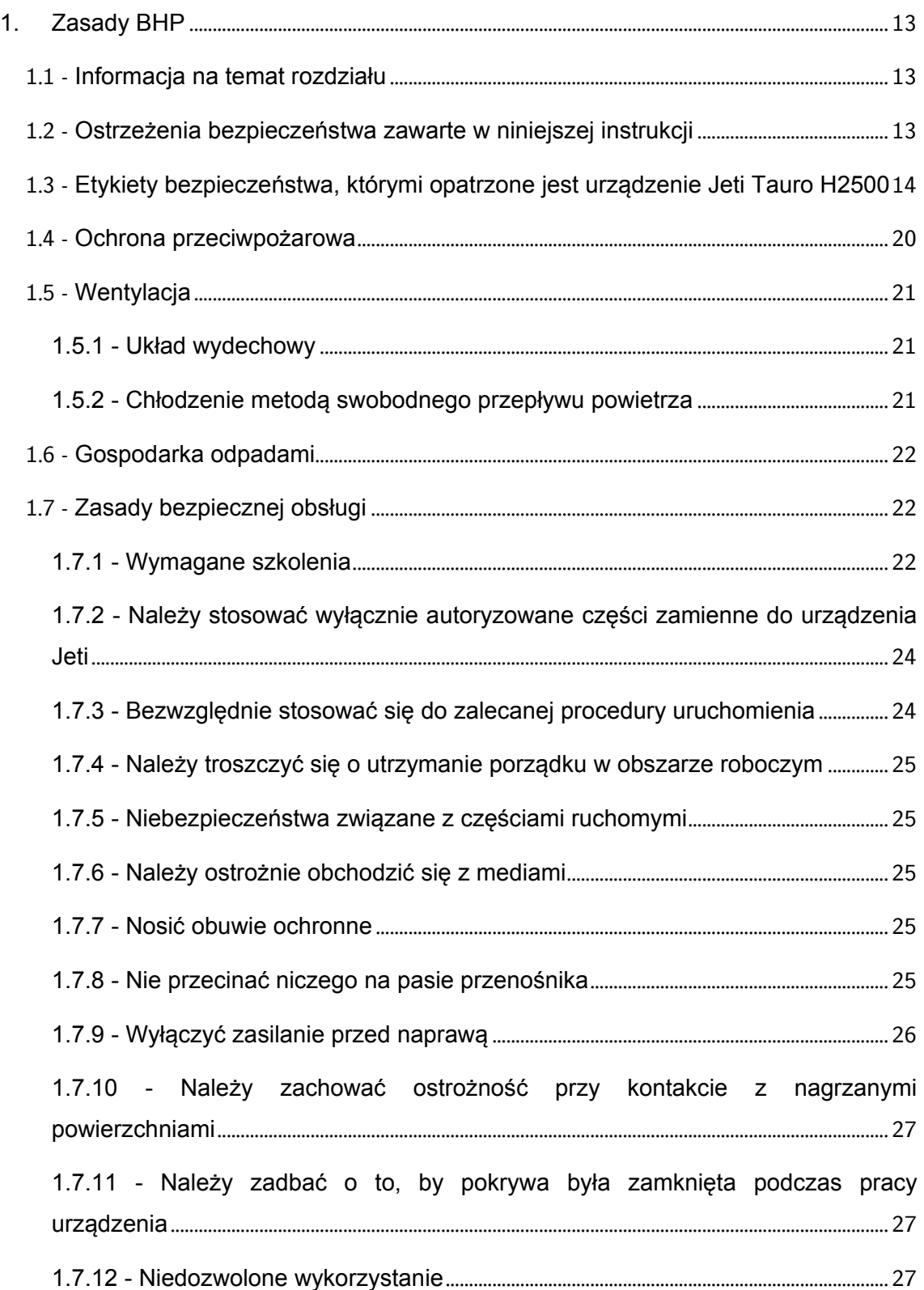

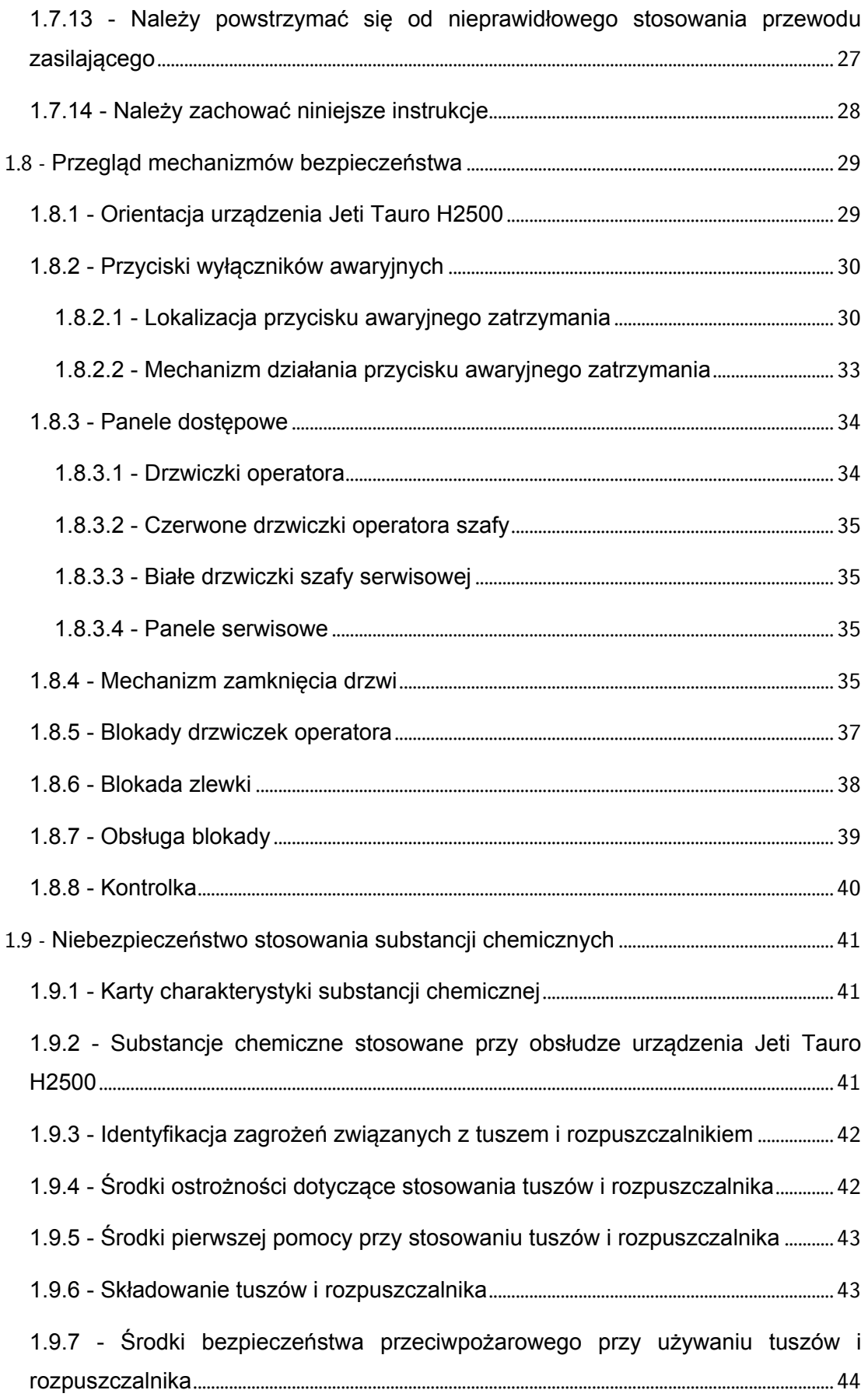

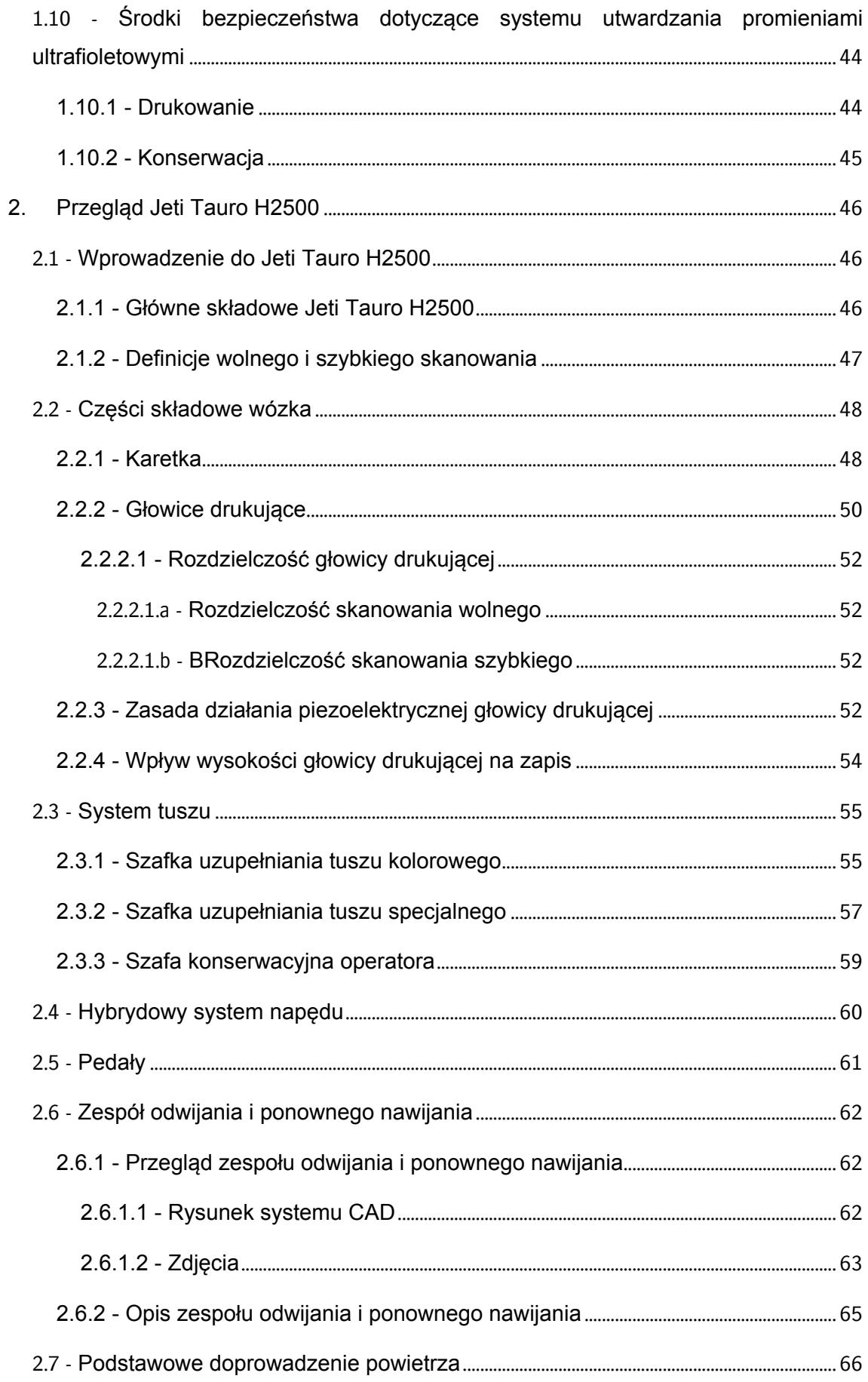

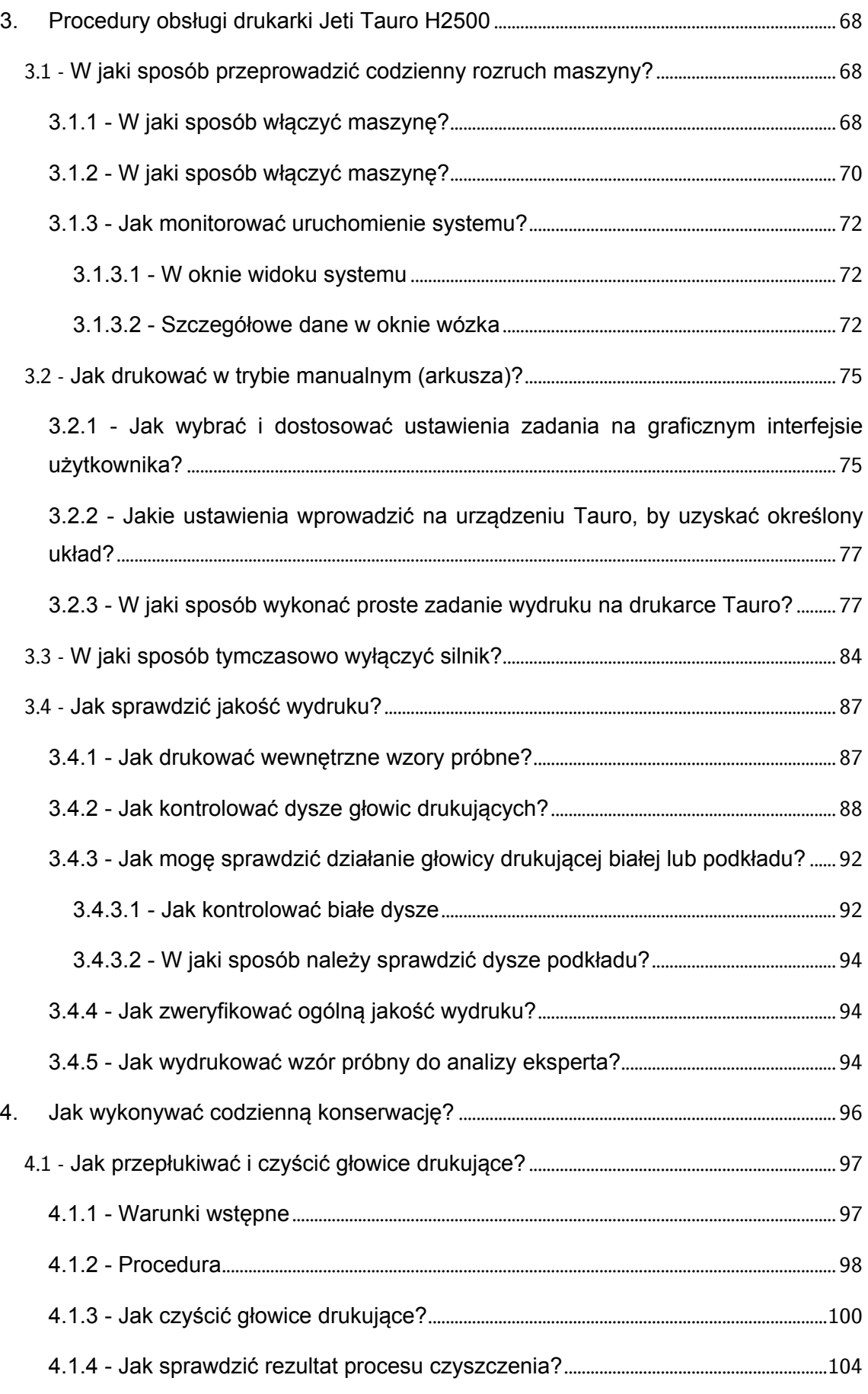

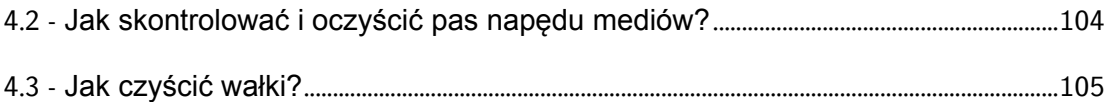

# Spis ilustracji

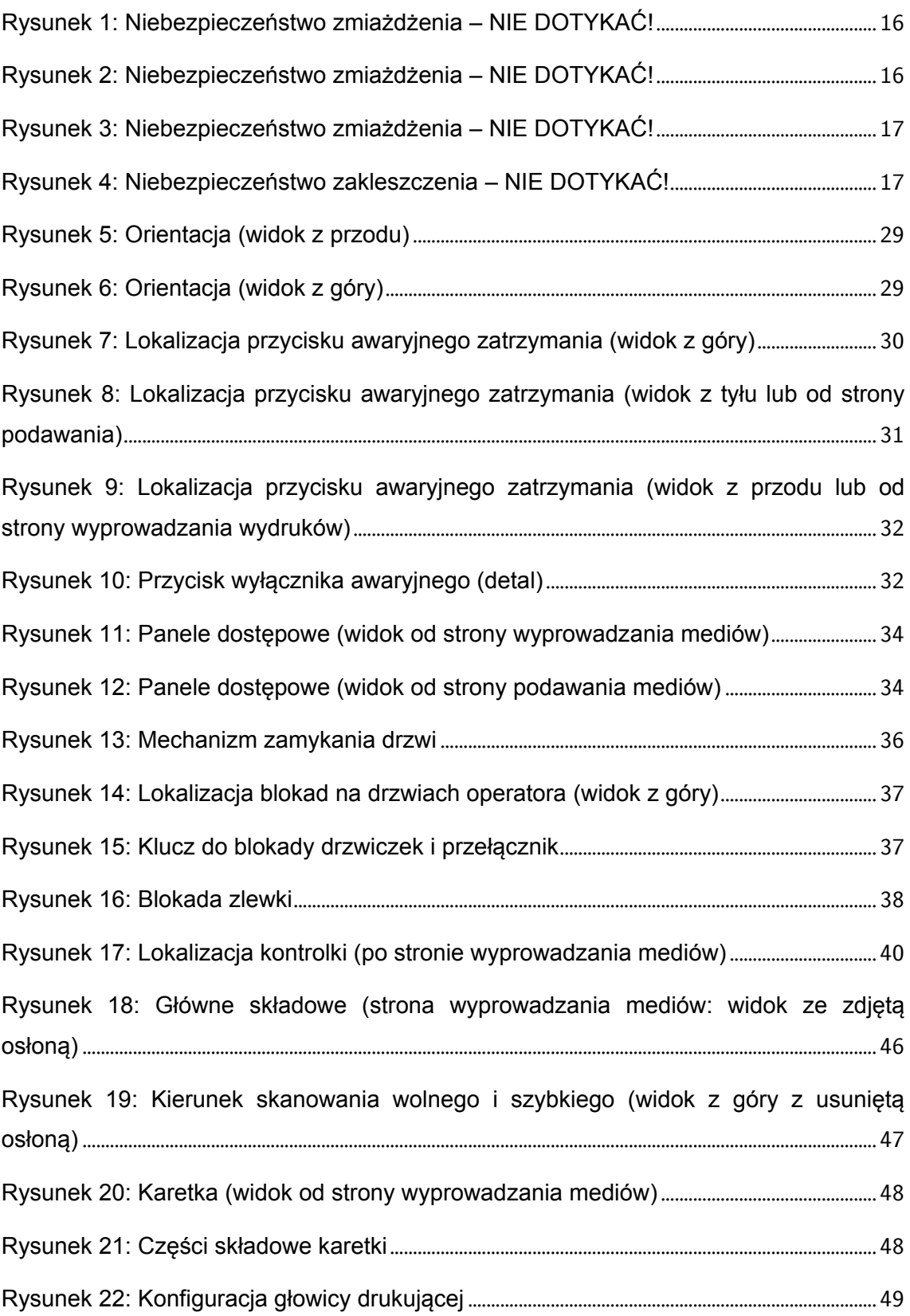

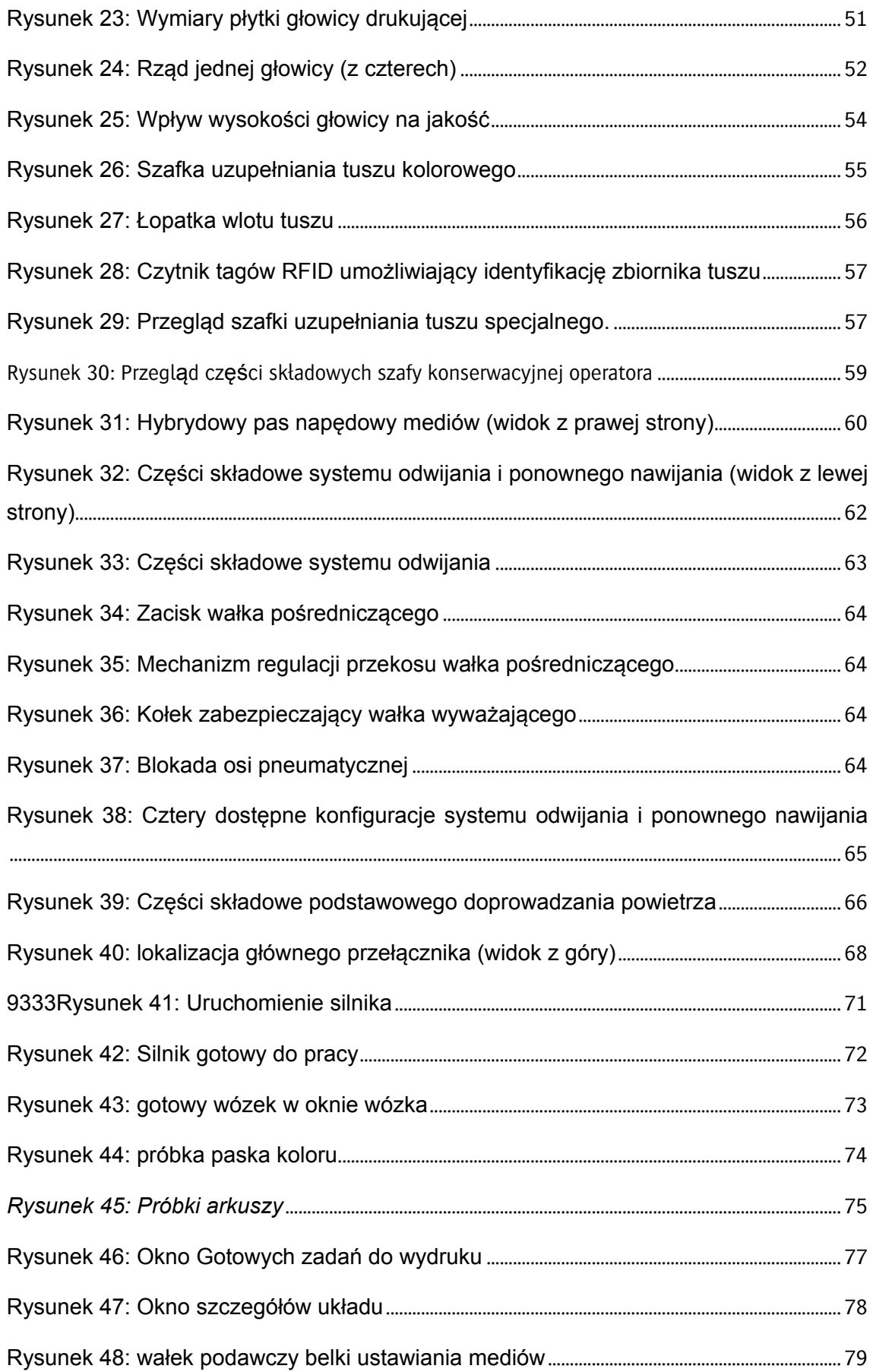

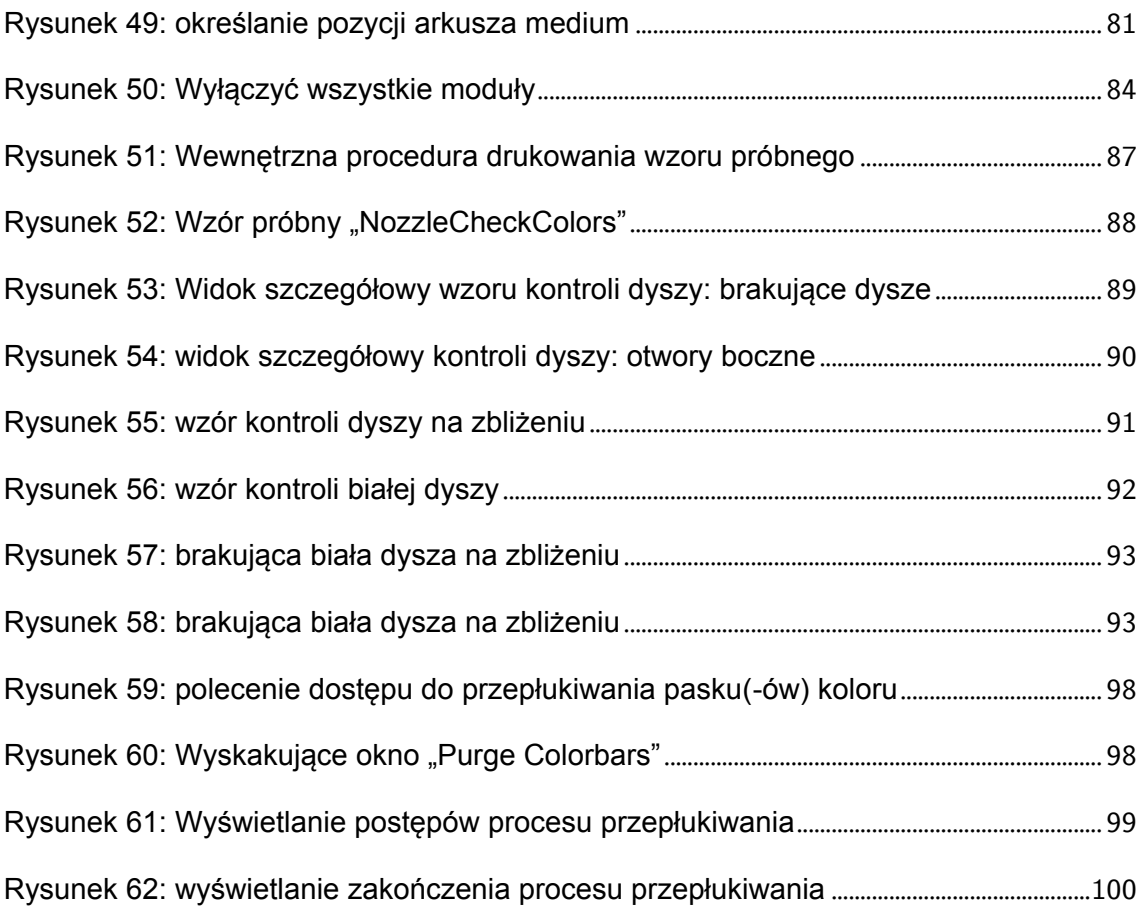

# <span id="page-13-1"></span><span id="page-13-0"></span>1. Zasady BHP

#### **1.1 -** Informacja na temat rozdziału

W niniejszym rozdziale zawarto informacie dotyczące bezpieczeństwa użytkowania urządzenia Jeti Tauro H2500, jak również bezpieczeństwa użytkownika oraz pozostałych osób znajdujących się w pobliżu urządzenia. Dlatego też operator urządzenia musi przeczytać i zrozumieć całą zawartość rozdziału "Zasady BHP" przed rozpoczęciem użytkowania urządzenia Jeti Tauro H2500.

Niezastosowanie się do informacji, podanych w niniejszym rozdziale, może doprowadzić do obrażeń ciała, strat lub uszkodzenia urządzenia, nieobjętych żadną rękojmią i niepodlegających naprawie. Operator ponosi wyłączną odpowiedzialność za przestrzeganie lokalnych przepisów dotyczących bezpieczeństwa obsługi maszyn.

# <span id="page-13-2"></span>**1.2 -** Ostrzeżenia bezpieczeństwa zawarte w niniejszej instrukcji

W instrukcji posłużono się następującymi etykietami na oznaczenie informacji dotyczących bezpieczeństwa:

#### ZAGROŻENIE

To ostrzeżenie zwraca uwagę na zagrożenia dla użytkownika oraz osób postronnych. Dotyczy bezpieczeństwa osobistego pracowników. Należy bezwzględnie stosować się do podanych informacji. Zlekceważenie tego ostrzeżenia może doprowadzić do poważnych obrażeń ciała użytkownika oraz osób postronnych.

#### UWAGA

Prezentowany symbol sygnalizuje prawdopodobieństwo uszkodzenia urządzenia. Zwraca uwagę na informacje dotyczące ewentualnych zakłóceń pracy urządzenia. Należy bezwzględnie stosować się do podanych informacji. Zlekceważenie tego symbolu może doprowadzić do uszkodzenia sprzętu.

# <span id="page-14-0"></span>**1.3 -** Etykiety bezpieczeństwa, którymi opatrzone jest urządzenie Jeti Tauro H2500

Silnik opatrzono etykietami bezpieczeństwa oraz deklaracjami bezpieczeństwa obsługi urządzenia Jeti Tauro H2500, do których operator oraz pozostali pracownicy powinni się zastosować. Istotnym jest, by w pełni zrozumieć znaczenie prezentowanych symboli oraz ich rolę w ułatwieniu bezpiecznej interakcji z maszyną oraz otoczeniem. Proszę zapoznać się z poniższą tabelą etykiet bezpieczeństwa i uważnie przeczytać objaśnienia.

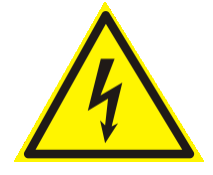

Niebezpieczeństwo porażenia prądem elektrycznym – Taka etykieta znajduje się na drzwiczkach szafy elektronicznej. Oznacza, że za drzwiczkami, oznakowanymi etykietą, przyłożone jest wysokie napięcie. Serwisujący inżynier oraz główny operator są jedynymi osobami uprawnionymi do otwieraniadrzwiczek szafy elektronicznej.

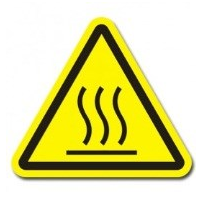

Niebezpieczeństwo doznania oparzeń **–** Należy przestrzegać zasad bezpieczeństwa podczas pracy na częściach, składowych lub podzespołach maszyny opatrzonych niniejszym symbolem, jako że może dojść do poparzenia w związku z wysoką energią cieplną.

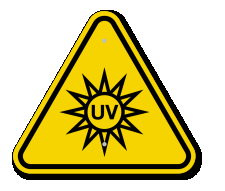

Ochrona przed promieniowaniem UV – Ten symbol oznacza możliwe narażenie na działanie promieni UV. Stanowi zalecenie dla użytkownika, by nałożyć okulary z filtrem UV. Takie okulary chronią przed promieniowaniem UV, lecz nie osłaniają przed wysokim natężeniem światła. Z tego względu użytkownik powinien unikać patrzenia bezpośrednio na źródło światła, nawet jeśli ma na sobie okulary ochronne z filtrem UV.

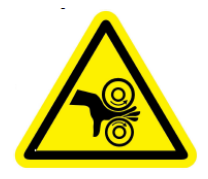

Niebezpieczeństwo zakleszczenia – Ten symbol oznacza niebezpieczeństwo zakleszczenia przy pracy w pobliżu obracających się zespołów, w które może wkręcić się kończyna lub element luźnej odzieży. Należy zachować ostrożność przy obsłudze obracających się zespołów, w szczególności jeśli silnik pracuje w trybie RTR. Zlekceważenie tego symbolu może doprowadzić do poważnych obrażeń ciała użytkownika oraz osób postronnych.

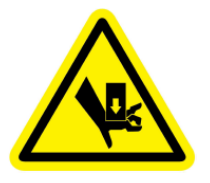

Niebezpieczeństwo uderzenia – Części maszyny, opatrzone taką etykietą, mogą wciągnąć kończynę operatora i ją uciąć. Operator powinien zachować ostrożność i uzmysłowić osobom postronnym, że istnieje niebezpieczeństwo obrażenia ciała.

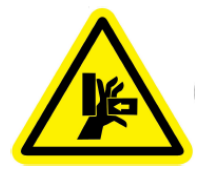

Niebezpieczeństwo zmiażdżenia z prawej strony – Ten symbol oznacza ryzyko zmiażdżenia przy obsłudze urządzenia, w trakcie której może dojść do wciągnięcia kończyny operatora i jej ucięcia. Operator powinien zachować ostrożność i uzmysłowić osobom postronnym, że istnieje niebezpieczeństwo poważnego obrażenia ciała.

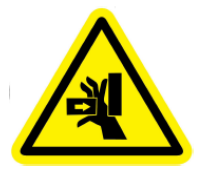

Niebezpieczeństwo zmiażdżenia z lewej strony – Ten symbol oznacza ryzyko zmiażdżenia przy obsłudze urządzenia, w trakcie której może dojść do wciągnięcia kończyny operatora i jej ucięcia. Operator powinien zachować ostrożność i uzmysłowić osobom postronnym, że istnieje niebezpieczeństwo poważnego obrażenia ciała.

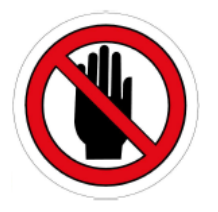

Uwaga na ręce – Ten symbol umieszczono na drzwiczkach rewizyjnych. Stanowi wytyczną, by użytkownik nie wkładał rąk do wnętrza urządzenia. W szczególności jest zaleceniem, by nie usiłować wsuwać ręki do wnętrza silnika przez szczotkę poniżej drzwiczek rewizyjnych. Zlekceważenie tego symbolu może doprowadzić do poważnych obrażeń ciała.

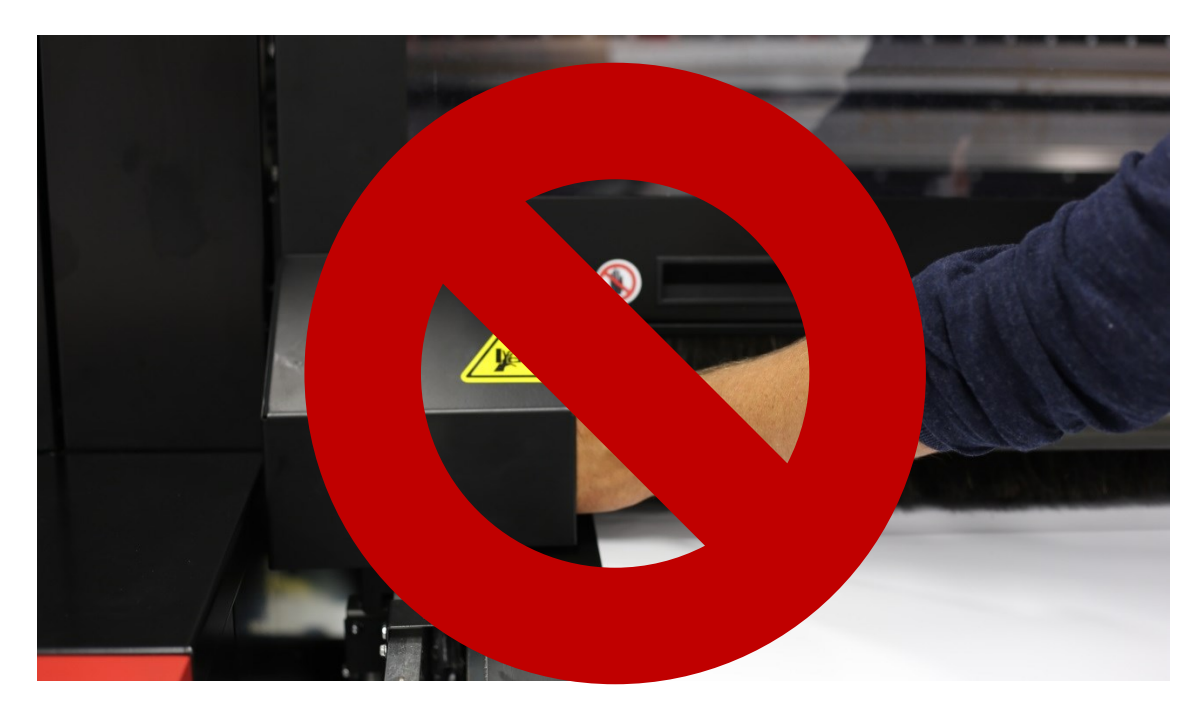

*Rysunek 1: Niebezpieczeństwo zmiażdżenia – NIE DOTYKAĆ!*

<span id="page-16-1"></span><span id="page-16-0"></span>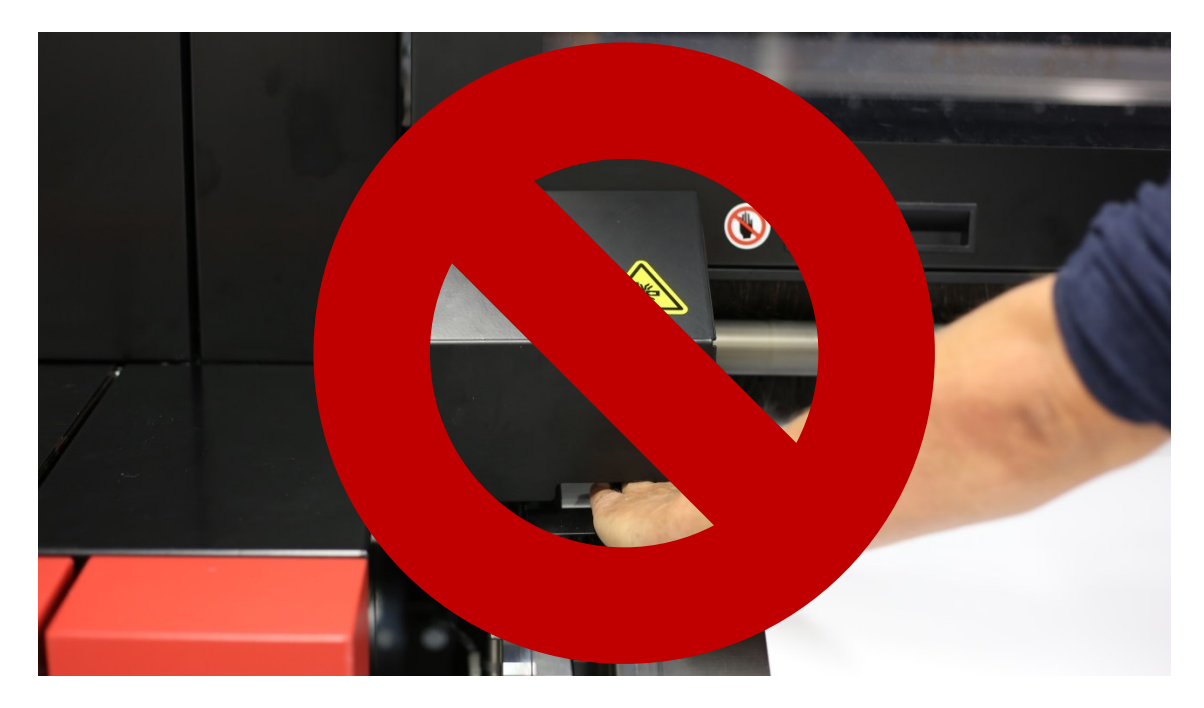

*Rysunek 2: Niebezpieczeństwo zmiażdżenia – NIE DOTYKAĆ!*

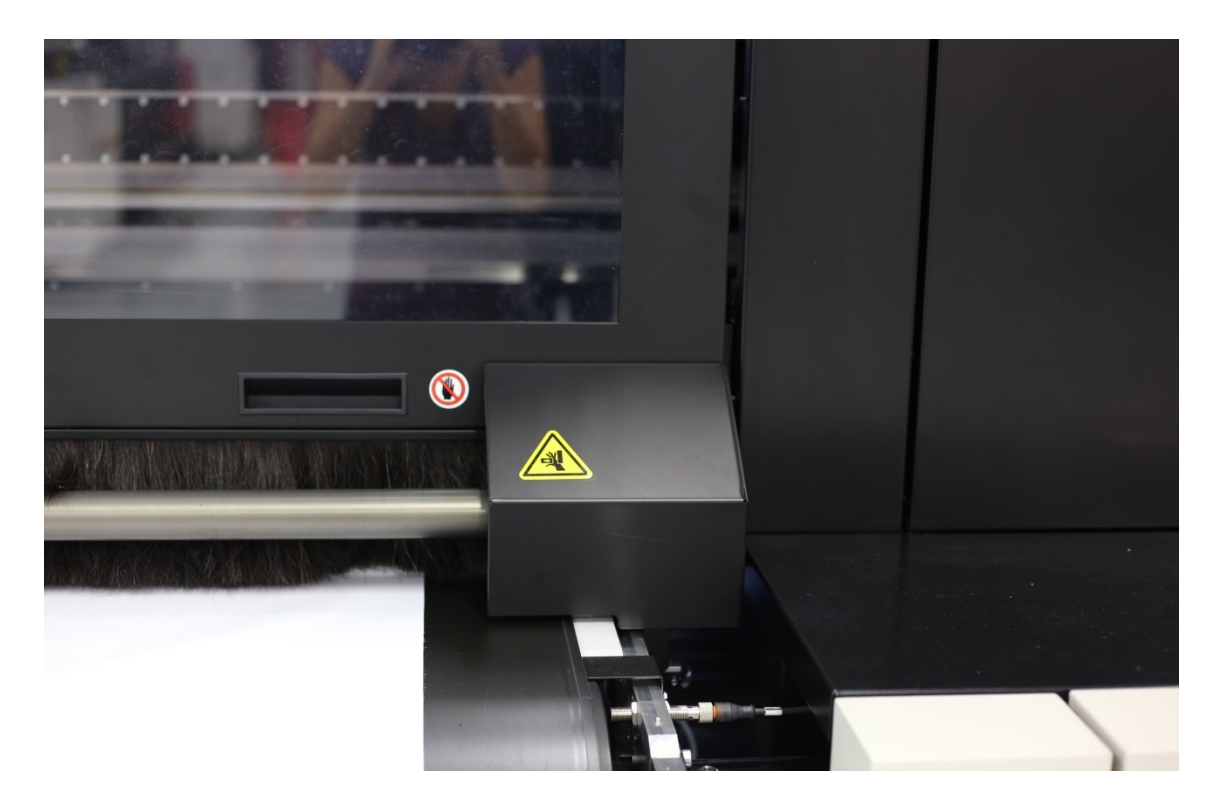

*Rysunek 3: Niebezpieczeństwo zmiażdżenia – NIE DOTYKAĆ!*

<span id="page-17-0"></span>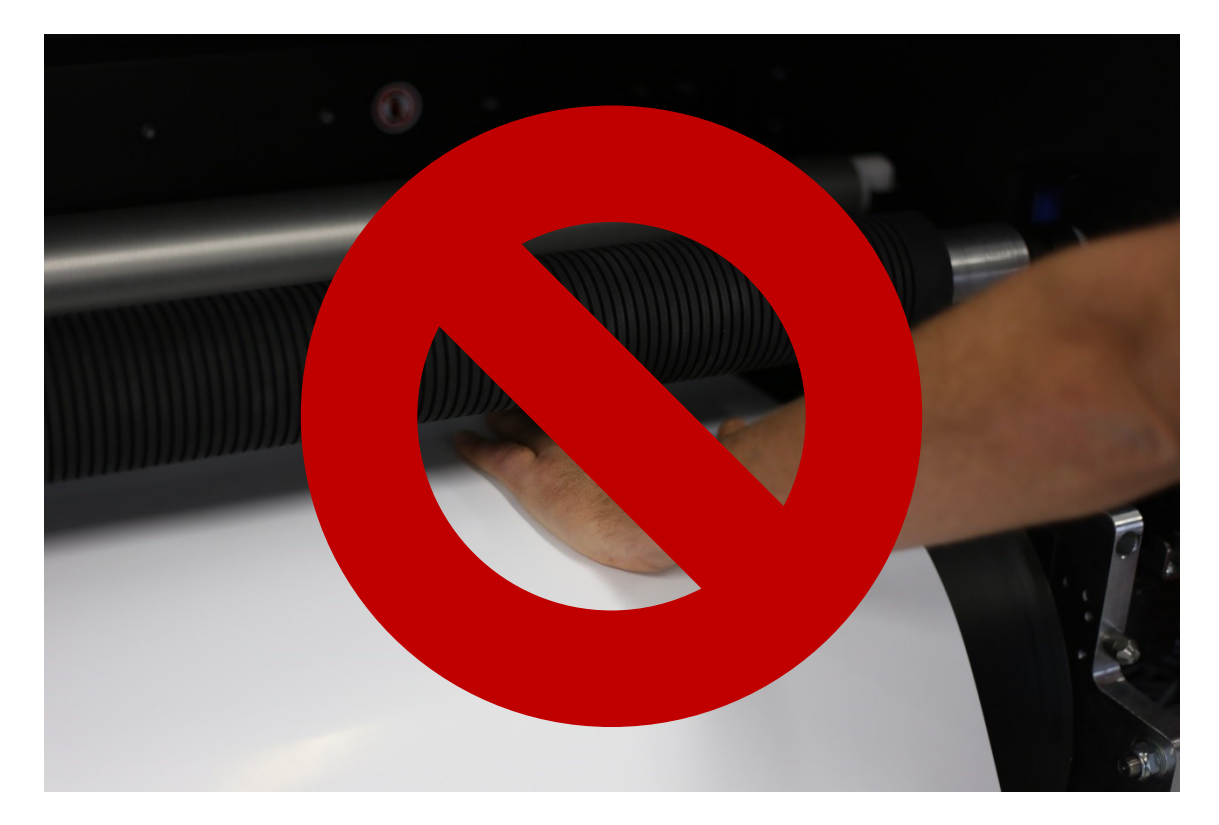

*Rysunek 4: Niebezpieczeństwo zakleszczenia – NIE DOTYKAĆ!*

<span id="page-17-1"></span>17

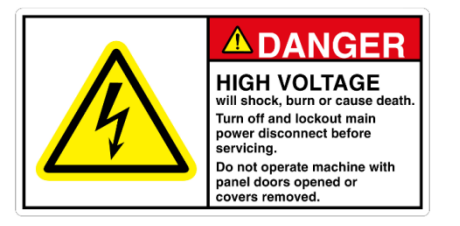

Niebezpieczeństwo porażenia prądem elektrycznym przy wyłączonym silniku – Taka etykieta znajduje się na pokrywach urządzeń elektronicznych, które pozostają pod napięciem pomimo wyłączenia silnika. Przed przystąpieniem do zdejmowania jakichkolwiek pokryw, opatrzonych taką etykietą, należy odłączyć zasilanie elektryczne.

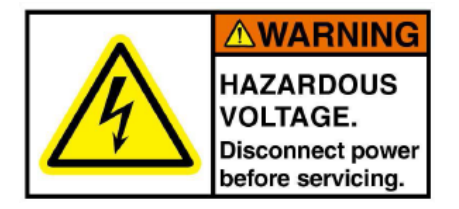

**WARNING** 

Niebezpieczeństwo wysokiego napięcia – Ta etykieta znajduje się w pobliżu urządzeń elektronicznych pod wysokim napięciem. Poucza użytkownika o konieczności odłączenia części elektronicznych od zasilania przed przystąpieniem do serwisu. Wyłącznie główny operator oraz inżynier serwisujący są uprawnieni do przeprowadzenia działań na podzespołach umieszczonych obok niniejszej etykiety.

W pierwszej kolejności należy zapoznać się z instrukcją obsługi – To oznakowanie znajduje się obok przełącznika zasilania sieciowego. Poucza użytkownika o konieczności zapoznania się z instrukcją obsługi i jej zrozumieniem (niniejszy dokument) przed włączeniem maszyny lub jakąkolwiek inną interakcją z maszyną. Zlekceważenie tego symbolu może doprowadzić do poważnych obrażeń ciała użytkownika oraz osób postronnych.

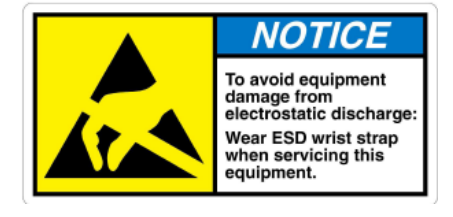

Urządzenie wrażliwe na wyładowania elektrostatyczne – Ta etykieta wskazuje urządzenia, panele lub podzespoły, które wykazują wrażliwość na ładunki elektrostatyczne i mogą ulec awarii wskutek wyładowania elektrostatycznego. Użytkownik powinien zastosować środki ochrony

przed wyładowaniami elektrostatycznymi podczas przeprowadzania prac serwisowych, polegającej na noszeniu przewodzącej antystatycznej opaski na nadgarstek.

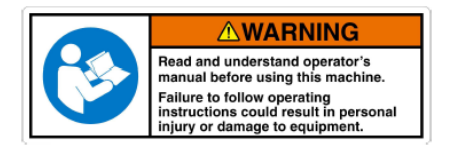

W pierwszej kolejności należy zapoznać się z instrukcją obsługi – To oznakowanie znajduje się w pobliżu interfejsu użytkownika. Poucza użytkownika o konieczności zapoznania się z instrukcją obsługi i jej zrozumieniem (niniejszy dokument) przed jakąkolwiek interakcją z maszyną. Zlekceważenie tego symbolu może doprowadzić do poważnych obrażeń ciała użytkownika oraz osób postronnych i/lub uszkodzenia sprzętu.

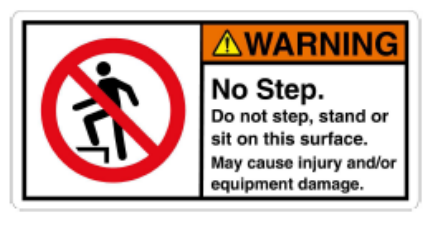

Zakaz stawania lub stania – Stawanie lub stanie na obszarach oznaczonych tym symbolem wiąże się z niebezpieczeństwem. Nieprawidłowe stosowanie może doprowadzić do obrażeń ciała i/lub uszkodzenia sprzętu.

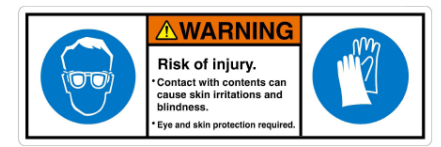

Gogle i rękawice **–** Ten symbol poucza użytkownika o konieczności nałożenia okularów i rękawic ochronnych w celu uniknięcia podrażnienia oczu i dłoni wskutek możliwości rozbryzgu lub wycieku substancji chemicznych, takich jak smary, tusze, rozpuszczalniki i rozcieńczalniki, podczas ich napełniania, utylizacji lub stosowania.

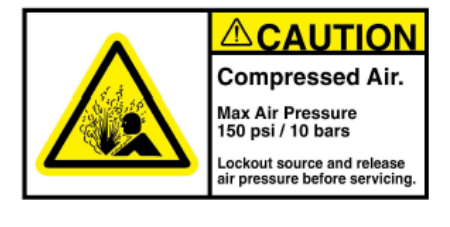

Niebezpieczeństwo związane ze sprężonym powietrzem – Ten symbol informuje użytkownika o obecności sprężonego powietrza. Poucza użytkownika o konieczności zamknięcia dopływu powietrza i obniżenia jego ciśnienia przez przystąpieniem do prac serwisowych. Zlekceważenie tego symbolu może doprowadzić do

poważnych obrażeń ciała użytkownika oraz osób postronnych.

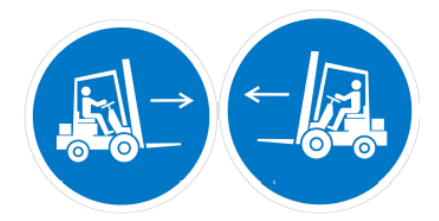

Punkty uchwytu przez wózek widłowy – Ten symbol wskazuje wyznaczone na obudowie urządzenia Jeti Tauro H2500 punkty uchwytu przy obsłudze wózka widłowego. Należy zadbać o uchwyt w wyznaczonych miejscach i unikać ryzyka niezrównoważonego obciążenia. Niezastosowanie się do prawidłowych środków i technik podnoszenia, transportu lub przesuwania dowolnego rodzaju urządzenia Jeti Tauro H2500 może skutkować obrażeniami ciała i uszkodzeniem maszyny.

#### <span id="page-20-0"></span>**1.4 -** Ochrona przeciwpożarowa

Tusze i rozpuszczalniki należy przechowywać w szafach zapasowych przewidzianych do składowania cieczy łatwopalnych. Należy wyraźnie oznakować taką szafę zgodnie z przepisami bezpieczeństwa pracy. Szafy zapasowe powinny spełniać wymogi określone w normie NFPA 30, rozdziały 4-3.2 do 4-3.2.3, jak również przepisy normy OSHA (29 CFR 1919.106(d)) bądź, alternatywnie, lokalne normy bezpieczeństwa i ochrony przeciwpożarowej.

Nie przechowywać więcej niż 225 litrów tuszu i rozpuszczalników (płyn do płukania) w pojedynczej szafie zapasowej. Ściśle przestrzegać lokalnych rozporządzeń dotyczących użytkowania i przechowywania materiałów łatwopalnych. Upewnić się, że tusze składowane są osobno z kwasami, zasadami i substancjami utleniającymi.

Nie należy pozostawiać sprzętu iskrzącego w zasięgu 7,6 m (25 stóp) od urządzenia Jeti Tauro H2500 i szaf zapasowych z cieczami łatwopalnymi bądź w odległości określonej w miejscowych przepisach przeciwpożarowych.

Gaśnice z dwutlenkiem węgla  $(CO<sub>2</sub>)$  powinny być łatwo dostępne i widoczne ze wszystkich stron drukarki. Powinny znajdować się w odległości 7,6 m (25 stóp) od drukarki oraz szaf zapasowych z cieczami łatwopalnymi bądź zgodnie z lokalnymi rozporządzeniami na temat ochrony przeciwpożarowej. Nie gasić ognia wodą.

Stosować natrysk wodny wyłącznie do chłodzenia pojemników. Nie polewać wodą materiałów wyciekłych z urządzenia.

## <span id="page-21-0"></span>**1.5 -** Wentylacja

Odpowiednia wentylacja jest konieczna do bezpiecznej pracy drukarki.

Dostępne są dwie opcje: układ wydechowy powietrza wymuszający przepływ powietrza z pomieszczenia lub swobodny przepływ powietrza w pomieszczeniu.

**E** Uwaga: Należy każdorazowo stosować się do lokalnych przepisów bezpieczeństwa i higieny pracy, aby ustalić szczegółowe wymagania dotyczące wentylacji.

#### <span id="page-21-1"></span>1.5.1 - Układ wydechowy

W trosce o zachowanie bezpieczeństwa pracy urządzenia Jeti Tauro HS2500 wyposażonego w układ wydechowy powietrza, który wyprowadza gorące powietrze z silnika na zewnątrz budynku, należy utrzymywać układ wydechowy powietrza w działaniu przez cały czas podczas obsługi drukarki.

Jeśli wybrano opcję z układem wydechowym, użytkownik ponosi odpowiedzialność za dostarczenie i podłączenie układu wydechowego powietrza do silnika o przepustowości nominalnej 3000 m<sup>3</sup>/h. Układ wydechowy powietrza nie jest dołączony w zestawie z silnikiem.

# <span id="page-21-2"></span>1.5.2 - Chłodzenie metodą swobodnego przepływu powietrza

Jeśli urządzenie Jeti Tauro HS2500 nie jest wyposażone w układ wydechowy powietrza wyprowadzający gorące powietrze z silnika na zewnątrz budynku, właściciel urządzenia Jeti Tauro H2500 decyduje się na odprowadzenie gorącego powietrza do wnętrza pomieszczenia. Jego obowiązkiem jest zapewnienie odpowiedniego układu wentylacji i klimatyzacji.

Aby zapewnić bezpieczeństwo pracy, układ wentylacji i klimatyzacji powinien być zdolny do utrzymania temperatury w otoczeniu urządzenia Jeti Tauro H2500 poniżej  $35^{\circ}$ C.

Urządzenie Jeti Tauro H2500 nominalnie pobiera 20 kW, w związku z czym jego moc wyjściowa wynosi w przybliżeniu 70 000 BTU/h.

Wentylacja w pomieszczeniu powinna być na tyle wydajna, by wymienić powietrze o pojemności 10 ‐ 15 razy na godzinę.

# <span id="page-22-0"></span>**1.6 -** Gospodarka odpadami

Należy skontaktować się z miejscowymi urzędami kontroli ds. ochrony przeciwpożarowej, BHP i utylizacji odpadów niebezpiecznych, aby zapoznać się ze szczegółowymi wymaganiami dotyczącymi przechowywania i utylizacji odpadów powstałych w wyniku obsługi drukarki.

Należy przygotować ognioodporny pojemnik, wyraźnie oznaczony jako odpad niebezpieczny, gotowy do wykorzystania do celów utylizacji zużytego rozpuszczalnika i tuszu. Należy uziemić zbiornik podczas umieszczania w nim płynów lub ich usuwania. Jeśli do oczyszczenia zastosowano ściereczki nasączone rozpuszczalnikiem lub absorbenty, należy je zutylizować w zamkniętym ognioodpornym pojemniku, oznaczonym jako odpad niebezpieczny.

Należy umieścić oba zbiorniki na odpady w odległości co najmniej 7,6 m (25 stóp) od urządzenia Jeti Tauro H2500. Nie należy opróżniać zbiorników na odpady do ścieków. Zbiorników na odpady nie wolno utylizować na wysypiskach.

# <span id="page-22-1"></span>**1.7 -** Zasady bezpiecznej obsługi

#### <span id="page-22-2"></span>1.7.1 - Wymagane szkolenia

Wyłącznie odpowiednio przeszkolony personel może wykonywać poszczególne zadania na urządzeniu Jeti Tauro H2500. Liczba zadań obsługiwanych na drukarce przez pracownika odpowiada jego poziomowi przeszkolenia.

Należy wyróżnić trzy poziomy:

- Operatorzy
- Główni operatorzy
- Terenowi inżynierzy serwisujący

Operatorzy mają prawo obsługiwać drukarkę oraz przeprowadzać prace konserwacyjne wypunktowane w niniejszej instrukcji. Wszystkie pozostałe czynności

konserwacyjne lub serwisowe są zarezerwowane (zabezpieczone hasłem) dla głównych operatorów i/lub terenowych inżynierów serwisujących. Niezastosowanie się do powyższych środków bezpieczeństwa pracy i konserwacji może doprowadzić do obrażeń ciała lub uszkodzenia maszyny.

#### **ZAGROŻENIE**

Nie należy usiłować obsługi urządzenia Jeti Tauro H2500 przed gruntownym zapoznaniem się z informacjami zawartymi w niniejszej instrukcji, jak również przed ich całkowitym przyswojeniem. Aby obsługiwać niniejszą maszynę, należy odbyć szkolenie przez terenowego inżyniera serwisującego, autoryzowanego przez Agfa Graphics Jeti i zostać przez niego zakwalifikowanym do pracy z urządzeniem. Niezastosowanie się do niniejszych wymogów obowiązkowych może skutkować obrażeniami ciała, pożarem, porażeniem prądem lub uszkodzeniem drukarki. Proszę udostępnić instrukcję całemu personelowi obsługującemu urządzenie Jeti Tauro H2500 i dać ją do wglądu działowi produkcyjnemu.

#### <span id="page-24-0"></span>1.7.2 - Należy stosować wyłącznie autoryzowane części zamienne do urządzenia Jeti

Stosować wyłącznie autentyczne części i materiały zamienne produkcji Agfa Graphics Jeti. Ponadto należy bezwzględnie stosować się do procedur montażowych, autoryzowanych fabrycznie, podczas serwisowania maszyny. Wyłącznie odpowiednio wykwalifikowany główny operator lub inżynier serwisujący mogą naprawić lub wymienić część Jeti Tauro H2500, ściśle przestrzegając autoryzowanych procedur montażu i wymiany. Niespełnienie tego wymagania może powodować obrażenia ciała i/lub trwałe uszkodzenia wyposażenia.

# <span id="page-24-1"></span>1.7.3 - Bezwzględnie stosować się do zalecanej procedury uruchomienia

Aby zapewnić prawidłową obsługę i pracę, należy sprawdzić, czy w drukarce nie znajdują się ciała obce i je usunąć przed przystąpieniem do drukowania. Należy również przejrzeć drukarkę w poszukiwaniu uszkodzonych części, takich jak osłony, zabezpieczenia i przełączniki. Należy zastosować się do ograniczeń w przypadku części ruchomych, części, które uległy zniszczeniu, uszkodzonych przewodów oraz wszelkich innych okoliczności, które mogą zakłócić pracę drukarki. Należy skontaktować się z serwisem z chwilą stwierdzenia uszkodzenia części. Należy zadbać o wymianę uszkodzonych części bezpośrednio po stwierdzeniu defektu.

# <span id="page-25-0"></span>1.7.4 - Należy troszczyć się o utrzymanie porządku w obszarze roboczym

Brudne i nieuporządkowane obszary i stoły robocze oraz wózki narzędziowe proszą się o wypadek. Nie należy pozostawiać żadnych ciał obcych na urządzeniu Jeti Tauro H2500 lub w jego pobliżu podczas pracy lub na jałowym biegu. Należy również zadbać, by media były oczyszczone z ciał obcych. Takie obiekty mogą przemieszczać się wewnątrz urządzenia Jeti Tauro H2500 i wywoływać zderzenia.

# <span id="page-25-1"></span>1.7.5 - Niebezpieczeństwa związane z częściami ruchomymi

Należy zachować ostrożność przy pracy w pobliżu ruchomych części urządzenia Jeti Tauro H2500. Nigdy nie opierać się o urządzenie lub stać na nim podczas jego pracy, jako że może dojść do poważnego obrażenia ciała. Wózek drukarki waży w przybliżeniu 250 kg i przemieszcza się ze znaczną prędkością podczas pracy. Blokada drzwiczek operatora uniemożliwia przesuw wózka podczas otwierania drzwiczek. Pod żadnym pozorem nie należy wyłączać blokady.

Należy zdjąć wszelkie łańcuszki, biżuterię lub podobne akcesoria przy pracy z maszyną.

#### <span id="page-25-2"></span>1.7.6 - Należy ostrożnie obchodzić się z mediami

Jeśli to konieczne, zastosować mechaniczny sprzęt podnośnikowy lub zaangażować dodatkowy personel do załadunku, wyładunku lub składowania podkładów, zarówno sztywnych, jak i pozostałych. Należy mieć na uwadze, że materiały mogą niekiedy być ciężkie i przekraczać możliwości udźwigu przez jedną osobę.

#### <span id="page-25-3"></span>1.7.7 - Nosić obuwie ochronne

Nosić obuwie ochronne podczas załadunku, wyładunku lub składowania ciężkich materiałów oraz podczas obsługi sprzętu podnośnikowego.

#### <span id="page-25-4"></span>1.7.8 - Nie przecinać niczego na pasie przenośnika

Nie przecinać niczego na pasie przenośnika drukarki w związku z ryzykiem stałego uszkodzenia.

# <span id="page-26-0"></span>1.7.9 - Wyłączyć zasilanie przed naprawą

#### ZAGROŻENIE

Należy bezwzględnie wyłączyć urządzenie Jeti Tauro H2500 przed podłączeniem lub odłączeniem podzespołu elektrycznego, układu lub podukładu. Zabezpieczyć kłódką przełącznik zasilania sieciowego i uniemożliwić osobom postronnym niespodziewane uruchomienie drukarki.

#### <span id="page-27-0"></span>1.7.10 - Należy zachować ostrożność przy kontakcie z nagrzanymi powierzchniami

#### **ZAGROŻENIE**

Wózek urządzenia Jeti Tauro H2500 jest wyposażony w lampy UV. Unikać bezpośredniego kontaktu modułów lamp UV ze skórą, jako że bardzo się nagrzewają po długotrwałym stosowaniu.

## <span id="page-27-1"></span>1.7.11 - Należy zadbać o to, by pokrywa była zamknięta podczas pracy urządzenia

Urządzenie Jeti Tauro H2500 jest wyposażone w opatrzone blokadą drzwiczki operatora, które chronią go przed promieniowaniem UV oraz poruszającym się wózkiem. Podczas drukowania pokrywy pozostają zamknięte. Nie należy omijać lub unieszkodliwiać w jakikolwiek sposób systemu blokady.

#### ZAGROŻENIE

Pod żadnym pozorem nie należy usuwać żadnego zabezpieczenia w urządzeniu Jeti Tauro H2500. Pod żadnym pozorem nie należy obsługiwać urządzenia Jeti Tauro H2500, o ile doszło do uszkodzenia zabezpieczeń. Takie działanie może spowodować poważne obrażenia ciała lub uszkodzenie używanego sprzętu.

#### <span id="page-27-2"></span>1.7.12 - Niedozwolone wykorzystanie

Nie należy obsługiwać urządzenia Jeti Tauro H2500 pod wpływem narkotyków, alkoholu lub leków, które mogą zaburzyć zdolność osądu oraz czujność.

## <span id="page-27-3"></span>1.7.13 - Należy powstrzymać się od nieprawidłowego stosowania przewodu zasilającego

Należy zachować orientację, gdzie znajduje się przewód. Przewody powinny znajdować się z dala od ciepła, oleju oraz ostrych przedmiotów. Nie wolno przejeżdżać po przewodzie zasilającym ciężkim sprzętem lub stawiać na nim ciężkich przedmiotów. Nie stawać ani nie umieszczać ciężkich przedmiotów na przewodzie zasilającym.

# <span id="page-28-0"></span>1.7.14 - Należy zachować niniejsze instrukcje

Należy często po nie sięgać i stosować do udzielania instruktażu innym.

# <span id="page-29-0"></span>**1.8 -** Przegląd mechanizmów bezpieczeństwa

<span id="page-29-1"></span>1.8.1 - Orientacja urządzenia Jeti Tauro H2500

Urządzenie Jeti Tauro H2500 jest wyposażone w mechanizmy i funkcje bezpieczeństwa zaprojektowane, by chronić przed obrażeniami ciała podczas obsługi maszyny. Operator powinien zapoznać się z wszelkimi urządzeniami bezpieczeństwa przed rozpoczęciem użytkowania maszyny.

# **PRAWA STRONA lub STRONA WYSUWU WÓZKA** c Wózek w wysuwie 6. 10. 10. **C.** Affect **LEWA STRONA lub POZYCJA WYJŚCIOWA PRZÓD lub STRONA WYPROWADZANIA WYDRUKÓW**

<span id="page-29-2"></span>*Rysunek 5: Orientacja (widok z przodu)*

**TYŁ lub STRONA PODAWANIA MEDIÓW**

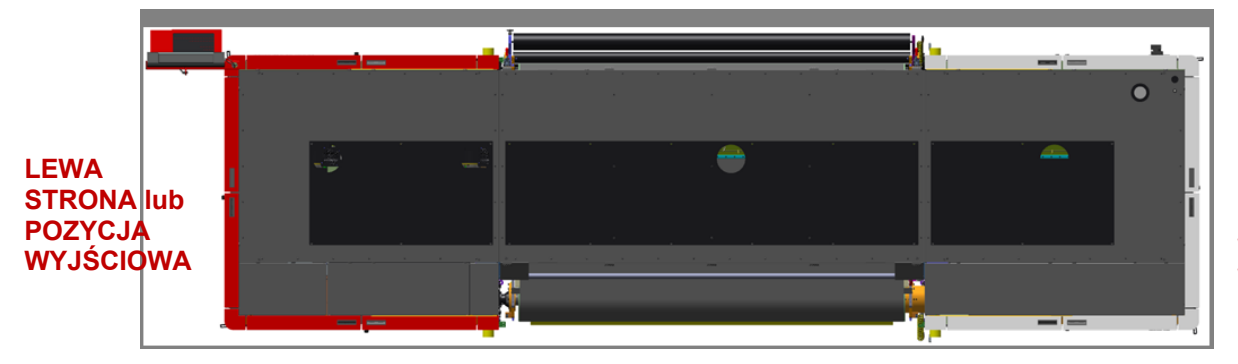

**PRAWA STRONA lub STRONA WYSUWU WÓZKA**

<span id="page-29-3"></span>*Rysunek 6: Orientacja (widok z góry)* 

**PRZÓD lub STRONA WYPROWADZAN IA WYDRUKÓW**

# <span id="page-30-0"></span>1.8.2 - Przyciski wyłączników awaryjnych

#### <span id="page-30-1"></span>1.8.2.1 - *Lokalizacja przycisku awaryjnego zatrzymania*

Urządzenie Jeti Tauro H2500 wyposażone jest w cztery przyciski wyłączników awaryjnych znajdujących się po lewej i prawej stronie pasa napędu z przodu i tyłu drukarki.

<span id="page-30-2"></span>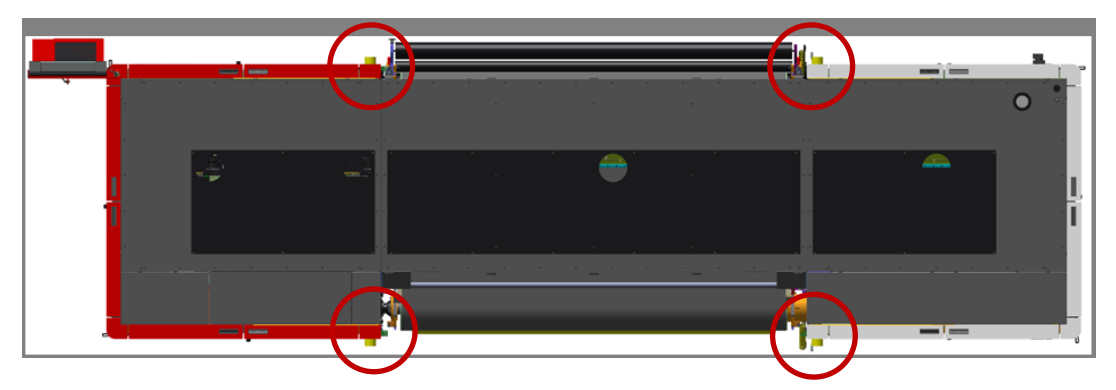

*Rysunek 7: Lokalizacja przycisku awaryjnego zatrzymania (widok z góry)*

<span id="page-31-0"></span>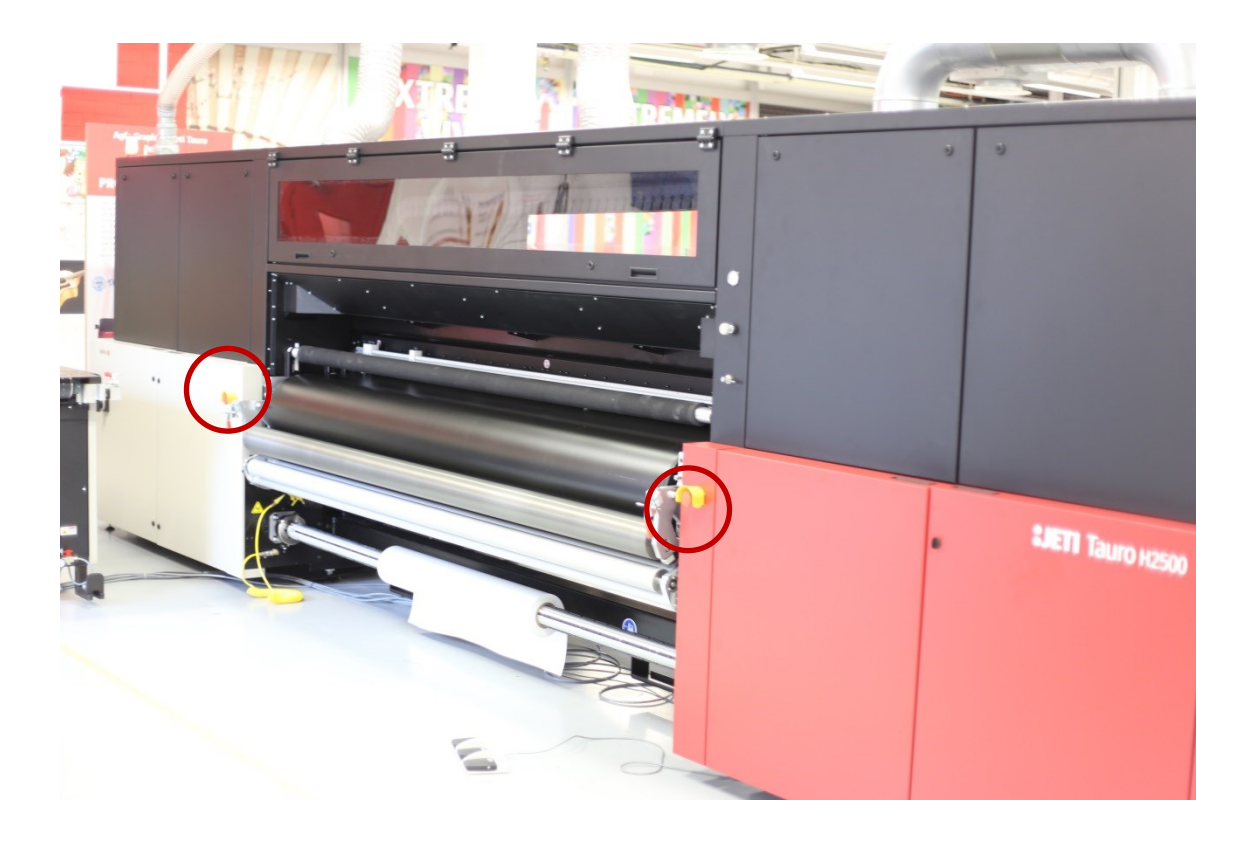

*Rysunek 8: Lokalizacja przycisku awaryjnego zatrzymania (widok z tyłu lub od strony podawania)*

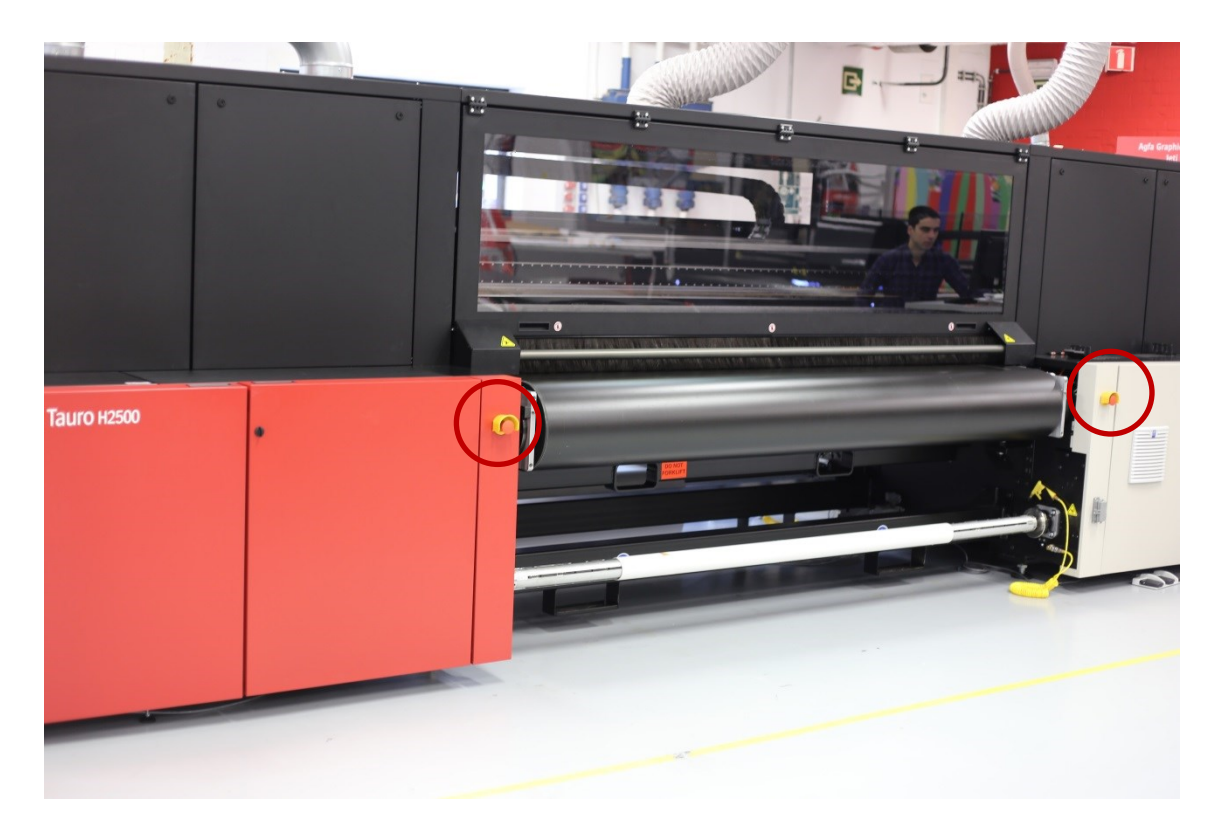

*Rysunek 9: Lokalizacja przycisku awaryjnego zatrzymania (widok z przodu lub od strony wyprowadzania wydruków)*

<span id="page-32-1"></span><span id="page-32-0"></span>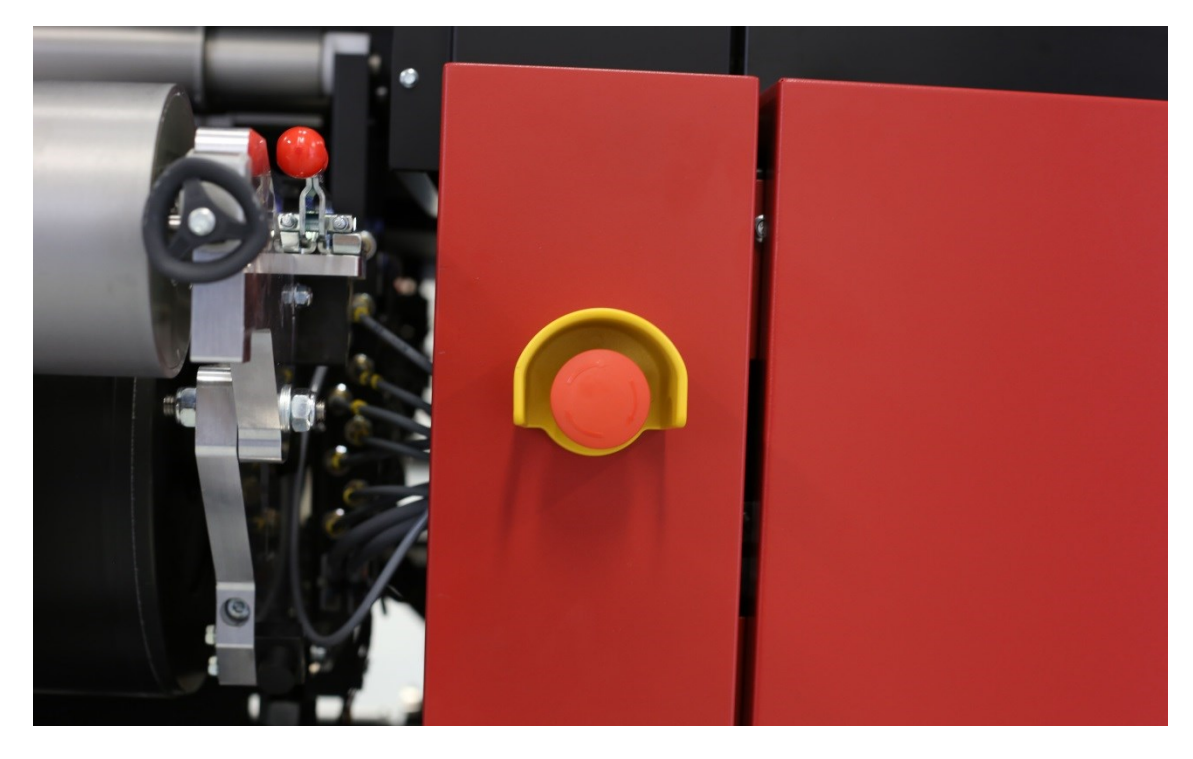

*Rysunek 10: Przycisk wyłącznika awaryjnego (detal)*

#### <span id="page-33-0"></span>1.8.2.2 - *Mechanizm działania przycisku awaryjnego zatrzymania*

Uruchomienie przycisku awaryjnego zatrzymania natychmiast wyzwala następujące operacie:

- Zatrzymany zostaje wszelki ruch wózka i pasa przenośnikowego mediów
- Zatrzymaniu ulega podciśnienie pasa przenośnikowego mediów, układ podciśnienia powietrza oraz oświetlenie UV
- Zakłócona zostaje komunikacja pomiędzy panelami elektronicznymi

Po wyłączeniu awaryjnym użytkownik musi wykonać następujące czynności w celu przywrócenia drukowania w Jeti Tauro H2500:

- Przed ponownym uruchomieniem systemu operator powinien rozwiązać problem, który wymagał ręcznej obsługi lub spowodował automatyczne zatrzymanie awaryjne. Przed ponownym uruchomieniem należy upewnić się, czy bezpieczeństwo systemu i obsługi są zagwarantowane.
- Kiedy operator nie może osiągnąć warunków bezpiecznej obsługi lub ponownego uruchomienia układu w krótkim czasie (w ciągu minut), powinien ręcznie przemieścić wózek do pozycji wyjściowej, ponieważ może dojść do ściekania tuszu z głowic. Skontaktować się z serwisem lub poprosić o poradę w uzasadnionym czasie (15 minut).
- Jeśli z jakiegokolwiek powodu, zarówno mechanicznego, jak i bezpieczeństwa, operator nie może przemieścić wózka do pozycji wyjściowej, należy umieścić arkusz nieprzepuszczalnego lub chłonnego materiału pod wózkiem i zebrać ewentualny wyciek tuszu, a następnie niezwłocznie skontaktować się z serwisem.
- Kiedy układ oraz operator będą bezpieczni, obrócić przycisk wyłączania awaryjnego, aby go ponownie nastawić.
- Na konsoli interfejsu użytkownika drukarki nacisnąć przycisk "Re-init" w oknie alarmowym.
- System powinien powrócić do normy w ciągu kilku minut.

#### <span id="page-34-0"></span>1.8.3 - Panele dostępowe

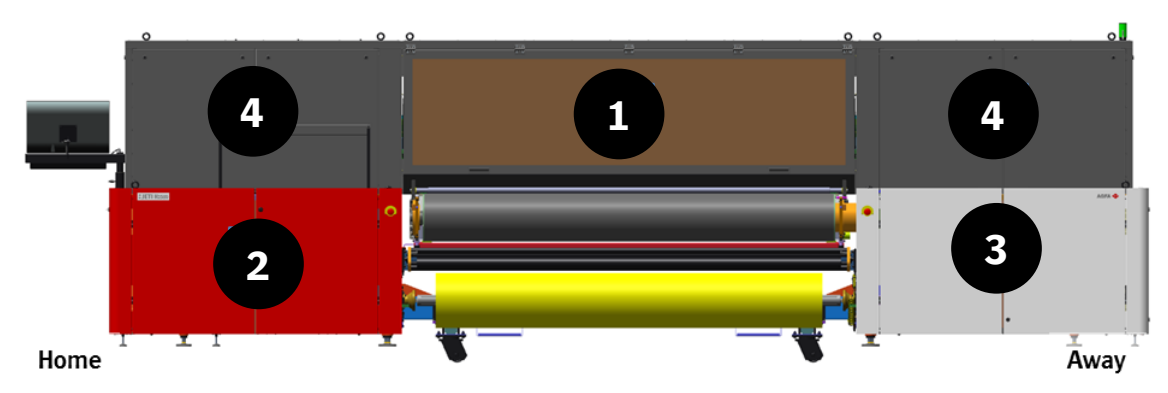

*Rysunek 11: Panele dostępowe (widok od strony wyprowadzania mediów)*

<span id="page-34-2"></span>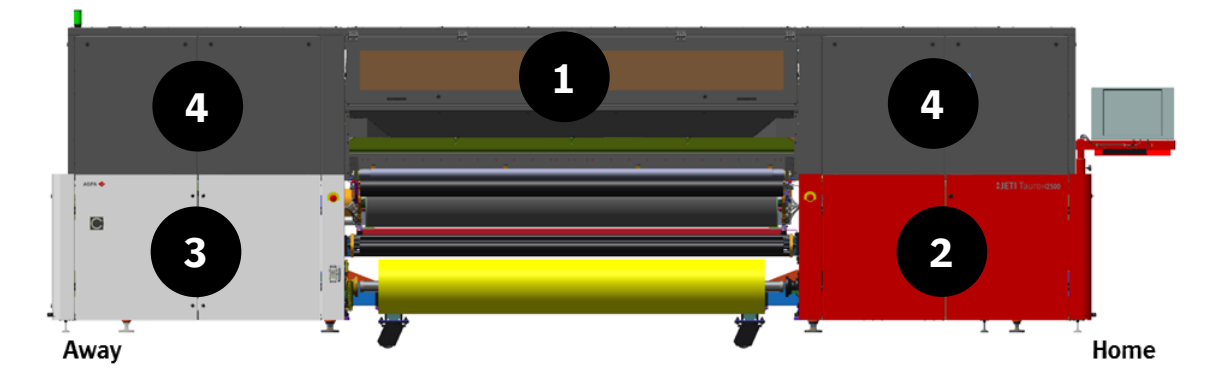

*Rysunek 12: Panele dostępowe (widok od strony podawania mediów)*

<span id="page-34-3"></span>Na rysunku powyżej wyliczono główne panele dostępowe Jeti Tauro 2500, jak następuje:

- 1. Drzwiczki operatora (przezroczyste)
- 2. Drzwiczki dostępu operatora do szafy (czerwone)
- 3. Drzwiczki dostępu do szafy serwisowej (białe)
- 4. Panele serwisowe (szare)

#### <span id="page-34-1"></span>1.8.3.1 - *Drzwiczki operatora*

Jeti Tauro H2500 jest wyposażona w dwoje drzwiczek operatora. System blokady monitoruje przednie drzwiczki. Operator może je otworzyć w dowolnym momencie. Jednak w celu zminimalizowania przerwy w drukowaniu użytkownik nie powinien otwierać przednich drzwiczek, kiedy układ pracuje. Należy sprawdzić szczegółowe dane dotyczące obsługi blokady drzwiczek przedstawione w dalszej części niniejszego rozdziału.

#### <span id="page-35-0"></span>1.8.3.2 - *Czerwone drzwiczki operatora szafy*

Po stronie głównej Jeti Tauro H2500 troje czerwonych drzwiczek daje operatorowi dostęp do szafy konserwacyjnej w celu prowadzenia codziennej konserwacji: za dwojgiem drzwiczek znajdują się sekcje uzupełniania tuszu po stronie wprowadzania mediów i po stronie głównej. Za jednymi drzwiczkami znajduje się szafa konserwacyjna operatora zlokalizowana po stronie wyprowadzania mediów.

#### <span id="page-35-1"></span>1.8.3.3 - *Białe drzwiczki szafy serwisowej*

Po tylnej stronie Jeti Tauro H2500 troje białych drzwiczek zapewnia dostęp do szafy serwisowej w celu prowadzenia cotygodniowej konserwacji i serwisowania. Każde drzwiczki są wyposażone w mechanizm zamykający. Jedynie wykwalifikowani główni operatorzy lub inżynierowie serwisujący są upoważnieni do odblokowywania białych drzwiczek.

#### <span id="page-35-2"></span>1.8.3.4 - *Panele serwisowe*

Osiem ciemnoszarych paneli serwisowych zapewnia dostęp do górnej części Jeti Tauro H2500 w celach serwisowych. Każdy panel serwisowy jest wyposażony w mechanizm zamykający. Jedynie wykwalifikowani główni operatorzy lub inżynierowie serwisujący są upoważnieni do odblokowywania paneli serwisowych.

#### <span id="page-35-3"></span>1.8.4 - Mechanizm zamknięcia drzwi

Każde czerwone drzwiczki operatora szafy i każde białe drzwiczki szafy serwisowej są wyposażone w mechanizm otwierania blokady w celu utrzymywania drzwiczek w pozycji otwartej. Należy podnieść pręt blokujący za pomocą stopy w celu zamknięcia drzwi.
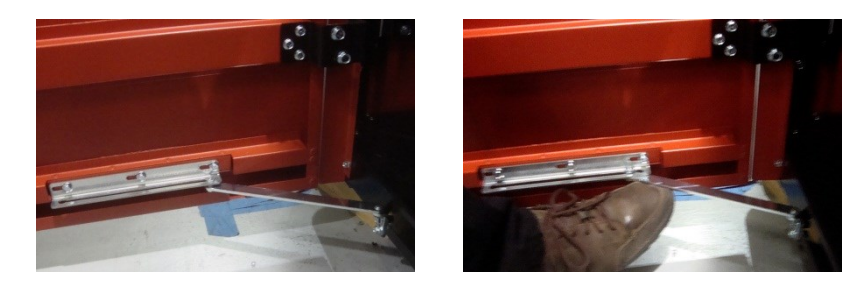

*Rysunek 13: Mechanizm zamykania drzwi* 

### 1.8.5 - Blokady drzwiczek operatora

Przednie drzwi operatora mają dwie blokady bezpieczeństwa. Blokada bezpieczeństwa składa się z klucza na drzwiach dostępu i przełącznika na ramie silnika. Przełącznik sygnalizuje, że drzwi są zamknięte, kiedy klucz rygluje przełącznik. Kiedy dwie blokady na przednich drzwiach są zamknięte, Jeti Tauro H2500 jest w trybie bezpiecznego działania.

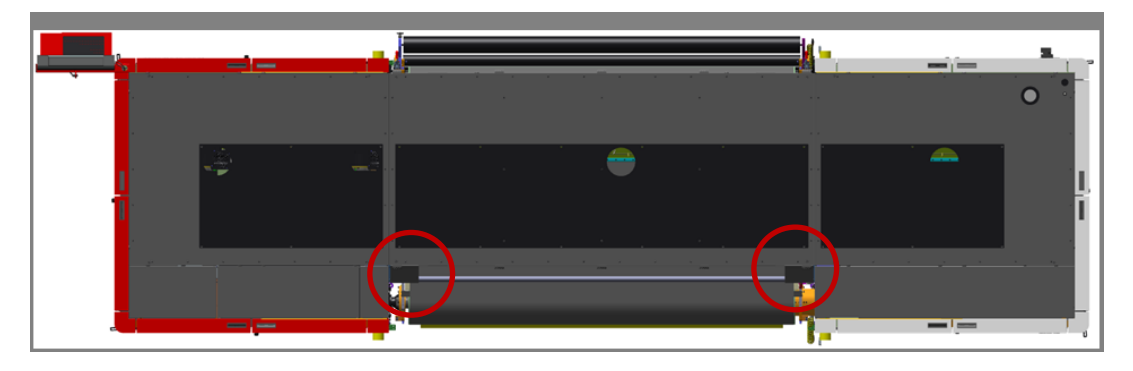

*Rysunek 14: Lokalizacja blokad na drzwiach operatora (widok z góry)*

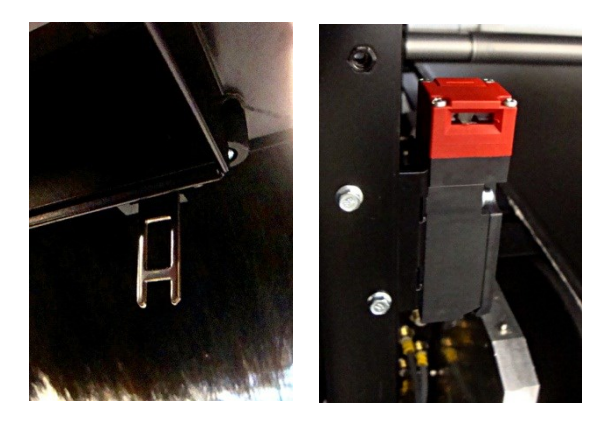

*Rysunek 15: Klucz do blokady drzwiczek i przełącznik*

### 1.8.6 - Blokada zlewki

Zlewka (1) zbiera tusz z przepłukiwania, kiedy wózek (2) jest w pozycji wyjściowej. Zlewka znajduje się pod wózkiem, kiedy zarówno zlewka, jak i wózek, są w pozycji wyjściowej. Użytkownik może przesunąć zlewkę ku tylnej części Jeti Tauro H2500 w celu uzyskania dostępu do spodu wózka znajdującego się w pozycji wyjściowej i oczyszczenia głowic drukujących.

Zlewka jest wyposażona w czujnik pozycji wyjściowej znajdujący się na przedniej stronie drukarki. Czujnik ten potwierdza w układzie, że zlewka znajduje się w bezpiecznej pozycji, uniemożliwiając użytkownikowi dosięgnięcie do przejeżdżającego wózka.

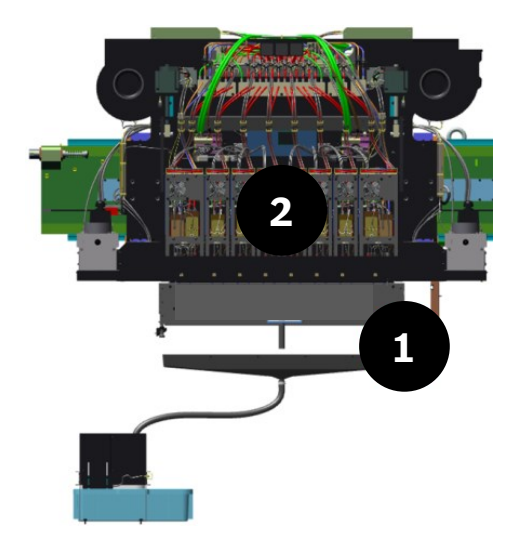

*Rysunek 16: Blokada zlewki*

### 1.8.7 - Obsługa blokady

Kiedy wszystkie drzwiczki i pokrywy są zamknięte, układ jest bezpieczny i gotowy do działania. Jest to stan obowiązkowy przy wykonywaniu drukowania.

Kiedy przednie drzwiczki dostępu operatora są otwarte, podczas gdy system znajduje się w stanie spoczynku, czyli żadna część się nie porusza, układ pozostaje w stanie bezpieczeństwa. Użytkownik musi zamknąć pokrywę i rozpocząć uruchamianie systemu za pomocą przycisku "Re-init" na ekranie komunikatu o statusie systemu przed poleceniem nowego zadania. W takim trybie uruchomienie systemu trwa kilka sekund.

Kiedy drzwiczki z blokadą lub pokrywa są otwarte, podczas gdy system drukuje, dochodzi do wyłączenia awaryjnego. Takie wyłączenie awaryjne powoduje natychmiastowe ustanie wszystkich osi ruchu w obszarze dostępu, np. ruch wózka i pasa przenośnikowego przy otwieraniu głównych drzwiczek dostępu. System wstrzymuje ruch pasa przenośnikowego mediów i wózka. Użytkownik musi zamknąć pokrywę i rozpocząć uruchamianie systemu za pomocą przycisku "Re-init" na ekranie komunikatu o statusie systemu przed zleceniem nowego zadania. W takim trybie uruchomienie systemu trwa kilka minut.

### 1.8.8 - Kontrolka

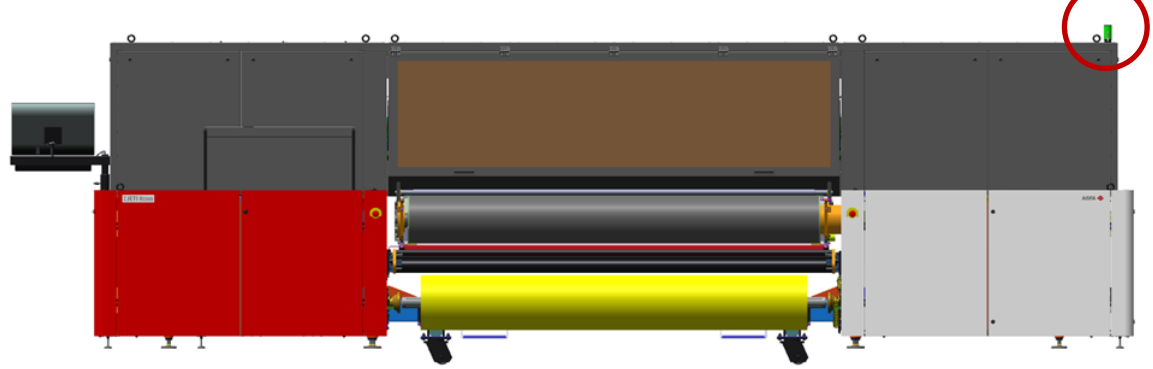

*Rysunek 17: Lokalizacja kontrolki (po stronie wyprowadzania mediów)*

Na urządzeniu Jeti Tauro H2500 w prawym górnym rogu silnika znajduje się wskaźnik przyzywowy. Statusy kontrolki odpowiadają następującym stanom urządzenia Jeti Tauro H2500.

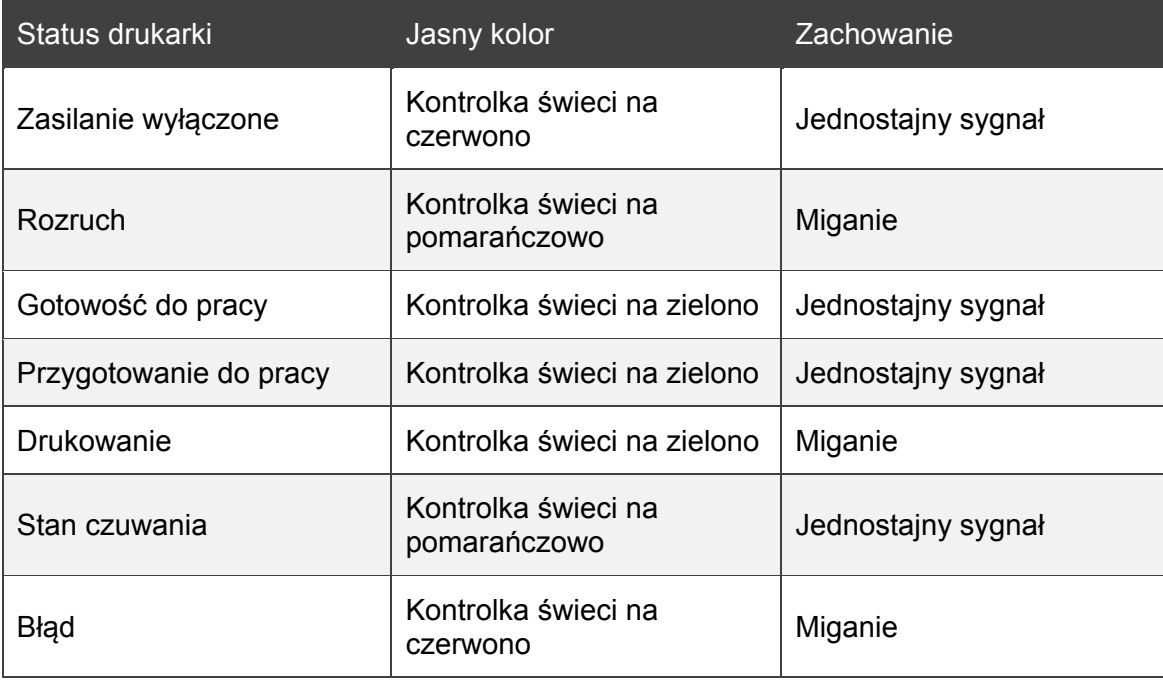

Niezależnie od tego, czy urządzenie Jeti Tauro H2500 jest w trakcie uruchamiania, drukowania lub błędu, migająca kontrolka bezwzględnie wymaga uwagi użytkownika.

# **1.9 -** Niebezpieczeństwo stosowania substancji chemicznych

Bezpieczeństwo chemiczne przy obsłudze urządzenia Jeti Tauro H2500 dotyczy smarów, tuszy oraz rozpuszczalników stosowanych do obsługi i konserwacji maszyny i jej składowych. Należy uwzględnić środki ostrożności wymienione w niniejszym rozdziale, aby zapobiec obrażeniom podczas użytkowania takich materiałów.

# 1.9.1 - Karty charakterystyki substancji chemicznej

Karty charakterystyki substancji (MSDS) są dostępne na stronie internetowej: [www.agfagraphics.com/msds](http://www.agfagraphics.com/msds)

### 1.9.2 - Substancje chemiczne stosowane przy obsłudze urządzenia Jeti Tauro H2500

Substancje chemiczne stosowane przy obsłudze urządzenia Jeti Tauro H2500 obejmują:

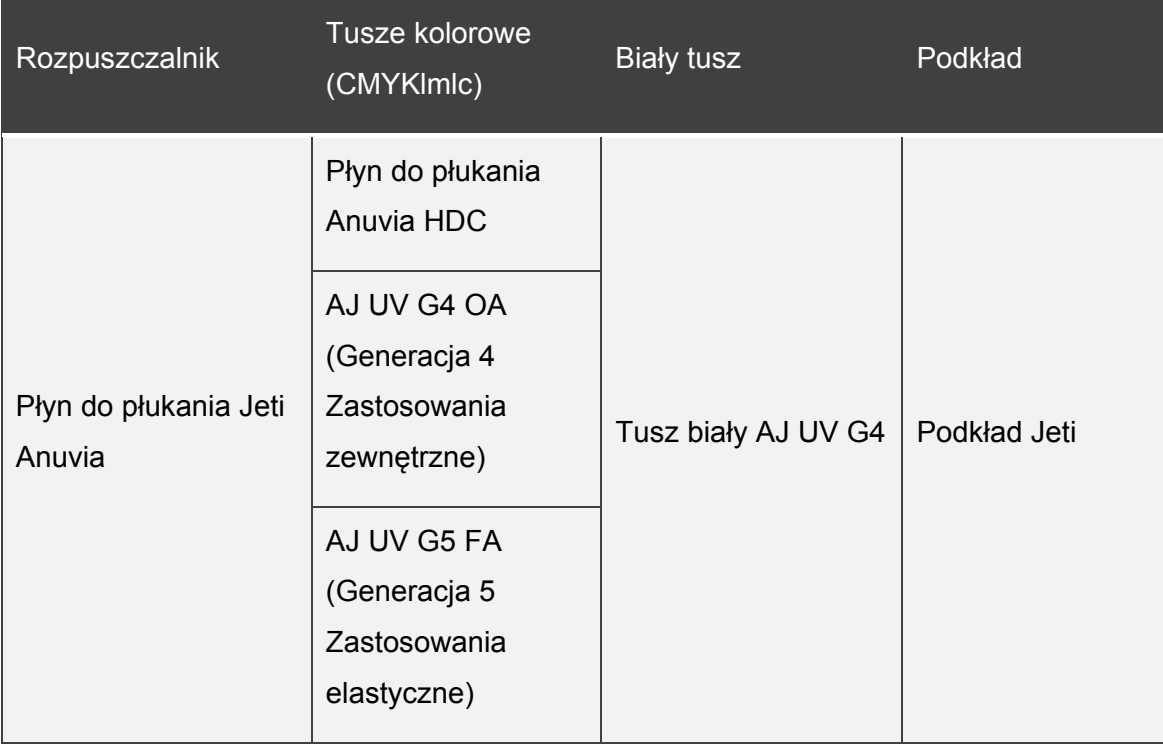

# 1.9.3 - Identyfikacja zagrożeń związanych z tuszem i rozpuszczalnikiem

Tusze i rozpuszczalniki mogą:

- Powodować podrażnienia oczu, układu oddechowego oraz skóry.
- Szkodzić organizmom wodnym i powodować długotrwałe niekorzystne skutki w środowisku wodnym, o ile nie zostaną zutylizowane w odpowiedni sposób.

# 1.9.4 - Środki ostrożności dotyczące stosowania tuszów i rozpuszczalnika

Należy bezwzględnie przestrzegać niniejszych środków ostrożności w postępowaniu z substanciami chemicznymi:

- Przy czyszczeniu głowic należy bezwzględnie nosić rękawice i okulary ochronne, aby zapobiec zetknięciu tuszu ze skórą lub oczami.
- Koncepcja urządzenia Jeti Tauro H2500 umożliwia ponowne uzupełnianie zbiornika przy minimalnym ryzyku wycieku tuszu, jednak bezwzględnie należy nosić rękawice i okulary ochronne przy jego obsłudze.
- Należy nosić rękawice ochronne, na przykład nitrylowe, przy obchodzeniu się z chemikaliami, smarami i rozpuszczalnikami.
- Trwałość rękawic nitrylowych w kontakcie z tuszem jest ograniczona do 10 minut. Należy utylizować rękawice nitrylowe bezpośrednio po zastosowaniu.
- Należy nosić okulary ochronne, odporne na działanie chemiczne i ukruszenia, przy obchodzeniu się z chemikaliami, smarami i rozpuszczalnikami. Zalecamy także, by okulary były wyposażone w boczne osłony. Operator powinien mieć na sobie gogle lub pełną przyłbicę, jeśli to konieczne.
- Unikać kontaktu skóry, oczu i otwartych ran z wszelkimi chemikaliami, smarami i rozpuszczalnikami.
- Bezwzględnie myć ręce po używaniu chemikaliów, smarów i rozpuszczalników. Bezwzględnie prać ubrania narażone na działanie chemikaliów, smarów i rozpuszczalników. Istotne jest przestrzeganie tego środka ostrożności i zapobieganie przypadkowemu kontaktowi z wrażliwymi częściami ciała (tzn. oczami, nosem, ustami itd.) lub przypadkowemu wchłonięciu tych substancji.
- Należy nosić kitel lub warstwowe ubranie ochronne przy obchodzeniu się z chemikaliami, smarami lub rozpuszczalnikami na wypadek rozlania lub kontaktu z nimi, ażeby użytkownik mógł z łatwością usunąć te substancje i zapobiec uszkodzeniu.
- Operator i osoby przebywające w pobliżu powinny informować się nawzajem o swoich zamiarach w celu zapobiegania przypadkowemu kontaktowi z drugą osobą i uniknięcia niebezpiecznego wycieku.
- Należy upewnić się, że odpowiednia wentylacja i odległość od wysokoenergetycznych źródeł ciepła są przestrzegane podczas używania chemikaliów, smarów i rozpuszczalników.
- Nie pozostawiać otwartych lub bez nadzoru: dzbanów, tub, puszek ani żadnego innego rodzaju pojemników zawierających chemikalia.
- Nie stosować wchłaniania jako sposobu identyfikacji substancji chemicznej.

# 1.9.5 - Środki pierwszej pomocy przy stosowaniu tuszów i rozpuszczalnika

• Agfa Graphics zaleca stworzenie stanowiska bezpiecznego przemywania oczu w pobliżu obszaru stosowania chemikaliów.

### 1.9.6 - Składowanie tuszów i rozpuszczalnika

- Agfa Graphics zaleca składowanie wszystkich chemikaliów, smarów i rozpuszczalników w szafie bezpieczeństwa chemicznego, zlokalizowanej w odległości co najmniej 3 metrów (10 stóp) od maszyny.
- Agfa Graphics propaguje stosowanie lokalnych regulacji i przepisów prawa w zakresie obchodzenia się z chemikaliami, smarami i rozpuszczalnikami, ich składowania i utylizacji.
- Nie pozostawiać otwartych lub bez nadzoru: dzbanów, tub, puszek ani żadnego innego rodzaju pojemników zawierających chemikalia.
- Trzymać tusze i rozpuszczalniki z dala od utleniaczy i materiałów silnie alkalicznych lub kwasowych.
- Przestrzegać wszystkich wytycznych dotyczących bezpieczeństwa zawartych w niniejszej instrukcji obsługi, a ściślej w rozdziałach Bezpieczeństwo chemiczne, Obsługa maszyny i Konserwacja maszyny oraz lokalnych przepisów prawa i regulacji w Państwa okręgu, obszarze lub kraju.

# 1.9.7 - Środki bezpieczeństwa przeciwpożarowego przy używaniu tuszów i rozpuszczalnika

- W celu ugaszenia płomienia wynikającego ze spalania tuszów lub rozpuszczalnika stosować gaśnicę śniegową CO2, gaśnicę pianową lub proszkową.
- NIE używać wody lub bezpośredniego strumienia wody z węża wodnego.
- NIE palić w pobliżu tuszów i rozpuszczalnika.

# **1.10 -** Środki bezpieczeństwa dotyczące systemu utwardzania promieniami ultrafioletowymi

System światła UV w urządzeniu Jeti Tauro H2500 utwardza fotoreaktywne tusze w procesie drukowania cyfrowego. System utwardzania UV emituje intensywne promieniowanie UV, które może uszkodzić skórę i oczy. System utwardzania UV wytwarza znaczną ilość ciepła. W związku z tym operator musi przeczytać ze zrozumieniem wytyczne bezpieczeństwa dotyczące UV przed przystąpieniem do obsługi Jeti Tauro H2500 lub styczności z systemem utwardzania UV podczas konserwacji. Zapewni to bezpieczną i ciągłą pracę urządzenia Jeti Tauro H2500.

### 1.10.1 - Drukowanie

Przy normalnej eksploatacji z zamkniętymi wszystkimi pokrywami i działającym systemem wentylacji konstrukcja Jeti Tauro H2500 jest bezpieczna. Pokrywy i drzwiczki Jeti Tauro H2500 zapewniają tarczę bezpieczeństwa chroniącą przed promieniowaniem UV.

Bezwzględnie nie obsługiwać Jeti Tauro H2500 bez zamontowanych i zamkniętych wszystkich pokryw i drzwiczek umożliwiających ochronę operatora przed promieniowaniem UV i przed ruchem wózka.

Nie używać systemu utwardzania UV, chyba że układ jest kompletny i posiada w pełni sprawne wszystkie mechanizmy bezpieczeństwa. Należy zapewnić sprawność blokad panelu przez cały czas.

Obsługiwać system UV jedynie wtedy, gdy układ wydechowy pracuje.

W pobliżu Jeti Tauro H2500 należy umieścić gotową do użycia gaśnicę. Agfa zaleca zastosowanie gaśnic śniegowych  $CO<sub>2</sub>$ , gdyż pianowa mogłaby zniszczyć układ.

### 1.10.2 - Konserwacja

Podczas wykonywania przez głównego operatora lub inżyniera serwisującego prac konserwacyjnych przy otwartych drzwiczkach dostępu i WŁĄCZONYM systemie UV wszystkie osoby przebywające w polu widzenia Jeti Tauro H2500 powinny nosić przyciemnione okulary ochronne z filtrem chroniącym przed promieniowaniem UV.

Z tego względu należy przez cały czas posiadać dostępną wystarczającą liczbę okularów chroniących przed promieniowaniem UV.

Okulary ochronne z filtrem UV chronią osobę, która je nosi, przed promieniowaniem, ale nie przed intensywnością światła, nawet w przypadku noszenia okularów ochronnych UV, dlatego przy obsłudze użytkownik powinien unikać patrzenia bezpośrednio na źródło światła.

Należy zachować ostrożność przy obchodzeniu się z systemem UV, ponieważ działa on przy bardzo wysokim napięciu.

Po wyłączeniu przez użytkownika Jeti Tauro H2500 system UV pozostaje gorący. Pomimo że układ wentylacji pracuje przez kilka minut i obniża temperaturę systemu UV, należy zapewnić dłuższy czas oczekiwania na ochłodzenie systemu UV i postępować z najwyższą ostrożnością przed dostępem do systemu UV w celu przeprowadzenia jego konserwacji.

# 2. Przegląd Jeti Tauro H2500

# **2.1 -** Wprowadzenie do Jeti Tauro H2500

### 2.1.1 - Główne składowe Jeti Tauro H2500

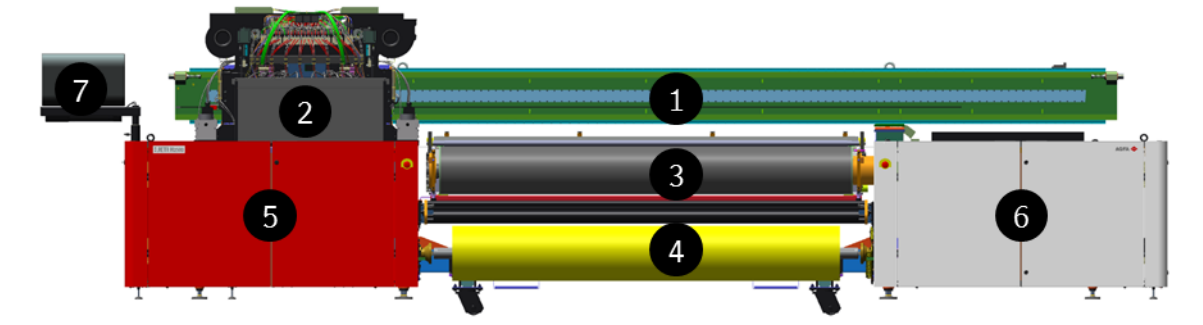

*Rysunek 18: Główne składowe (strona wyprowadzania mediów: widok ze zdjętą osłoną)*

Głównymi składowymi Jeti Tauro H2500 są:

- 1. Belka
- 2. Wózek
- 3. Hybrydowy pas napędowy mediów
- 4. Zespół ponownego nawijania
- 5. Szafa konserwacyjna operatora
- 6. Szafa serwisowa
- 7. Konsola graficznego interfejsu użytkownika

Zespół odwijania znajduje się po stronie podawania mediów.

# 2.1.2 - Definicje wolnego i szybkiego skanowania

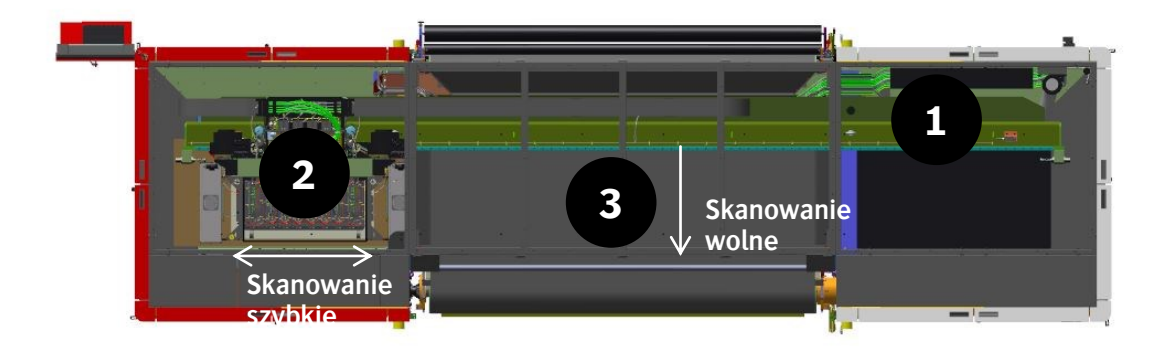

*Rysunek 19: Kierunek skanowania wolnego i szybkiego (widok z góry z usuniętą osłoną)*

Podczas drukowania wózek (2) przemieszcza się wraz z belką (1) za pomocą dwóch silników liniowych. Pas napędu mediów (3) zatrzymuje się, kiedy wózek przemieszcza się ponad medium. Przemieszcza się na określoną odległość pomiędzy każdym przejazdem wózka.

Ruch wózka określa oś skanowania szybkiego. Ruch pasa napędu mediów określa oś skanowania wolnego.

# **2.2 -** Części składowe wózka

### 2.2.1 - Karetka

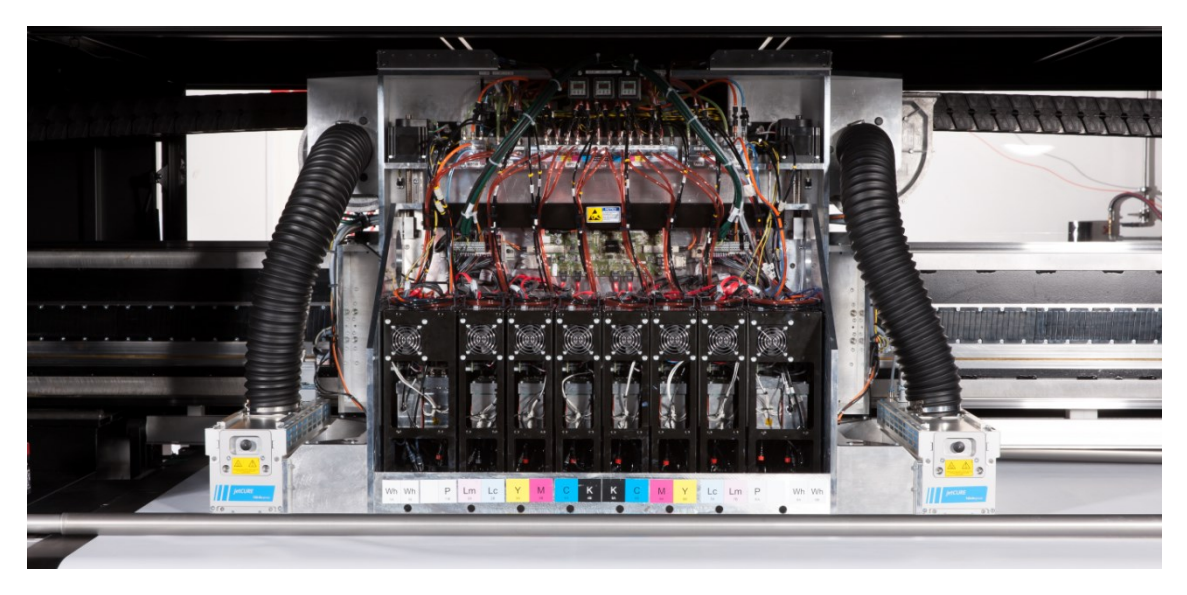

*Rysunek 20: Karetka (widok od strony wyprowadzania mediów)*

Karetka jest częścią wózka, która porusza się w górę i w dół, za pomocą dwóch silników dwukrokowych w celu dostosowania się do mediów różnej grubości wynoszącej do 50 mm. Karetka ma konstrukcję symetryczną. Zawiera sześć lub osiem pasków kolorów, zależnie od opcji, jeden jonizator antystatyczny (AS), dwa czujniki kolizji (CS) i dwa moduły utwardzania UV. Moduł utwardzania po lewej stronie, pokazany na rysunku 20 i rysunku 21, jest modułem nr 1, zaś moduł po prawej jest modułem nr 2.

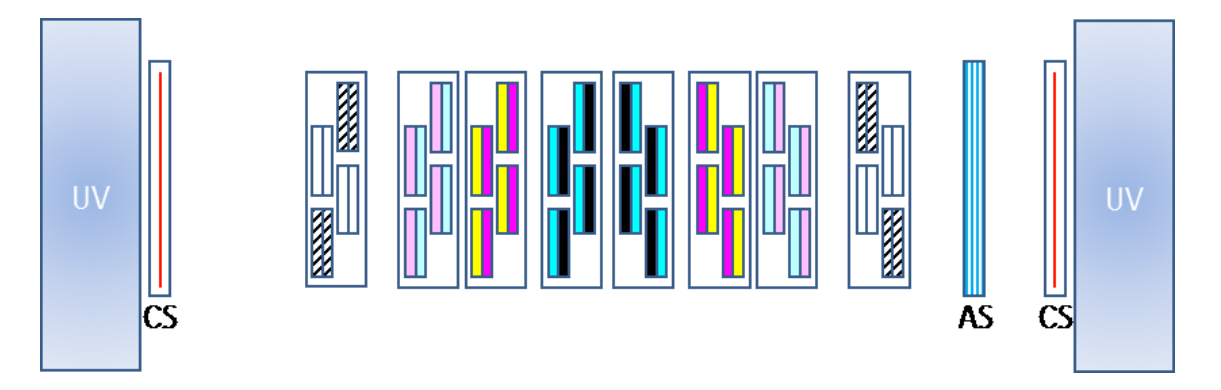

*Rysunek 21: Części składowe karetki*

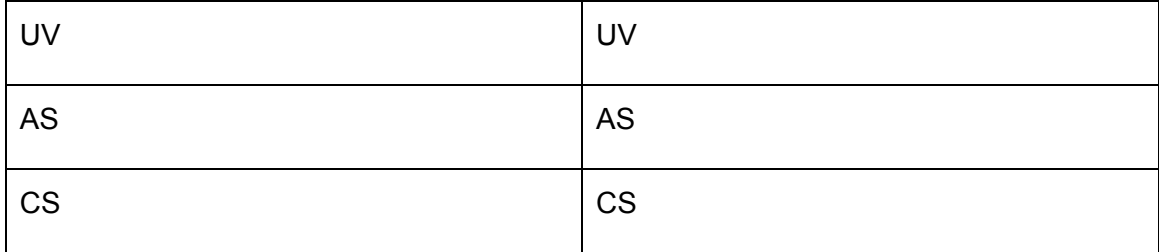

Każdy pasek koloru ma dwa główne podzbiorniki z tuszem, cztery głowice drukujące na płycie podstawy, urządzenia cieplne, czujniki temperatury i elektronikę sterującą. Zbiornik tuszu, głowice drukujące i płyta podstawy mają regulowaną temperaturę, odpowiednio do 40°C, 45°C i 40°C.

W zależności od konfiguracji fabrycznej Jeti Tauro H2500 posiada 24, 28, 30 lub 32 głowice drukujące.

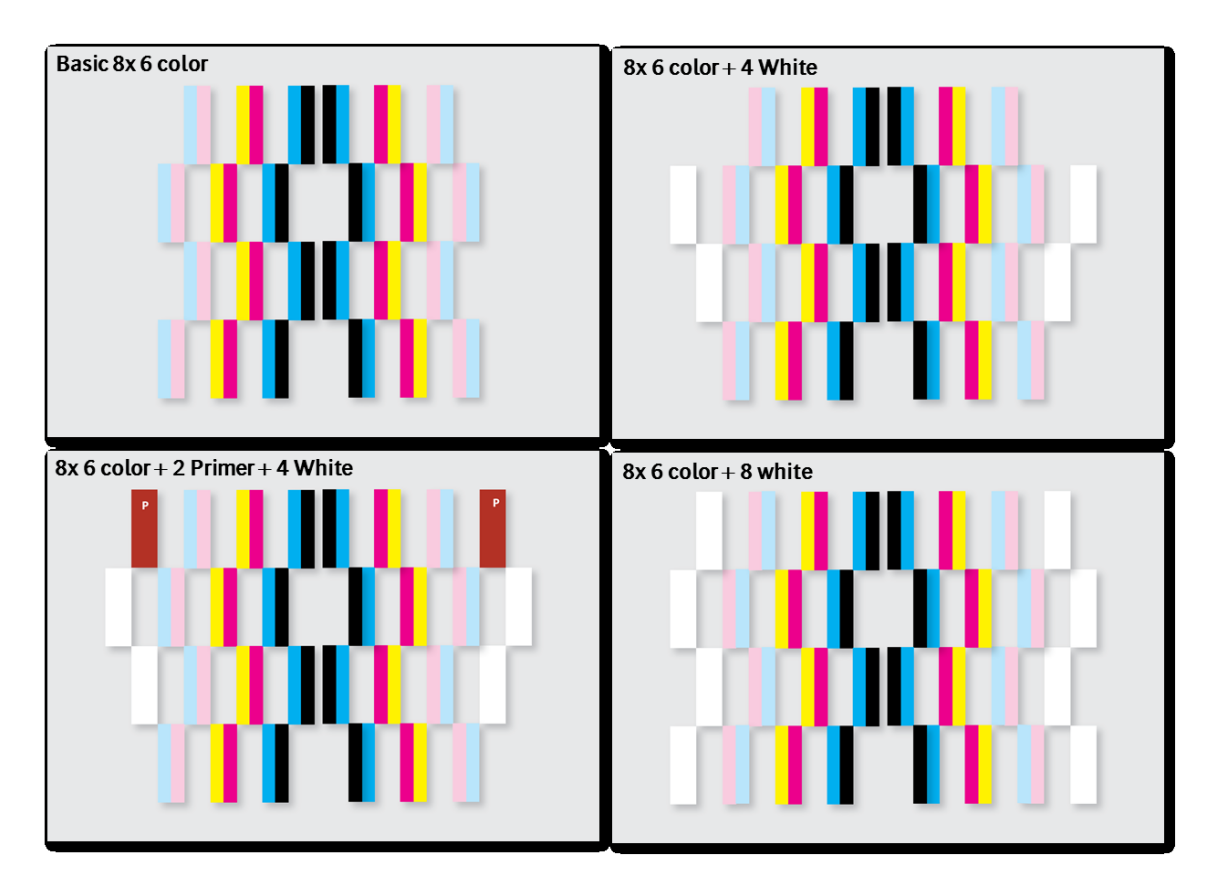

*Rysunek 22: Konfiguracja głowicy drukującej*

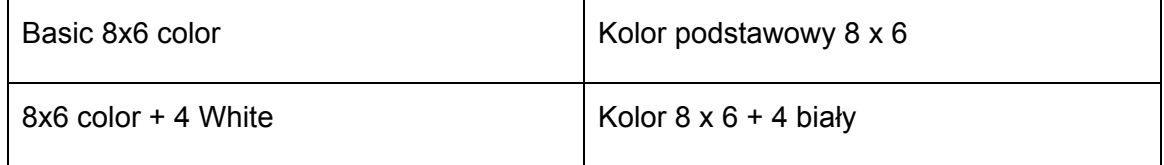

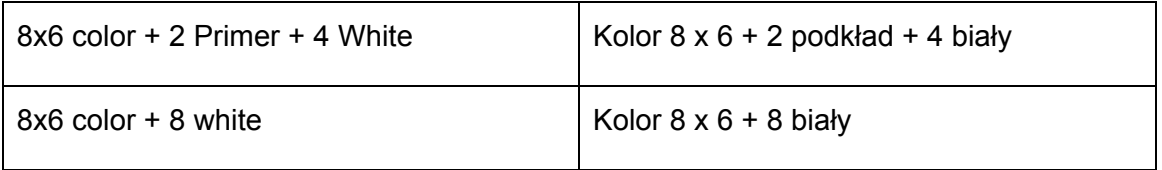

Urządzenia zapobiegające wyładowaniom elektrostatycznym odprowadzają ładunki elektrostatyczne gromadzące się na nieprzewodzących mediach. Obydwa czujniki kolizji zapobiegają kolizji głowic drukujących z mediami, np. w przypadku problemów ze zwijaniem się medium. Moduł utwardzania po prawej stronie (nr 2) również jest wyposażony w 3 igłowe czujniki antyzderzeniowe. Zapobiegną kolizji głowicy w przypadku, gdy grubość medium jest większa niż wprowadzona wartość.

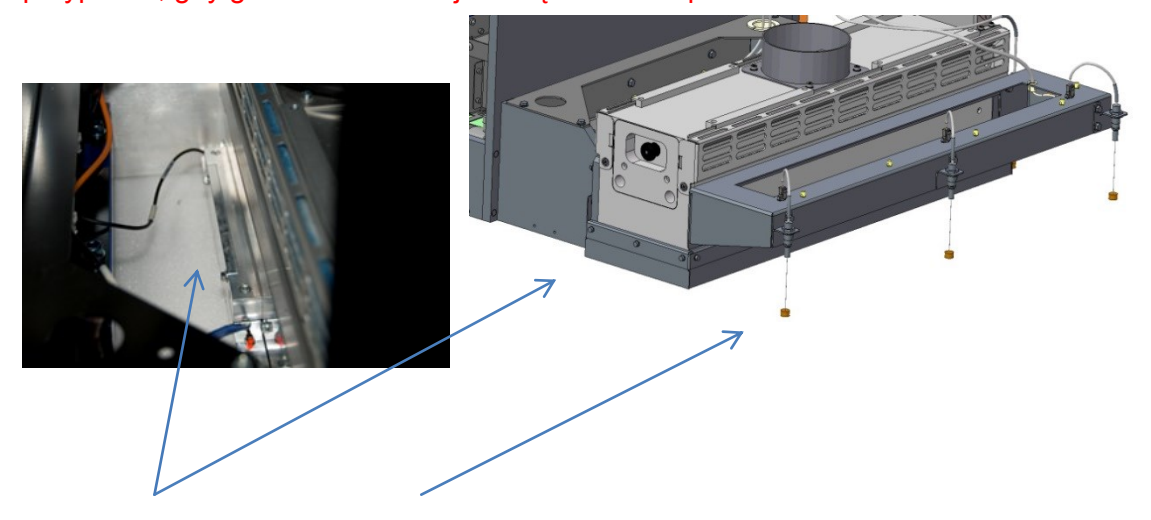

*Rysunek 23: Czujnik kolizji (CS) i 3 igłowe czujniki antyzderzeniowe*

### 2.2.2 - Głowice drukujące

Jeti Tauro H2500 używa piezoelektrycznej głowicy drukującej Ricoh piątej generacji o nazwie "D33 stacked PZT". Każda głowica ma dwa razy pod dwa rzędy dysz, przy czym każda dysza dostarcza kroplę płynu nominalnie o 7pl (10-15 litra).

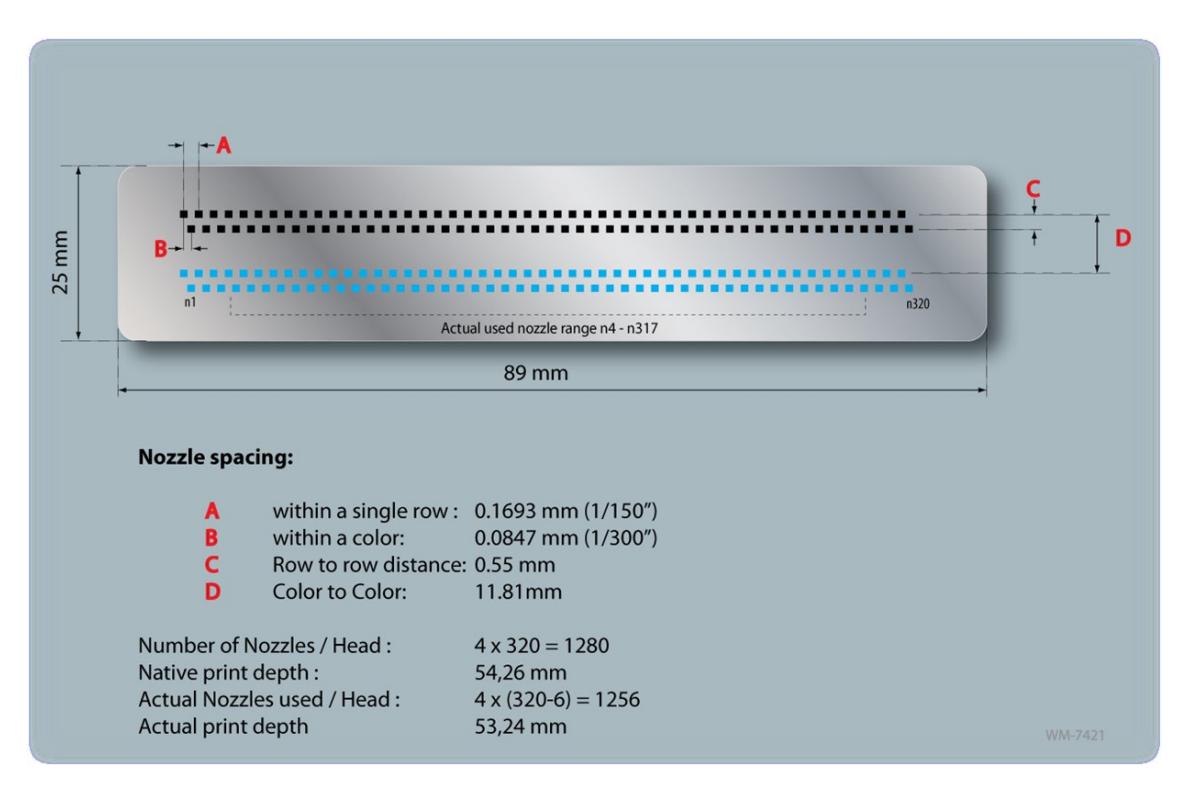

*Rysunek 23: Wymiary płytki głowicy drukującej*

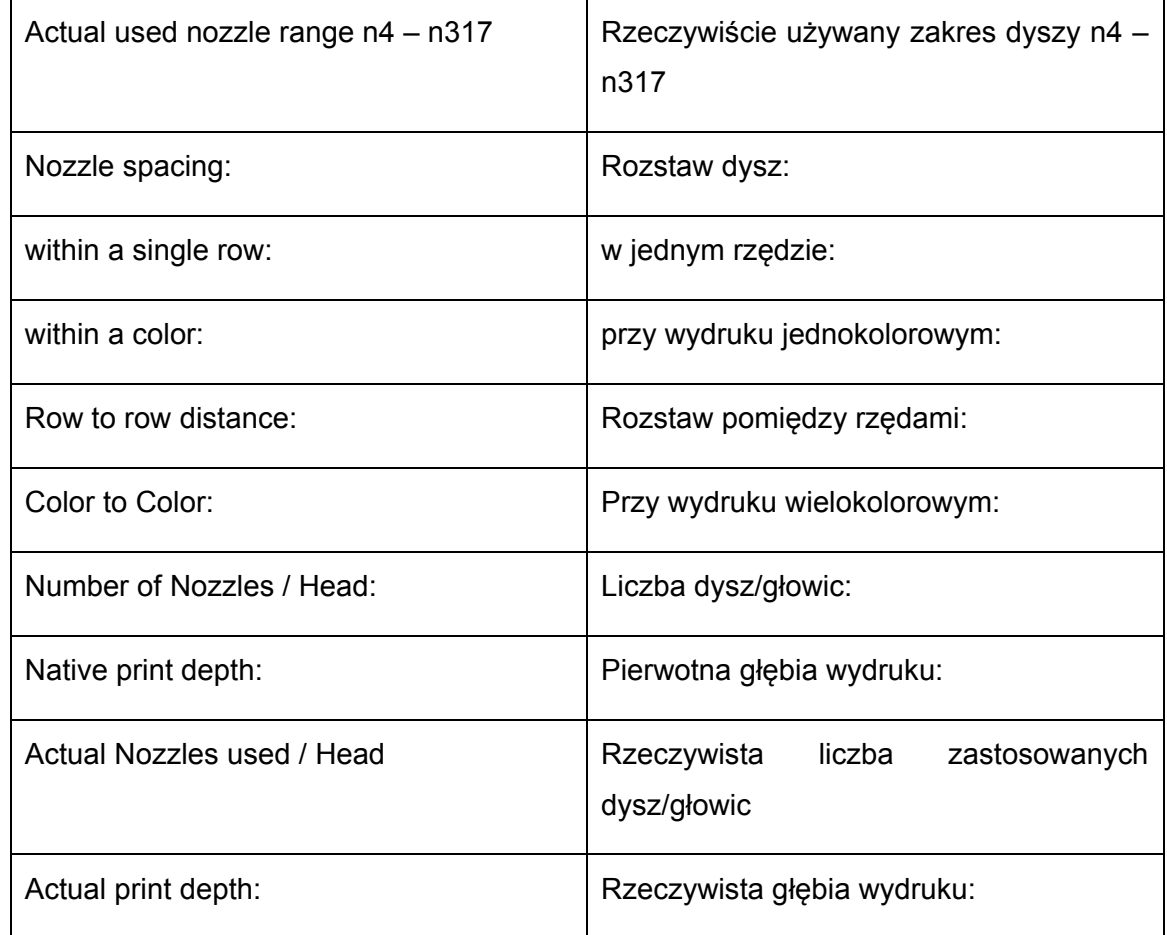

#### 2.2.2.1 - *Rozdzielczość głowicy drukującej*

#### **2.2.2.1.a -** *Rozdzielczość skanowania wolnego*

#### Dla koloru i czerni

Głowice kolorowe i czarne drukują dwa różne kolory i używają dwóch rzędów dysz każda. Jeti Tauro H2500 używa 320 dysz na rząd. W jednym rzędzie dysze są od siebie w odległości wynoszącej 1/150". Każdy kolor używa dwóch rzędów dysz przesuniętych o 1/300" względem siebie, zapewniających pierwotną rozdzielczość 300 npi (pierwotnych punktów na cal).

W jednym przesuwie Jeti Tauro H2500 używa dwóch głowic z tym samym tuszem, z czterema rzędami dysz i przy jednym przesuwie osiąga rozdzielczość 600 dpi. W dwóch przesuwach Jeti Tauro H2500 osiąga rozdzielczość 1200 dpi w kierunku drukowania wolnego.

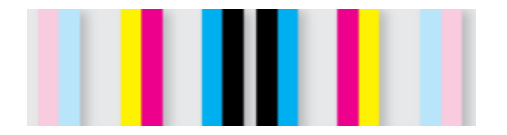

*Rysunek 24: Rząd jednej głowicy (z czterech)*

#### Biały i podkład

Opcjonalne głowice białego koloru i podkładu drukują jeden płyn i używają czterech rzędów każda. Zapewnia to rozdzielczość wynoszącą 1200 npi przy jednym przesuwie.

#### **2.2.2.1.b -** <sup>B</sup>*Rozdzielczość skanowania szybkiego*

Zegar nastawia rozdzielczość w kierunku skanowania szybkiego.

# 2.2.3 - Zasada działania piezoelektrycznej głowicy drukującej

Materiał piezoelektryczny ma zdolność do produkowania energii elektrycznej, kiedy zostanie mechanicznie obciążony oraz, z drugiej strony, ma zdolność do lekkiego odkształcania się, kiedy przepływa przez niego prąd. Piezoelektryczna głowica drukująca wykorzystuje ten drugi efekt. W każdej dyszy głowicy drukującej materiał

piezoelektryczny otrzymuje impuls elektryczny, odkształca ścianę zagłębienia wypełnionego tuszem i dochodzi do wyrzucenia (lub wystrzelenia) kropli tuszu. Technologia ta pozwala na dokładną kontrolę wielkości kropli oraz czasu jej wyrzutu.

# 2.2.4 - Wpływ wysokości głowicy drukującej na zapis

System przetwarza czas wyrzutu kropli w oparciu o grubość mediów i odległość pomiędzy powierzchnią mediów a płytką głowicy (odległość głowicy od powierzchni). Jeżeli rzeczywista grubość mediów jest inna od wartości wprowadzonej do systemu przez operatora, w przypadku drukowania dwukierunkowego, wówczas krople tuszu miną się z celem i pozostaną poza zakresem zapisu. Wpływa to na rozdzielczość skanowania szybkiego i prowadzi do pogorszenia jakości obrazu.

Obniżenie jakości materiału drukowanego staje się zauważalne, kiedy grubość mediów zostaje przekroczona o 0,3 mm lub więcej. Dlatego użytkownik powinien zawsze mierzyć grubość mediów i ustawiać ją w drukarce. Poniższe rysunki ilustrują wpływ wysokości głowicy drukującej na jakość w przypadku drukowania dwukierunkowego.

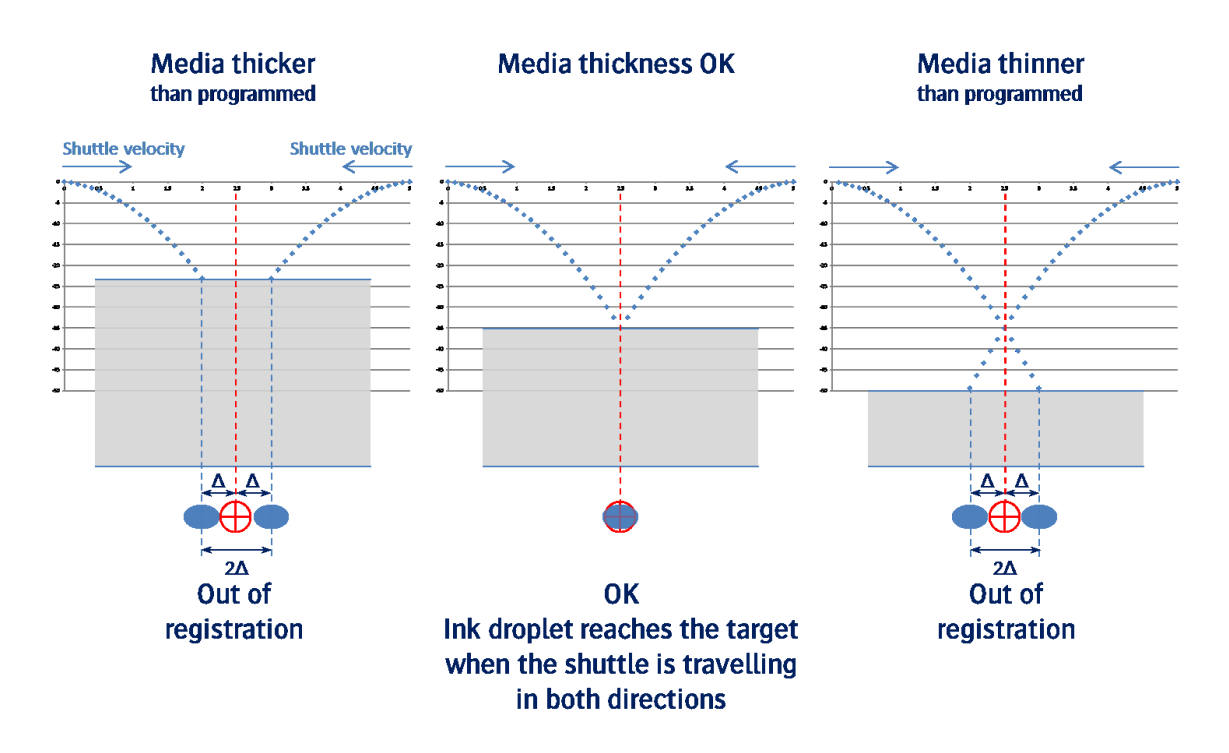

*Rysunek 25: Wpływ wysokości głowicy na jakość*

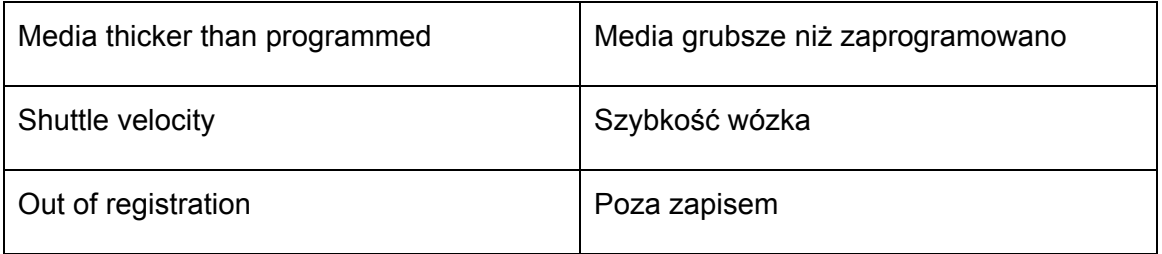

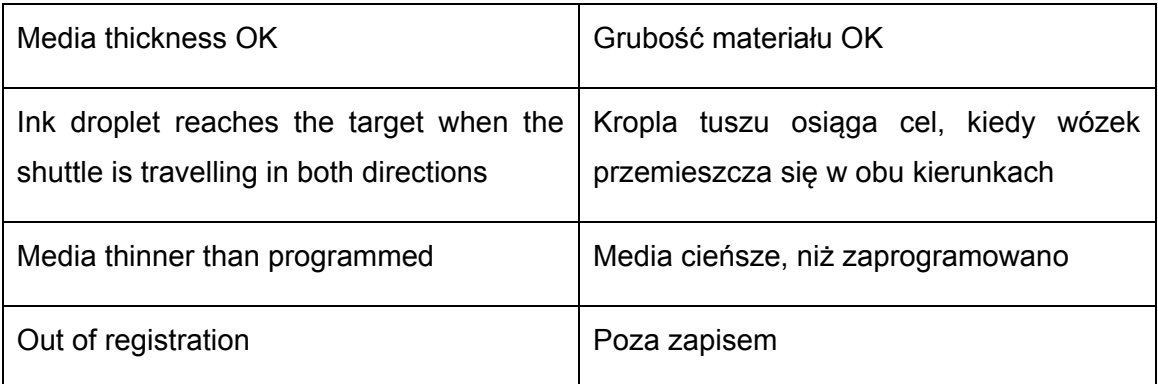

# **2.3 -** System tuszu

System tuszu obejmuje wszystkie składowe Jeti Tauro H2500 mające styczność z tuszami. Zaczyna się wraz z systemami zasilania tuszem (ISS), gdzie użytkownik napełnia system tuszem, a kończy się wraz z paskami koloru, gdzie głowica drukująca wyrzuca tusz na media.

# 2.3.1 - Szafka uzupełniania tuszu kolorowego

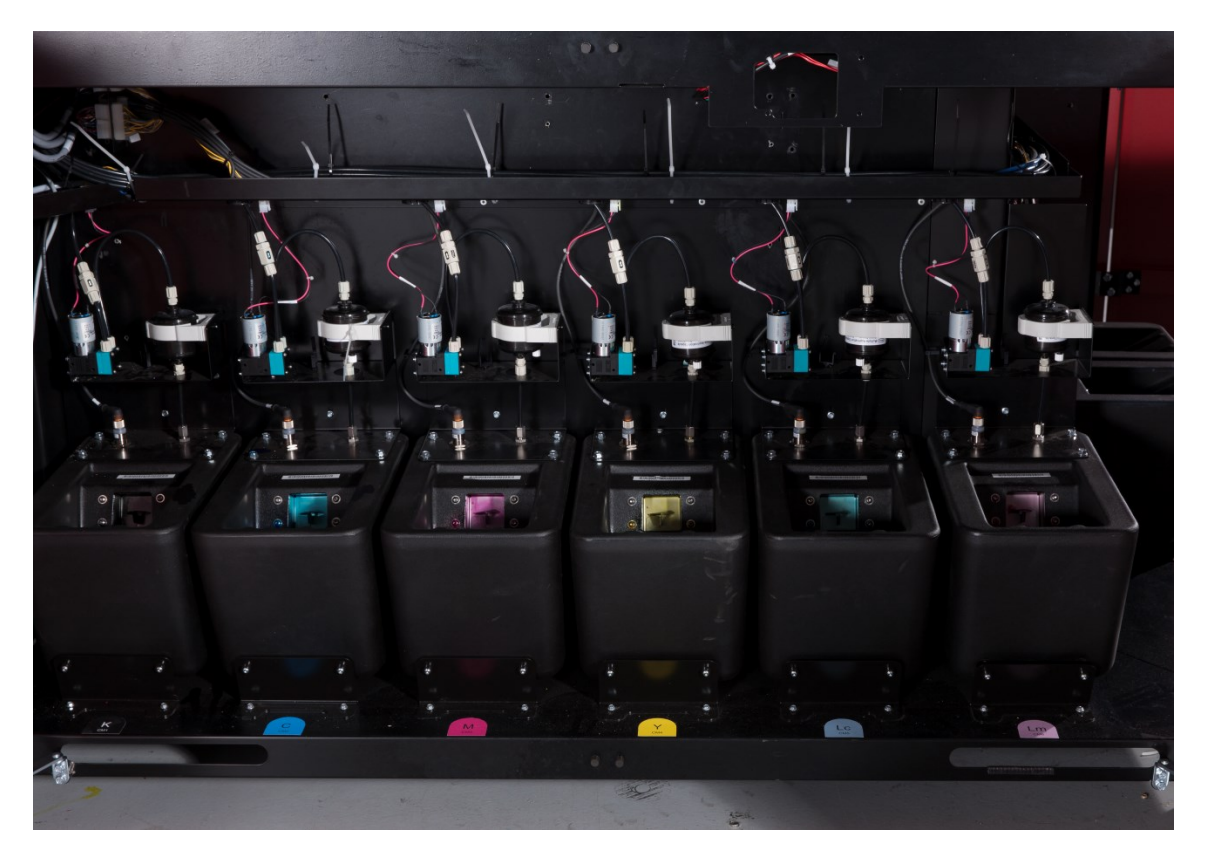

*Rysunek 26: Szafka uzupełniania tuszu kolorowego*

Szafka uzupełniania tuszu kolorowego znajduje się po stronie wyjściowej wprowadzania mediów Jeti Tauro H2500 za dwojgiem czerwonych drzwiczek operatora. Zawiera sześć systemów zasilania tuszem (ISS) dla sześciu kolorów podstawowych: tusz czarny, cyjan, magenta, żółty, jasny cyjan i jasna magenta, odpowiednio oznaczonych jako K, C, M, Y, Lc i Lm. Każdy ISS zawiera zbiornik 8 litrowy, LED, czujnik poziomu, pompę, filtr oraz łopatkę wlotową.

Łopatka wlotu tuszu łamie pieczęć zbiornika z wkładem tuszu. Zapobiega to jakimkolwiek wyciekom w procesie uzupełniania tuszu. Niemniej jednak ze względów bezpieczeństwa użytkownik powinien nosić rękawice nitrylowe i okulary bezpieczeństwa podczas wykonywania czynności uzupełniania tuszu. Szafka uzupełniania tuszu kolorowego zawiera również czytnik tagów RFID umożliwiający identyfikację zbiornika z tuszem.

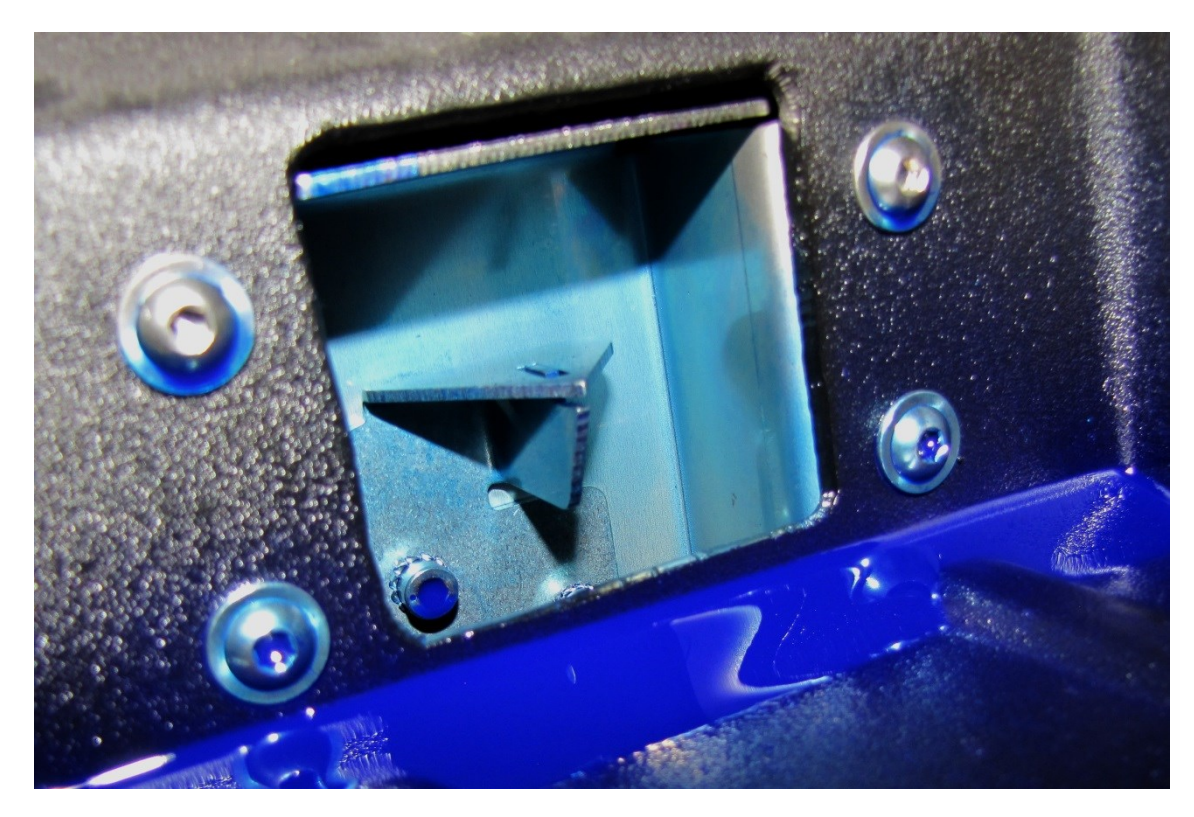

*Rysunek 27: Łopatka wlotu tuszu*

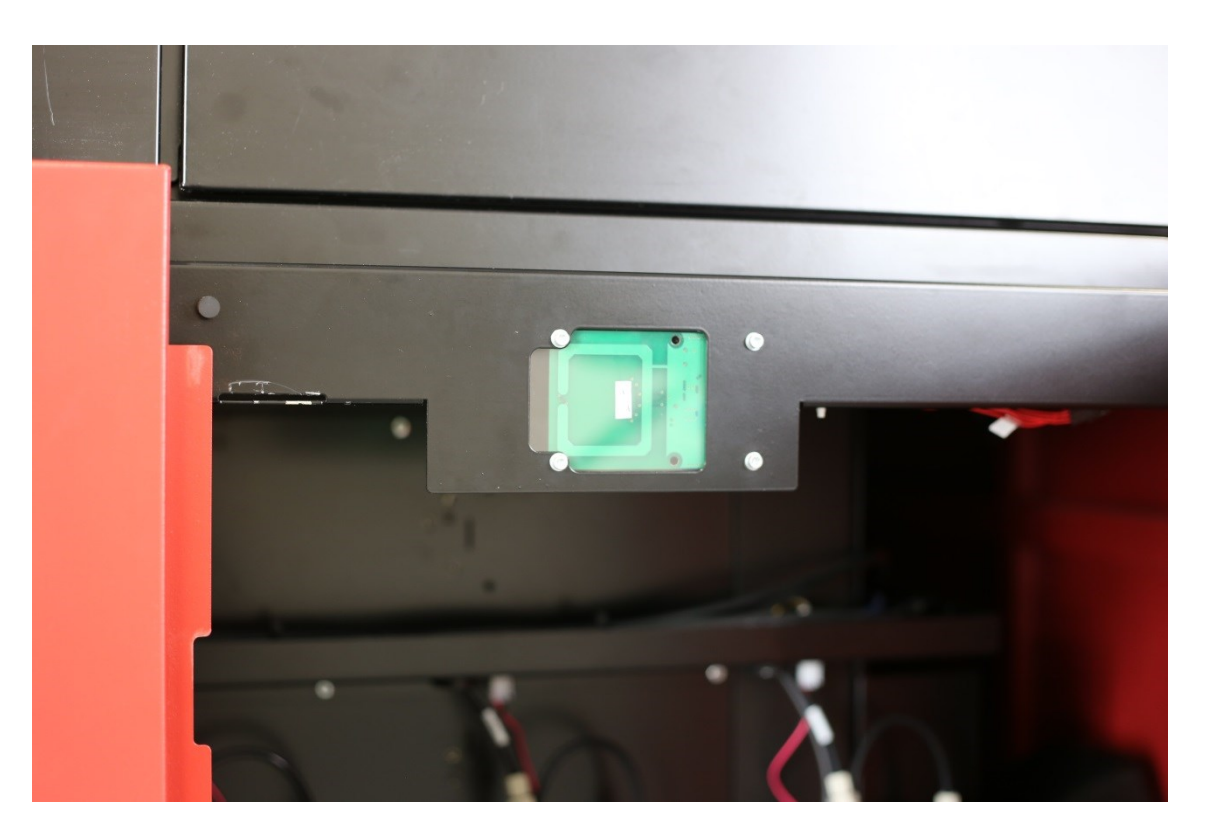

*Rysunek 28: Czytnik tagów RFID umożliwiający identyfikację zbiornika tuszu*

# 2.3.2 - Szafka uzupełniania tuszu specjalnego

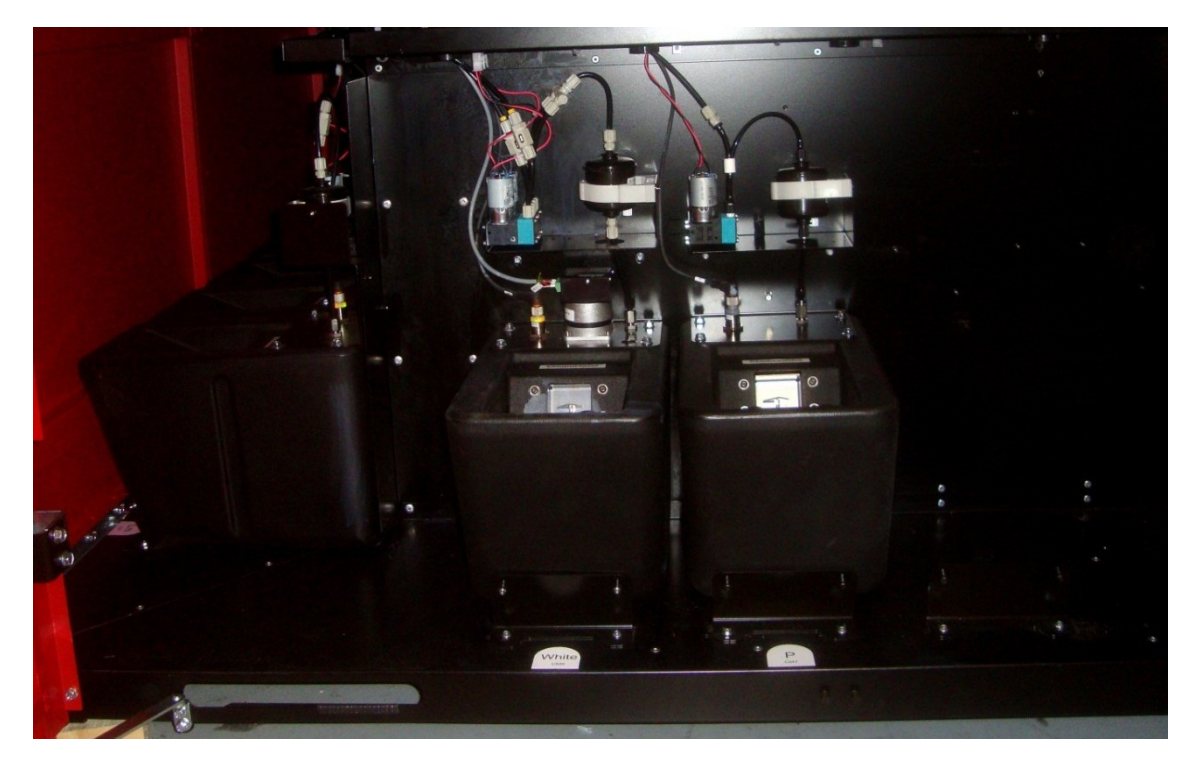

*Rysunek 29: Przegląd szafki uzupełniania tuszu specjalnego.*

Szafka uzupełniania tuszu specjalnego znajduje się po stronie wyjściowej Jeti Tauro H2500 i może pomieścić dwa ISS dla tuszu białego i podkładu. W zależności od konfiguracji szafka uzupełniania tuszu specjalnego w Jeti Tauro H2500 może być pusta, zawierać tylko biały ISS lub biały ISS i podkład ISS. Każdy ISS zawiera zbiornik 8-litrowy, LED, czujnik poziomu, pompę, filtr oraz łopatkę wlotową.

### 2.3.3 - Szafa konserwacyjna operatora

Szafa konserwacyjna operatora znajduje się po stronie wyjściowej Jeti Tauro H2500. Zawiera następujące pozycje:

- 1. Zlewka na suwaku
- 2. Mechanizm blokady zlewki
- 3. Czujnik wyjściowy zlewki
- 4. Tacka ociekowa
- 5. Zbiornik na resztki

Odpady są wyposażone w czujnik najwyższego poziomu ostrzegający operatora w przypadku konieczności oczyszczania.

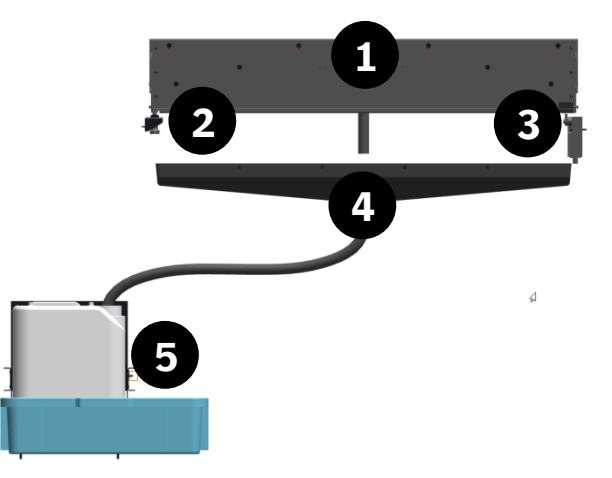

 Przed pozostawieniem Jeti Tauro H2500 należy upewnić się, że wózek i zlewka są w pozycji wyjściowej. Rysunek 30: Przegląd części składowych szafy konserwacyjnej operatora

Zlewka przesuwa się w kierunku strony podawania mediów do drukarki. Umożliwia to uzyskanie dostępu pod karetką w celu oczyszczenia płytek głowicy drukującej w ramach codziennej konserwacji (zob. też rys. 16, str. 38).

Bezwzględnie należy blokować zlewkę, kiedy powróci do pozycji wyjściowej. Zapobiega to wywołanemu drganiami sprzętu przesuwaniu się zlewki ku stronie podawania mediów silnika. Uruchomiłoby to alarm blokady i spowodowało przerwanie drukowania.

Użytkownik musi uruchamiać system za każdym razem, kiedy zlewka opuszcza swoją pozycję wyjściową.

# **2.4 -** Hybrydowy system napędu

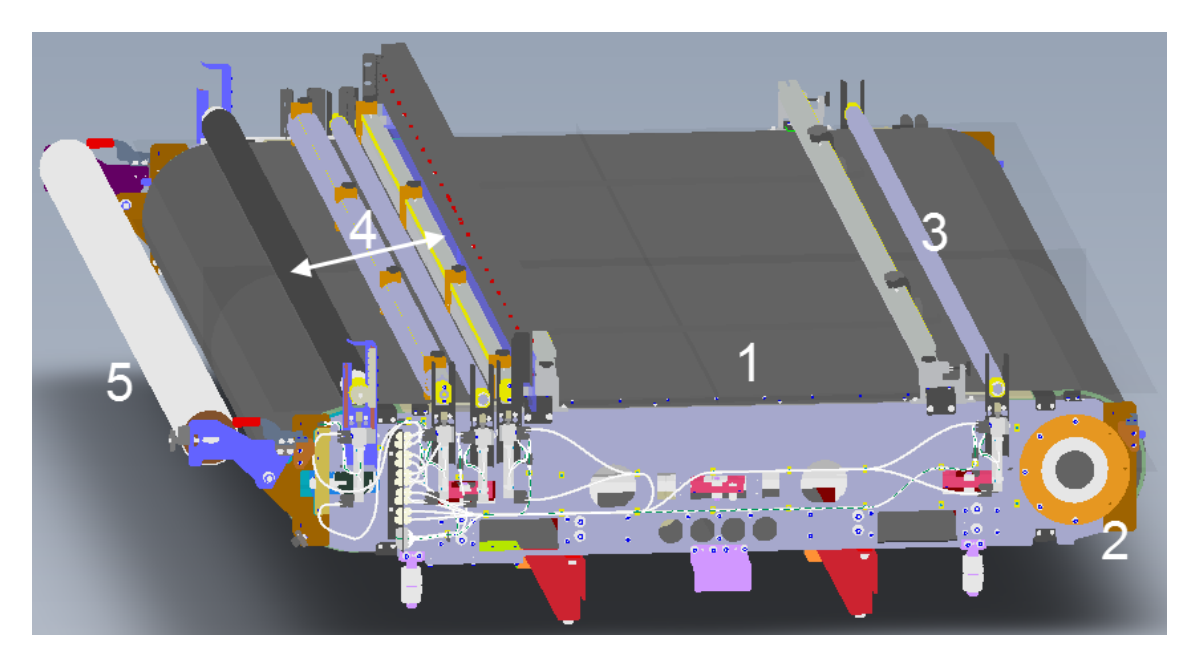

*Rysunek 31: Hybrydowy pas napędowy mediów (widok z prawej strony)*

W poniższym wykazie wymieniono główne podzespoły hybrydowego systemu napędu.

- 1. Pas napędowy mediów
- 2. Silnik pasa napędowego
- 3. Obracający się wałek wyjściowy
- 4. Obracający się wałek wejściowy, wałek podawczy, wałek zaciskowy, wałek wygładzający (zastosowania będą różnić się w zależności od trybu pracy, zob. 4.4.3 – Konfiguracja systemu)
- 5. Wałek pośredniczący (w położeniu górnym)

Pas wzmocniony perforowanym włóknem napędza media pod wózkiem (ruch skanowania wolnego). Porusza się o krok za każdym przesuwem wózka. Hybryda wskazuje, że Jeti Tauro H2500 obsługuje materiał będący sztywnym arkuszem, jak i media elastyczne, używając wałków systemu odwijania i nawijania.

Podciśnienie pomaga w stabilnym utrzymaniu mediów na pasie przenośnikowym mediów. Wałki obrotowe na wejściu i wyjściu zapobiegają zwijaniu się mediów. Przedni wałek ustawiania mediów umożliwia użytkownikowi precyzyjne pozycjonowanie mediów. Silnik pasa napędowego ma adresowalność wynoszącą +-10 µm.

# **2.5 -** Pedały

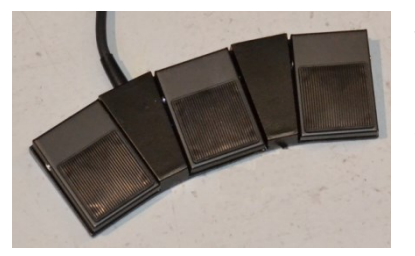

Jeti Tauro H2500 posiada trzy pedały po stronie podawania mediów. Pedały te powielają elementy sterowania drukarką z poziomu graficznego interfejsu użytkownika w celu ułatwienia procesu załadunku.

Funkcje pedałów różnią się w zależności od

używanego trybu drukowania. Poniższe tabele zawierają przegląd ich używania. Dla każdej tabeli zastosowanie mają następujące warunki:

- Kreator ładowania druku jest otwarty
- Wybrano określony tryb drukowania

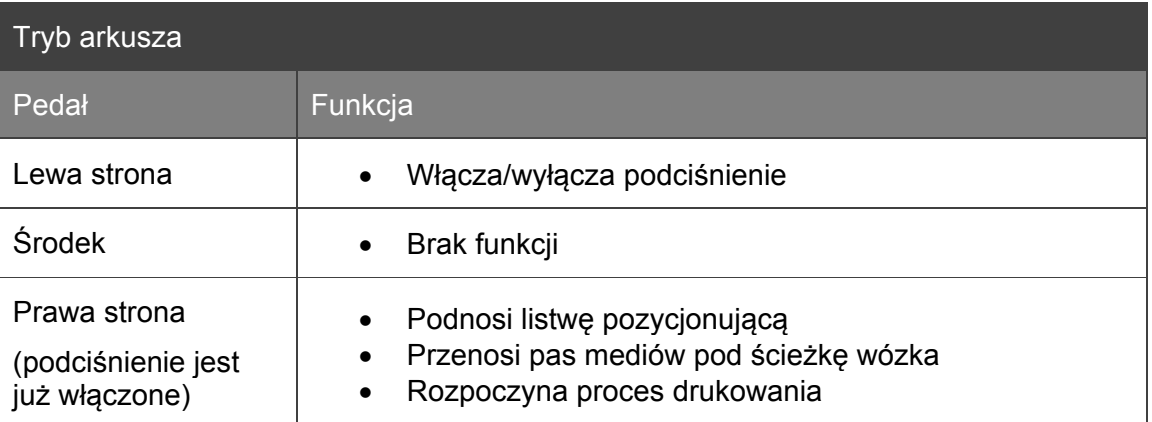

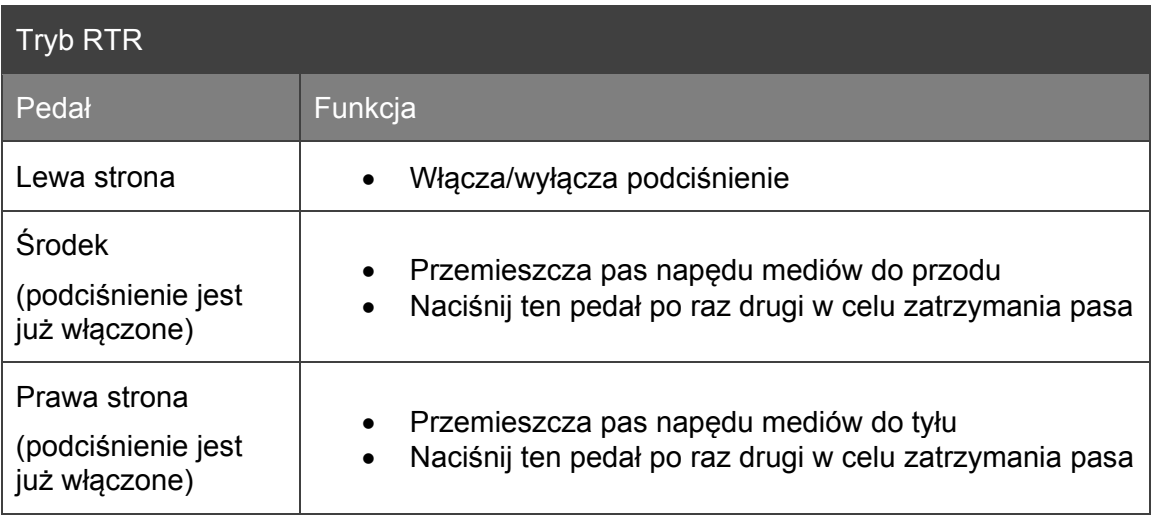

# **2.6 -** Zespół odwijania i ponownego nawijania

- 2.6.1 Przegląd zespołu odwijania i ponownego nawijania
- 2.6.1.1 *Rysunek systemu CAD*

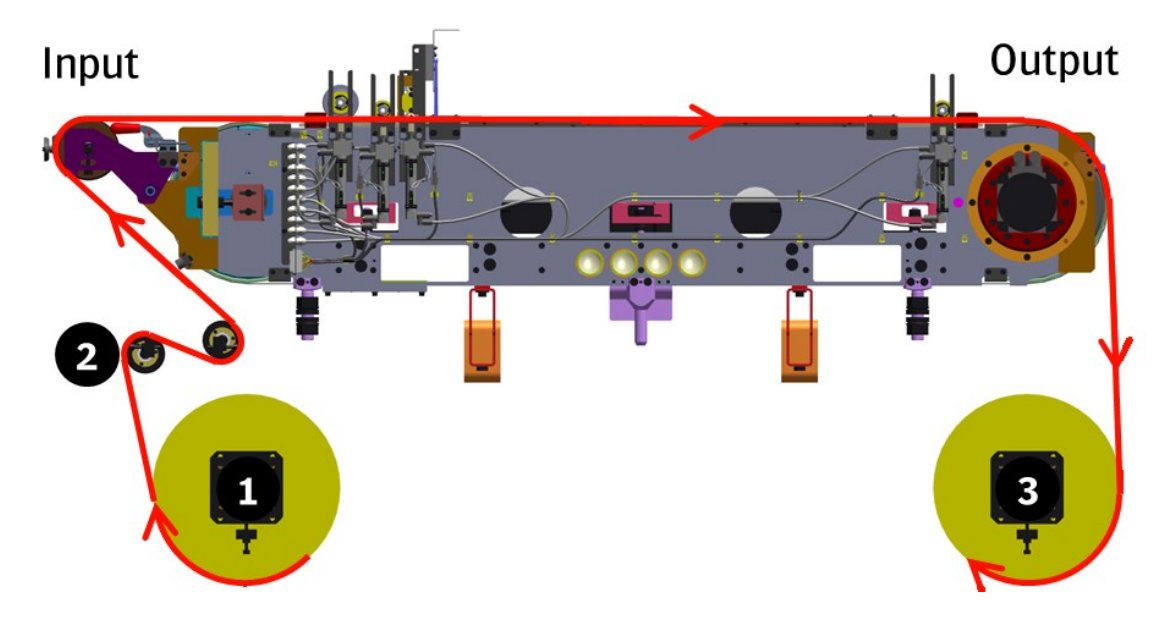

*Rysunek 32: Części składowe systemu odwijania i ponownego nawijania (widok z lewej strony)*

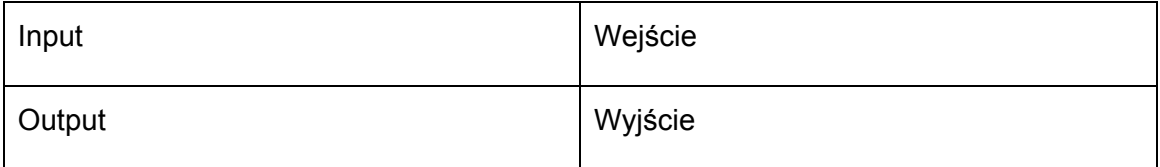

- 1. Odwijanie
- 2. System wałków wyważających
- 3. Ponowne nawijanie

### 2.6.1.2 - *Zdjęcia*

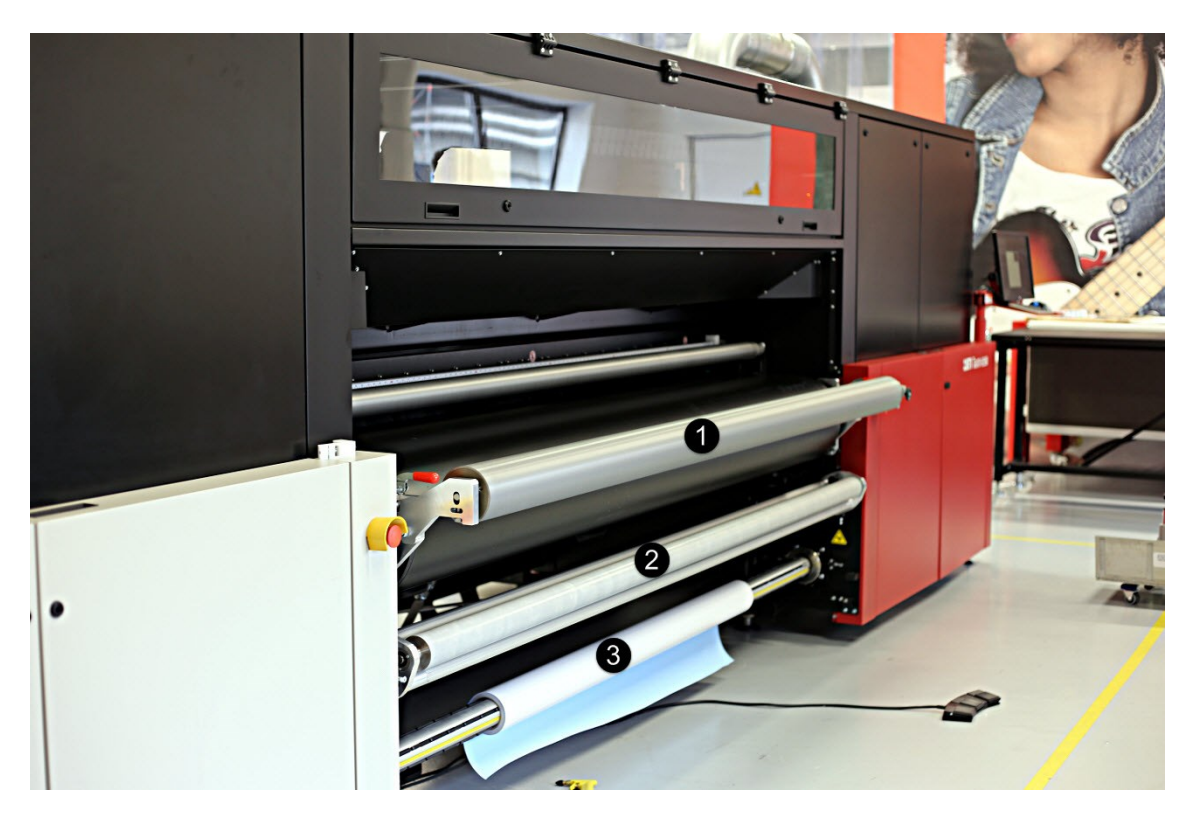

*Rysunek 33: Części składowe systemu odwijania*

- 1. Wałek pośredniczący (z zaciskami na obu krańcach)
- 2. Wałek wyważający (z kołkiem zabezpieczającym wałka wyważającego)
- 3. Oś pneumatyczna (z blokadą osi pneumatycznej)

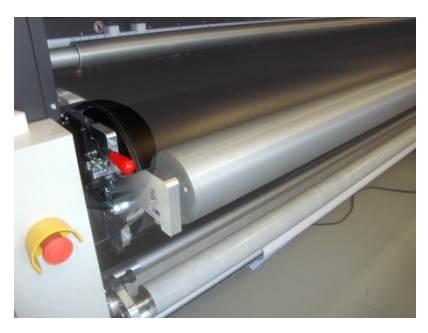

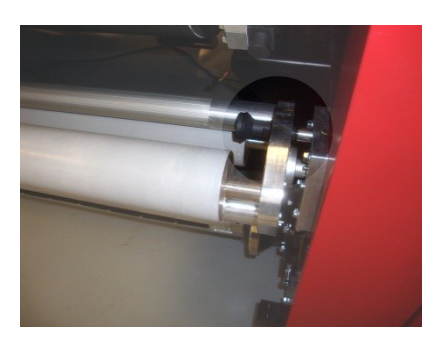

*Rysunek 36: Kołek zabezpieczający wałka wyważającego*

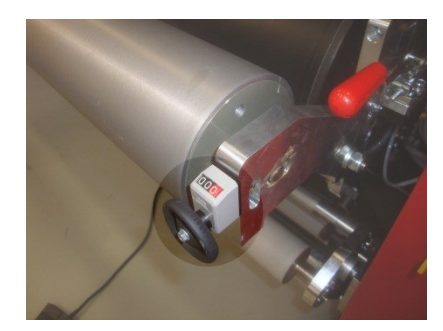

*Rysunek 34: Zacisk wałka pośredniczącego Rysunek 35: Mechanizm regulacji przekosu wałka pośredniczącego*

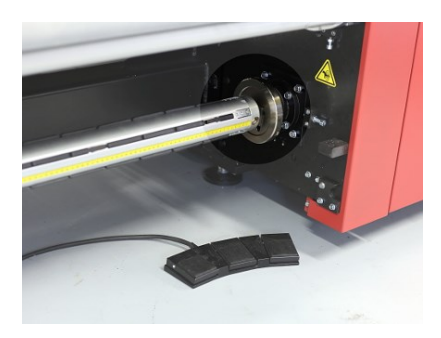

*Rysunek 37: Blokada osi pneumatycznej*

### 2.6.2 - Opis zespołu odwijania i ponownego nawijania

Systemy odwijania i ponownego nawijania są dostosowane do mediów elastycznych dostarczanych w rolce.

Media są odwijane z systemu odwijania po stronie podawania mediów, ponad pasem przenośnikowym mediów, drukowane i nawijane na system ponownego nawijania po stronie wyprowadzania mediów z urządzenia Jeti Tauro H2500.

Systemy odwijania i ponownego nawijania są podległe pasowi napędowemu mediów i zsynchronizowane z nim. System odwijania korzysta z kąta systemu wyważających wałków w celu kontrolowania odwijania mediów z tą samą prędkością co prędkość pasa przenośnikowego mediów. Wałek wyważający jest utrzymywany pod stałym ciśnieniem przez regulator pneumatyczny (ustawionym na 0,25 MPa) w celu zagwarantowania, że media na pasie przenośnikowym pozostaną płaskie podczas drukowania. Dostrajanie (pomiędzy 0,25 a 0,30 MPa) może być wymagane podczas drukowania w celu uniknięcia pojawiania się zmarszczeń na mediach. System ponownego nawijania korzysta ze stałego momentu obrotowego w celu ponownego nawijania wydrukowanego materiału dostarczanego przez pas przenośnikowy mediów.

Dla większej elastyczności, po stronie podawania mediów, system odwijania Jeti Tauro H2500 umożliwia drukowanie po wewnętrznej lub zewnętrznej stronie powierzchni mediów dostarczanych w postaci rolki. Podobnie, po stronie wyprowadzania mediów, system ponownego nawijania może nawijać media z zadrukowaną powierzchnią na stronę wewnętrzną lub zewnętrzną rolki.

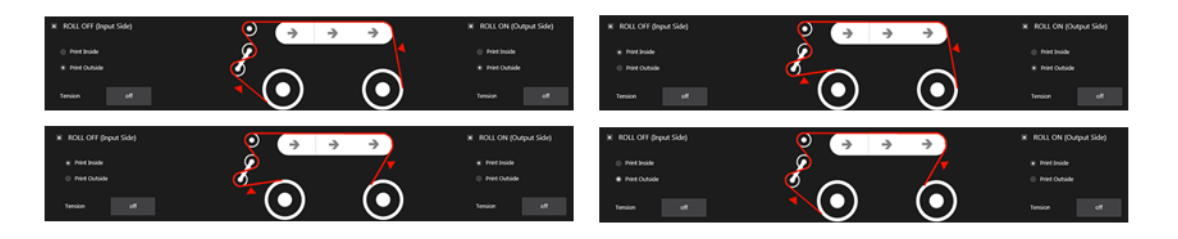

*Rysunek 38: Cztery dostępne konfiguracje systemu odwijania i ponownego nawijania*

Maksymalna zewnętrzna średnica rolki wynosi 36 cm, a maksymalna waga rolki wynosi 100 kg.

Kiedy systemy odwijania i ponownego nawijania są w użyciu, użytkownik musi umieścić rolkę mediów na środku pasa napędowego mediów.

Oprócz umożliwienia drukowania na elastycznym materiale dostarczonym w rolce systemy odwijania i ponownego nawijania mogą zapewnić media z pasem ochronnym dla materiału będącego arkuszem zadrukowanym w trybie bez krawędzi.

W trybie bez krawędzi system drukuje na bokach arkusza. Dzięki temu nie ma potrzeby dodatkowego przycinania wydrukowanego materiału i pozwala to na dostarczenie w stanie gotowym bezpośrednio z Jeti Tauro H2500.

# **2.7 -** Podstawowe doprowadzenie powietrza

Podstawowe doprowadzenie powietrza (BAS) znajduje się po stronie tylnej Jeti Tauro H2500.

Moduł podstawowego doprowadzania powietrza reguluje, generuje i rozprowadza sprężone powietrze i podciśnienie, jakiego potrzebuje Jeti Tauro H2500.

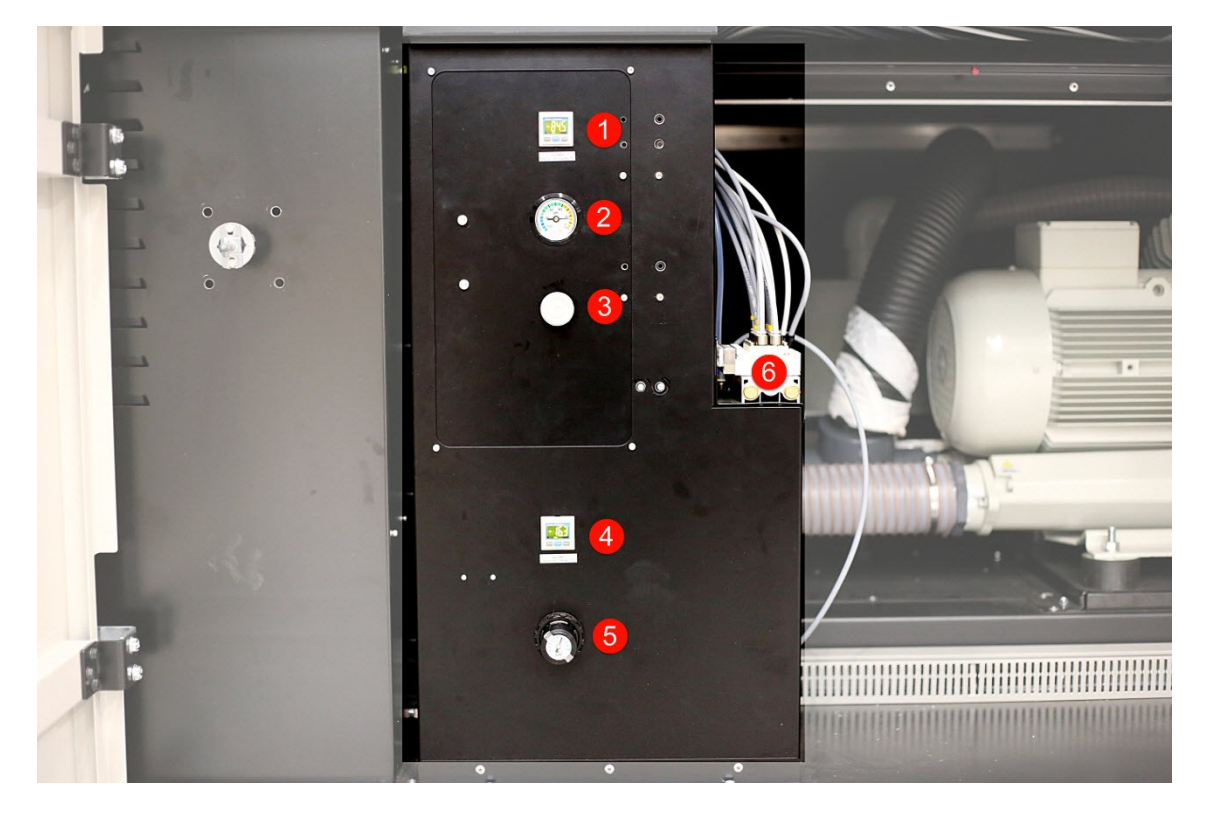

*Rysunek 39: Części składowe podstawowego doprowadzania powietrza*

Głównymi częściami składowymi BAS są:

- 1. Cyfrowy manometr wysokociśnieniowy
- 2. Manometr analogowy Venturi
- 3. Regulator podciśnienia Venturi.
- 4. Cyfrowy manometr niskociśnieniowy
- 5. Główny regulator ciśnienia sprężonego powietrza
- 6. Zawory sterujące BAS

Sprężone powietrze jest stosowane do przemieszczania w górę i w dół wałka ustawienia, wałków obrotowych i wałka wygładzającego. Używane jest również do tworzenia odpowiedniego podciśnienia w wózku w celu utrzymania kolumn tuszu powyżej głowic drukujących, tworzenia ciągłego obiegu dla białego tuszu oraz wykonywania odgazowywania białego tuszu.

# 3. Procedury obsługi drukarki Jeti Tauro H2500

# **3.1 -** W jaki sposób przeprowadzić codzienny rozruch maszyny?

# 3.1.1 - W jaki sposób włączyć maszynę?

Należy upewnić się, że temperatura pokojowa mieści się w przedziale podanym w specyfikacji.

Jeżeli jest, należy WŁĄCZYĆ zewnętrzny układ wydechowy powietrza i potwierdzić jego działanie.

Zweryfikować Jeti Tauro H2500 pod kątem wszelkich uszkodzonych blokad drzwiczek.

Usunąć z pasa przenośnikowego wszelkie przedmioty i potwierdzić, że części ruchome są czyste.

WŁĄCZYĆ główny przełącznik Jeti Tauro H2500.

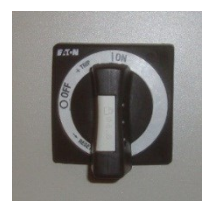

Główny przełącznik znajduje się na tylnym panelu szafy serwisowej.

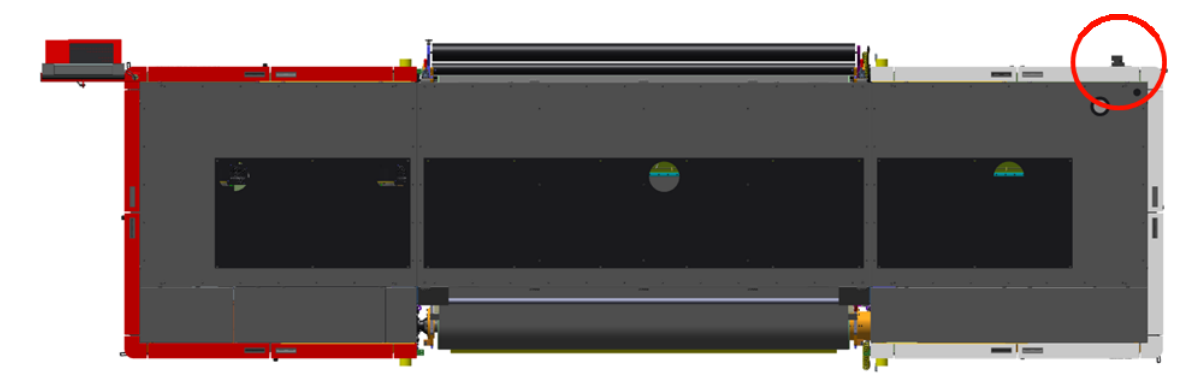

*Rysunek 40: lokalizacja głównego przełącznika (widok z góry)*

Graficzny interfejs użytkownika PC pozostaje w pozycji WŁĄCZONEJ przez cały czas.

# 3.1.2 - W jaki sposób włączyć maszynę?

Odczekać 2 minuty do uruchomienia komputera ruchu i podłączyć do komputera graficzny interfejs użytkownika. Komputer kontroli ruchu (CCM), jak sugeruje nazwa, jest komputerem kontrolującym ruchome części Jeti Tauro H2500. Komputer ten jest wewnętrznym komputerem drukarki i nie posiada bezpośredniego interfejsu użytkownika.

Należy kliknąć na ikonkę sieci po prawej paska zadań komputera graficznego interfejsu użytkownika i potwierdzić, że utworzono sieć z komputerem ruchu.

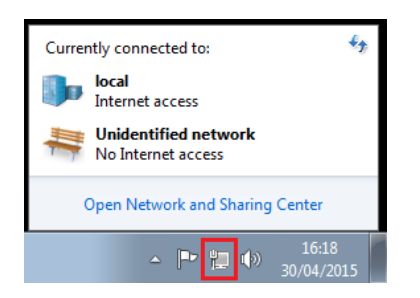

W typowym przykładzie powyżej lokalne połączenie (z dostępem do internetu) jest połączeniem komputera GUI z siecią o zasięgu lokalnym. Niezidentyfikowana sieć (bez dostępu do Internetu) jest wewnętrznym połączeniem Jeti Tauro H2500 pomiędzy komputerem graficznego interfejsu użytkownika a komputerem ruchu.

Upewnić się, że obie sieci są dostępne przed przystąpieniem do drukowania.

Uruchomić Tauro GUI (graficzny interfejs użytkownika), używając ikony na pulpicie.

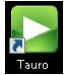

Zaczekać, aż pojawi się ekran powitalny aplikacji.

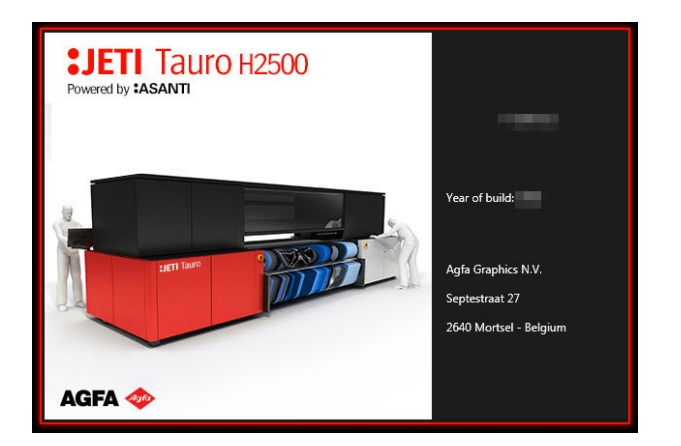

Zaczekać, aż aplikacja graficznego interfejsu użytkownika uruchomi się w trybie systemu.

**Należy upewnić się, że pas napędu mediów jest pozbawiony wszelkich mediów.** 

Wybrać przycisk "Re-init" w prawym dolnym rogu ekranu systemowego.

| <b>SIETI</b><br>JobList System |          | V2.1.0401    |           |        |              |          |                                                                                                    |   | <b>AGFA</b><br>$- x$<br>Operator                                                                                         |
|--------------------------------|----------|--------------|-----------|--------|--------------|----------|----------------------------------------------------------------------------------------------------|---|----------------------------------------------------------------------------------------------------|
|                                |          |              |           |        |              |          | $\mathbf{a}$                                                                                                | 谇 | ぷ                                                                                                    |
| Ų                              |          | SafetyGuard  |           | System |              | Pressure | Fluid                                                                                                    |   | Motion<br>Media Transport<br>PrintManager<br>Shuttle                                                                     |
| 保                              | Messages | $\mathbb{D}$ | Type All  |        | Priority All |          | Date V                                                                                                    |   | <b>Description</b>                                                                                                    |
|                                |          | 100025       | $\infty$  |        |              | Low      | 1/22/2016 2:14                                                                                              |   | Incorrect usage of ink loading mechanism: variation of the ink level detected in ISSWhite without reading an ink bottle. |
| Ô                              |          | 100025       | $\bullet$ |        |              | Low      | 1/22/2016 2:14                                                                                              |   | Incorrect usage of ink loading mechanism: variation of the ink level detected in ISS7 without reading an ink bottle.     |
|                                |          | 100025       | $\bullet$ |        |              | Low      | 1/22/2016 2:18                                                                                              |   | Incorrect usage of ink loading mechanism: variation of the ink level detected in ISS4 without reading an ink bottle.     |
| 噩                              |          | 100040       | $\bullet$ |        |              | High     | 1/22/2016 2:18                                                                                              |   | The humidity 22% is out of range                                                                                         |
| 雭                              |          |              |           |        |              |          |                                                                                                    |   |                                                                                                    |
|                                |          |              |           |        |              |          |                                                                                                    |   | Re-init<br>All Off<br>Detail                                                                                             |
| $\bigcirc$ 14:38<br>Ready      |          |              |           |        |              |          | $\begin{smallmatrix} 0 & * \\ 0 & * \end{smallmatrix} \begin{smallmatrix} 0 & * \\ 0 & * \end{smallmatrix}$ |   | 00000000<br>ा छै                                                                                                    |

*9333Rysunek 41: Uruchomienie silnika*

Głowice drukujące Jeti Tauro H2500 muszą być codziennie przepłukiwane i czyszczone. Zob. rozdział poświęcony [codziennej konserwacji przez operatora](#page-96-0) w niniejszej instrukcji.
### 3.1.3 - Jak monitorować uruchomienie systemu?

#### 3.1.3.1 - *W oknie widoku systemu*

Należy zaczekać, aż wskaźnik statusu będzie gotowy dla wszystkich modułów, jak pokazano poniżej.

|                                   | V2.0.0A12      |             |        |              |                    |                     |        |                                       |                                              |                    | <b>AGFA</b><br>a <sub>pfs</sub> | Operator | $- x$        |
|-----------------------------------|----------------|-------------|--------|--------------|--------------------|---------------------|--------|---------------------------------------|----------------------------------------------|--------------------|---------------------------------|----------|--------------|
| JobList System                    |                |             |        |              |                    |                     |        |                                       |                                              |                    |                                 |          |              |
|                                   |                |             |        |              |                    | $\frac{1}{2}$       | IÞ.    | ぷ                                     |                                              |                    |                                 |          |              |
| P                                 |                | SafetyGuard | System |              | Pressure           |                     | Fluid  | Shuttle                               |                                              | Media Transport    | Motion                          |          | PrintManager |
| Ô                                 | Messages<br>ID | Type All    | ٠      | Priority All |                    |                     | Date V | <b>Description</b>                    |                                              |                    |                                 |          |              |
| Ħ                                 | 100029         | $\bullet$   |        |              | Low                | 11/17/2015 11:29 AM |        | <b>InkBottle REReader failure</b>     |                                              |                    |                                 |          |              |
|                                   | 100005         | $\bullet$   |        |              | Medium             | 11/16/2015 2:28 PM  |        | Ink Supply System: White level is low |                                              |                    |                                 |          |              |
|                                   | 100005         | $\bullet$   |        |              | Medium             | 11/16/2015 2:28 PM  |        |                                       | Ink Supply System: LightMagenta level is low |                    |                                 |          |              |
|                                   |                |             |        |              |                    |                     |        |                                       |                                              |                    |                                 |          |              |
|                                   |                |             |        |              |                    |                     |        |                                       |                                              | Re-init<br>Re-init | All Off                         | Detail   | Remove       |
| ⊙ 11:51 AM   = 22 °C ( 59 %   = 1 |                |             |        |              | $\frac{1}{\omega}$ |                     |        |                                       |                                              |                    | 0000000                         |          | 同            |

*Rysunek 42: Silnik gotowy do pracy*

**J**eti Tauro H2500 jest gotowy do użycia, kiedy wskaźnik statusu jest gotowy (zielony) dla wszystkich modułów. Rozdział poświęcony "Opisom statusu modułów tablicy rozdzielczej silnika" w niniejszej instrukcji zawiera opis każdego modułu.

#### 3.1.3.2 - *Szczegółowe dane w oknie wózka*

Moduł wózka jest gotowy, kiedy wszystkie paski koloru są gotowe.

Pasek koloru jest gotowy, kiedy jego płytka głowicy, cztery głowice drukujące i dwa podzbiorniki osiągną temperaturę znamionową, czyli odpowiednio 40°C, 45°C i 40°C.

Dlatego ze wszystkich modułów drukarki wózek potrzebuje najwięcej czasu na uzyskanie gotowości, szczególnie po zimnym rozruchu.

■ W przypadku zimnego rozruchu Jeti Tauro H2500 potrzebuje od 10 do 12 minut na osiągnięcie stanu gotowości.

**AGFA** ĬX.  $\aleph$ O  $\mathbf{\hat{D}}$ 噩  $\frac{1}{2}$   $\frac{1}{2}$   $\frac{1}{2}$  $\bigodot$ 10:45 AM  $\bullet$  $\mathbb{Z}$   $\mathbb{R}$  $\Box$ Ĥ ▃

*Rysunek 43: gotowy wózek w oknie wózka*

.<br>Colorbar 4 Colorbar 4 Temp. HeadPlate: 40.2 °C Head 4.4 Temp.: 45.1 ° Temp. HeadPlate: 40.2 °C Head 4.3 Temp.: 45.1 °C Head 4.4 Temp.: 45.1 °C Head 4.2 Temp.: 45.1 ° Head 4.1 Head 4.3 Temp.: 45.1 °C Temp.: 45.1 °C Head 4.2 Temp.: 45.1 °C Head 4.1 Temp.: 45.1 °C Temp. Subtank: 40 °C  $\begin{array}{|c|c|} \hline 4B \end{array}$ 

Status ogólny paska koloru

Temperatura płytki głowicy

Temperatura czterech głowic drukujących

Podczas uruchamiania systemu użytkownik może monitorować temperaturę komponentów paska koloru w oknie wózka.

*Rysunek 44: próbka paska koloru*

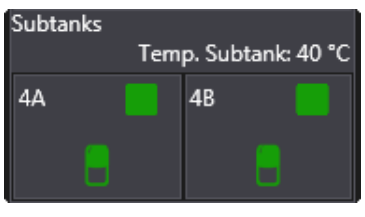

Temperatura dwóch podzbiorników, po jednym na każdy tusz, cyjan i czerń w niniejszym przykładzie.

## **3.2 -** Jak drukować w trybie manualnym (arkusza)?

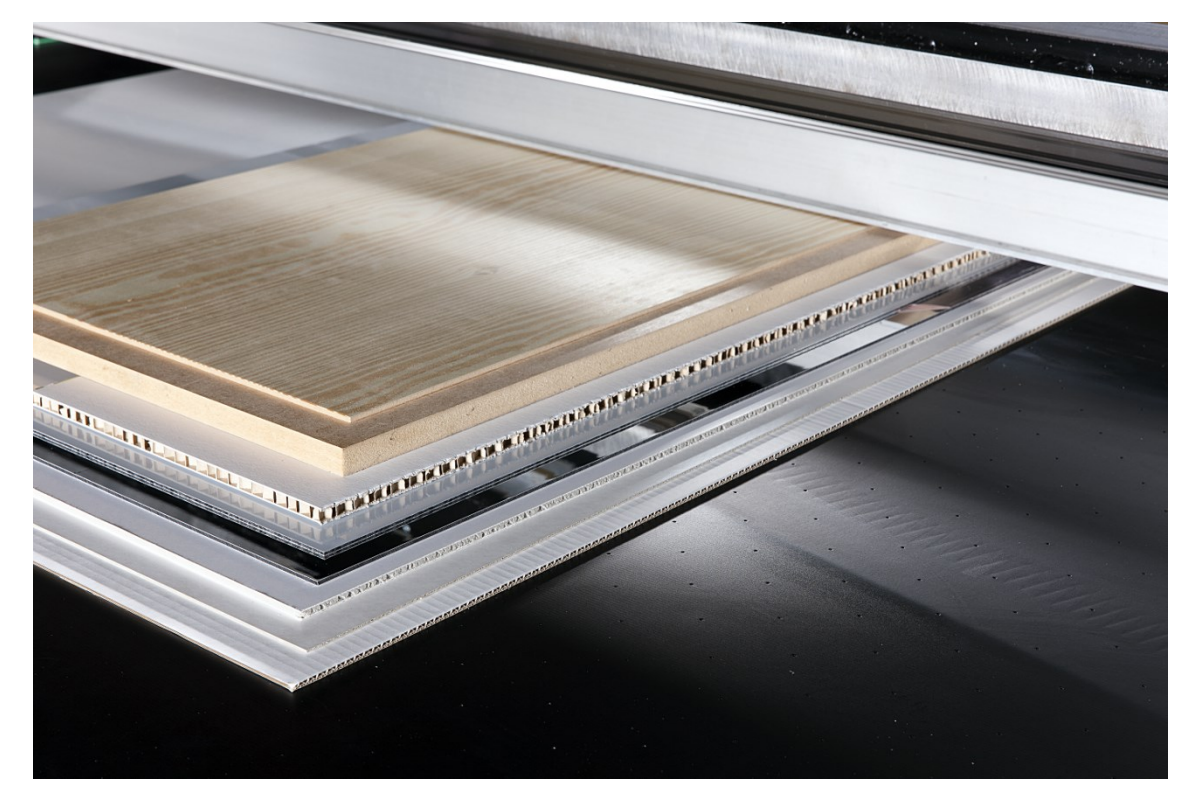

*Rysunek 45: Próbki arkuszy*

## 3.2.1 - Jak wybrać i dostosować ustawienia zadania na graficznym interfejsie użytkownika?

Zadania są przygotowywane w aplikacji Asanti. Obejmuje to ustawienia dla layoutu, wzorca koloru, grubości mediów, opóźnienie wystrzeliwania kropli w przypadku mediów wrażliwych na ciepło itd.

**Zob. szczegółowe dane w instrukcji dla operatorów Asanti.** 

W stanie gotowości zadania są przetwarzane i pojawiają się na liście gotowych zadań Jeti Tauro H2500. Operator Jeti Tauro H2500 zazwyczaj nie musi zmieniać ustawień zadania dokonanych przez użytkownika Asanti. Niemniej jednak może wizualizować ustawienia zadania, a w razie potrzeby, dostosowywać niektóre z nich przed poleceniem wykonania zadania drukarce.

Poniższe informacje są najczęstszymi rodzajami dostrojenia, jakie użytkownik Jeti Tauro H2500 może musieć wykonać.

#### Grubość medium

Grubość mediów w przypadku niektórych materiałów może być różna w poszczególnych partiach materiału. W celu utrzymania wysokiej jakości rezultatu wydruku użytkownik powinien zawsze dokładnie mierzyć grubość mediów i ewentualnie modyfikować to ustawienie na graficznym interfejsie użytkownika.

W trybie domyślnym drukowania dwukierunkowego nieprawidłowe ustawienie grubości mediów prowadzi do szumów na obrazie i nieoczekiwanych, ziarnistych i płaskich odcieni.

#### Odległość głowicy od powierzchni

Jest to obliczeniowa odległość głowicy drukującej od powierzchni mediów równa odległości, którą muszą przebyć krople tuszu, nim znajdą się na powierzchni mediów.

Wózek jest opuszczony do domyślnego odstępu głowicy wynoszącego 1,3 mm. Niemniej jednak, w zależności od właściwości mediów, użytkownik może potrzebować dostrojenia tej odległości głowicy. Konkretnie, w celu zapobieżenia kolizji pomiędzy karetką a medium, operator może zwiększyć odległość głowicy od powierzchni przy drukowaniu na podkładach wrażliwych na ciepło. Podkłady wrażliwe na ciepło mogą zacząć falować, puchnąć, wykazywać odstępstwa pod względem grubości lub chropowatość powierzchni z uwagi na absorbowane ciepło ze światła utwardzania UV.

Należy zauważyć, że system dostosowuje czas wystrzeliwania kropli do odległości głowicy od powierzchni. W drukowaniu dwukierunkowym. Zapobiega to problemom z zapisem prowadzącym do pojawienia się szumu lub nieoczekiwanych ziarnistych kolorów.

Zwiększenie odległości głowicy od powierzchni zredukuje również ogólną jakość obrazu i może powodować skutki uboczne, takie jak mgiełka lub rozpylenie widoczne na niezadrukowanym obszarze.

#### Intensywność światła UV i okno krytyczne UV

W celu ograniczenia wpływu światła UV na media wrażliwe na ciepło użytkownik może przystroić lub zredukować intensywność światła UV i okna krytycznego UV.

Należy zauważyć, że ta druga możliwość wpływa na wydajność.

#### Ustawienie maski i dostrojenie przenoszenia

Kiedy pas napędu mediów generuje znaczący błąd kroku, użytkownik może dostroić ustawienia "Transport Adjust" (Dostrojenie przenoszenia) i "Mask" (Maski).

#### Gęstość

W celu zapewnienia odpowiedniej nieprzezroczystości gęstość białego i kolorowego tuszu może wymagać dostrojenia w przypadku używania materiału przezroczystego.

#### Liczba przesuwów

Jakkolwiek interfejs użytkownika Jeti Tauro H2500 obejmuje dostęp do wyboru liczby przesuwów, należy zachować ostrożność przy modyfikacji tego ustawienia, gdyż może ono wpłynąć na rezultat wydruku.

## 3.2.2 - Jakie ustawienia wprowadzić na urządzeniu Tauro, by uzyskać określony układ?

Należy zastosować się do Podstawowej instrukcji obsługi Asanti, wersja 2 "Praca z [drukarką Tauro"](https://asanti.agfa.net/contents/KnowledgeBase/Asanti/RIP-inkjet/Manuals/Basic-Tutorials/v2/Working-with-Tauro.pdf?ref=kbsearch).

## <span id="page-77-0"></span>3.2.3 - W jaki sposób wykonać proste zadanie wydruku na drukarce Tauro?

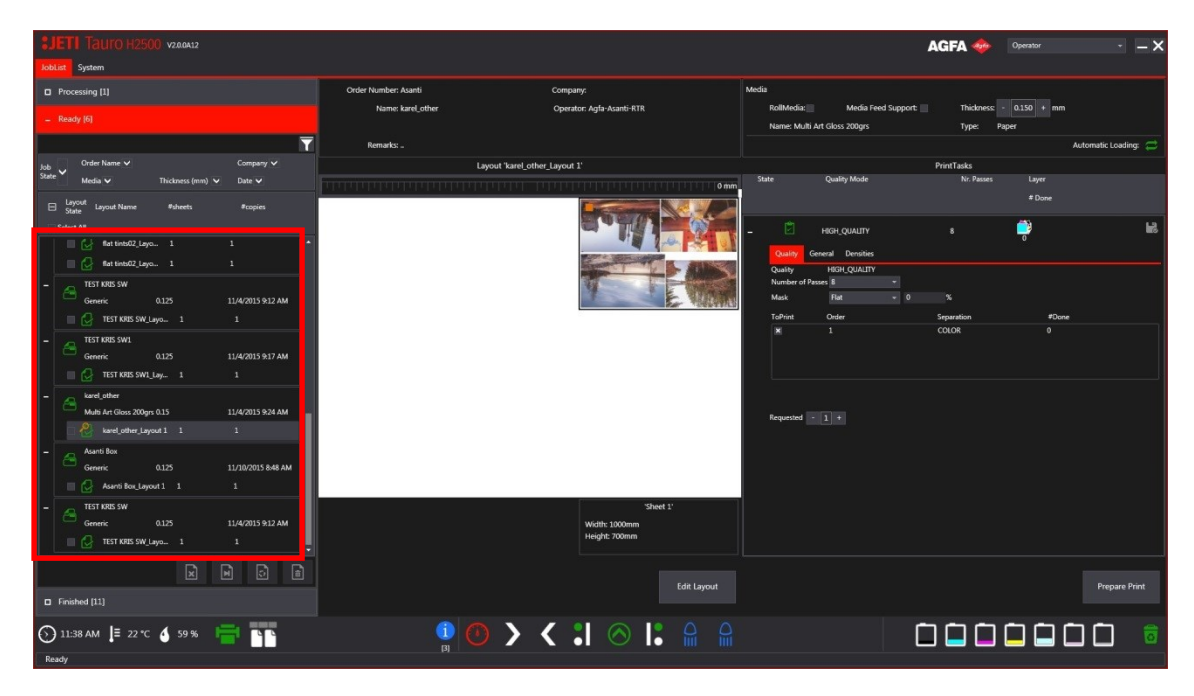

1. Wybrać zadanie do wydruku w oknie zadań, z zakładki Gotowe.

*Rysunek 46: Okno Gotowych zadań do wydruku*

2. Edycja ustawień zadań do wydruku możliwa w oknie Szczegółów układu

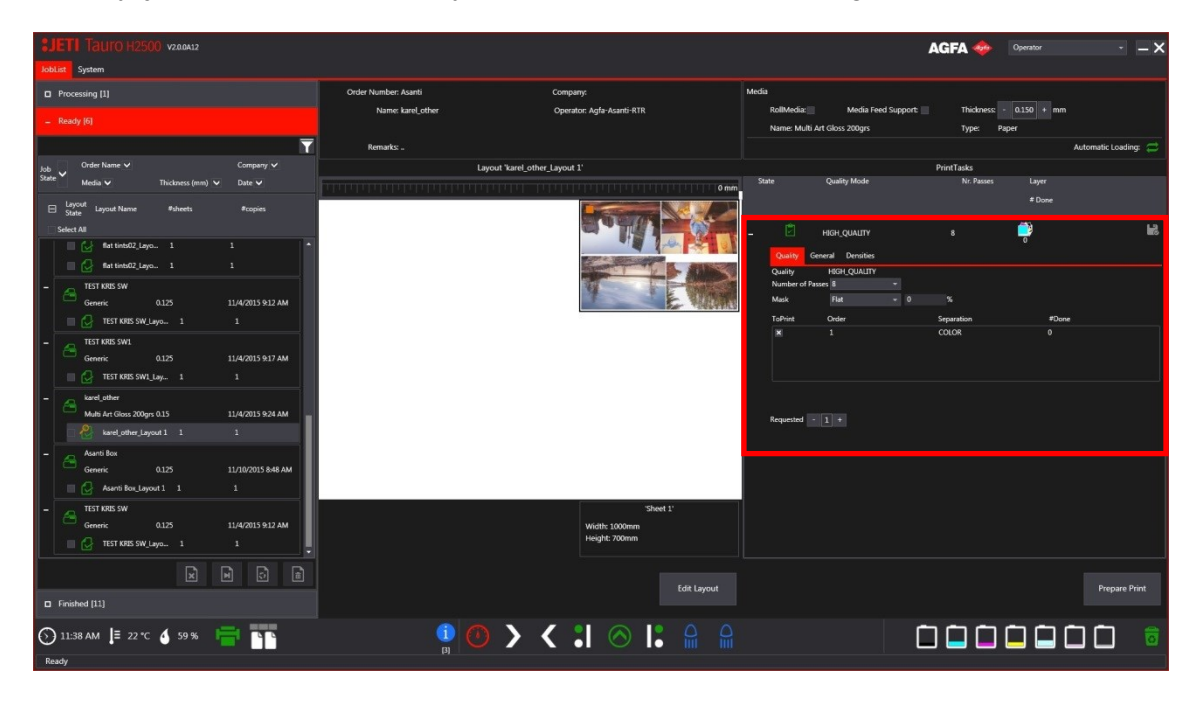

*Rysunek 47: Okno szczegółów układu*

3. Sprawdzić pozycję mediów, widoczną w podglądzie układu (w tym przypadku 200 mm).

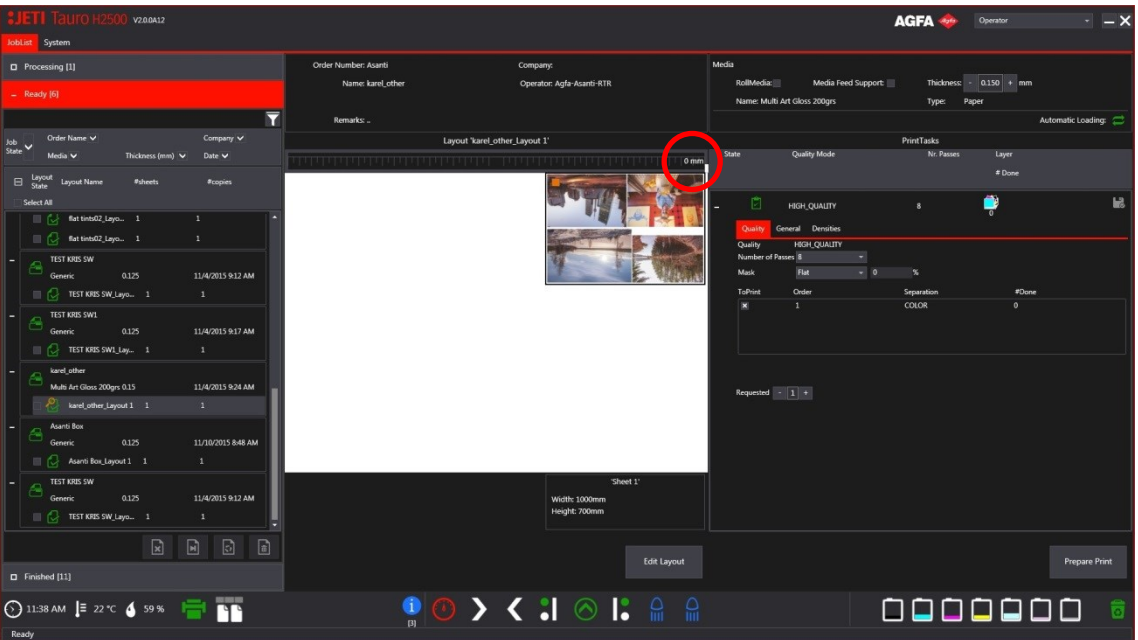

4. Określić odpowiednią pozycję wałka podawczego na belce ustawiania mediów.

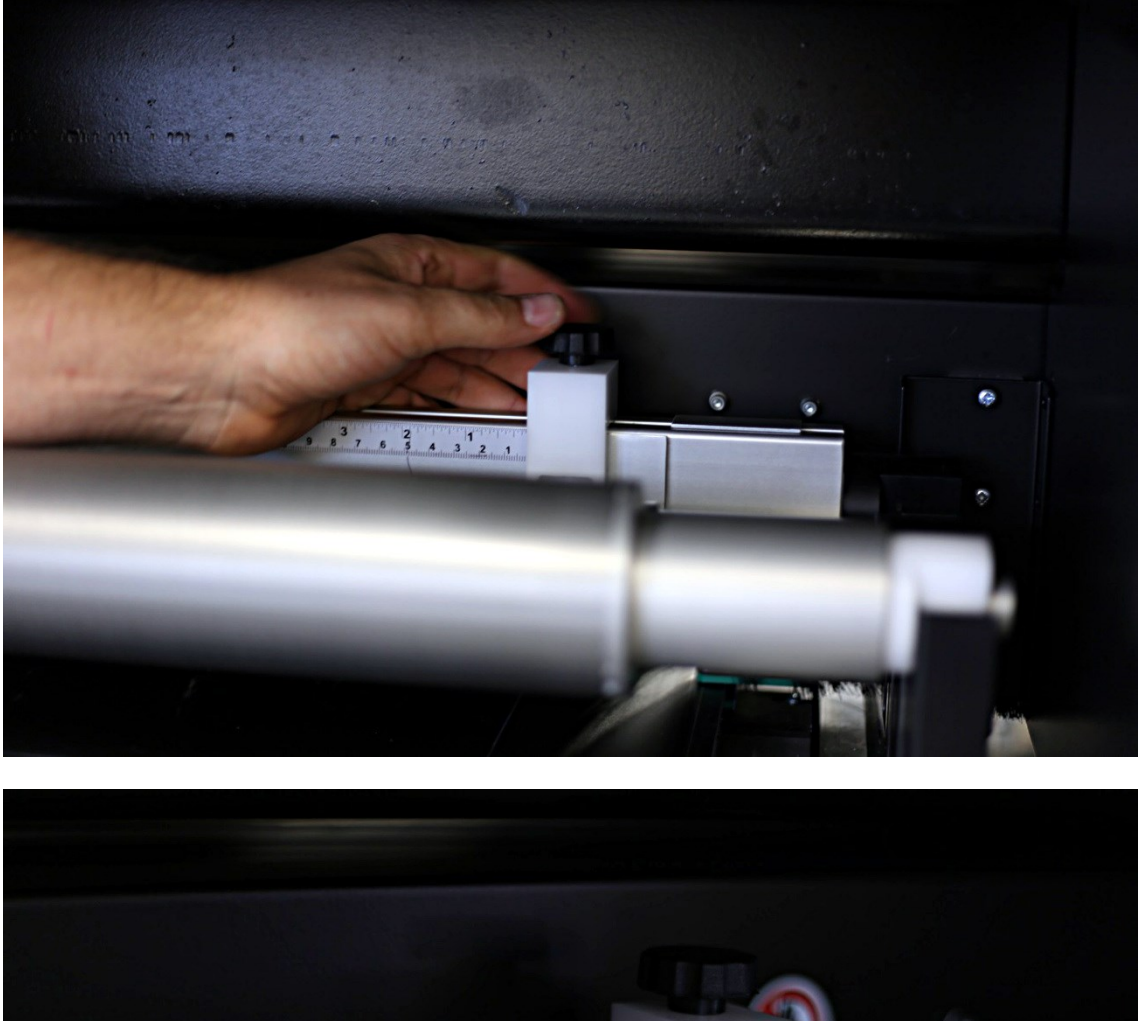

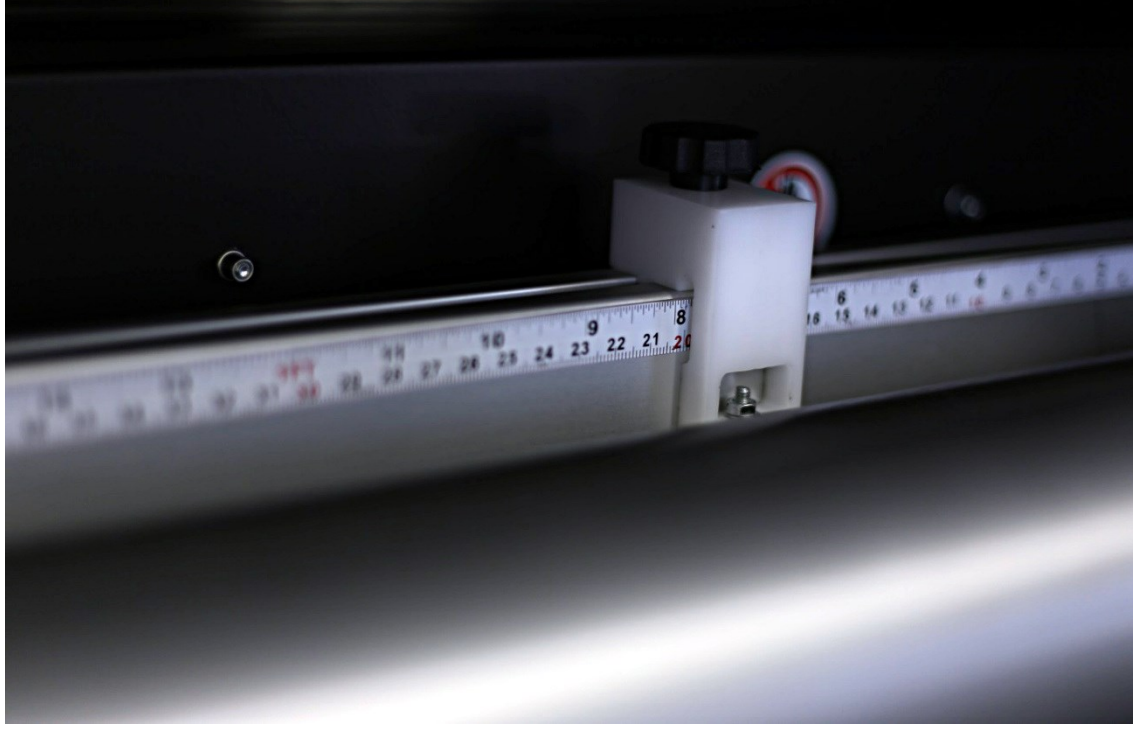

*Rysunek 48: wałek podawczy belki ustawiania mediów*

79

5. Potwierdzić rozmiar arkusza w oknie układu wydruku.

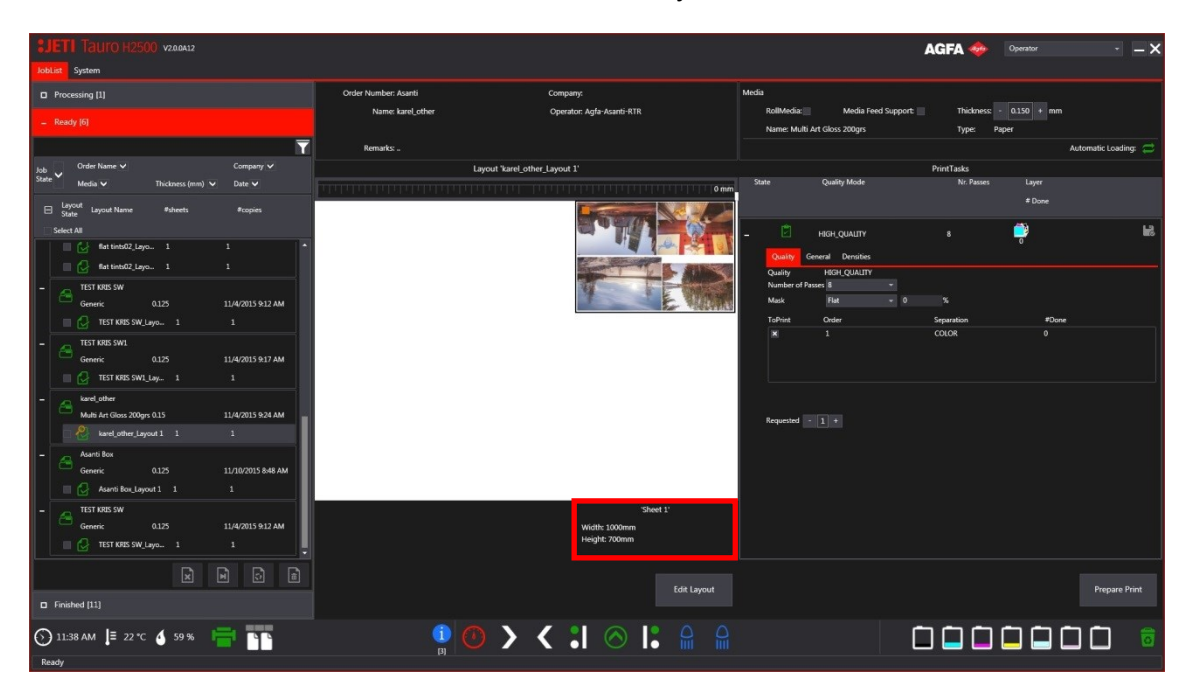

6. Nacisnąć przycisk "Prepare Print" (Przygotowanie wydruku). Nastąpi opuszczenie belki ustawiania i uruchomienie programu do załadunku mediów.

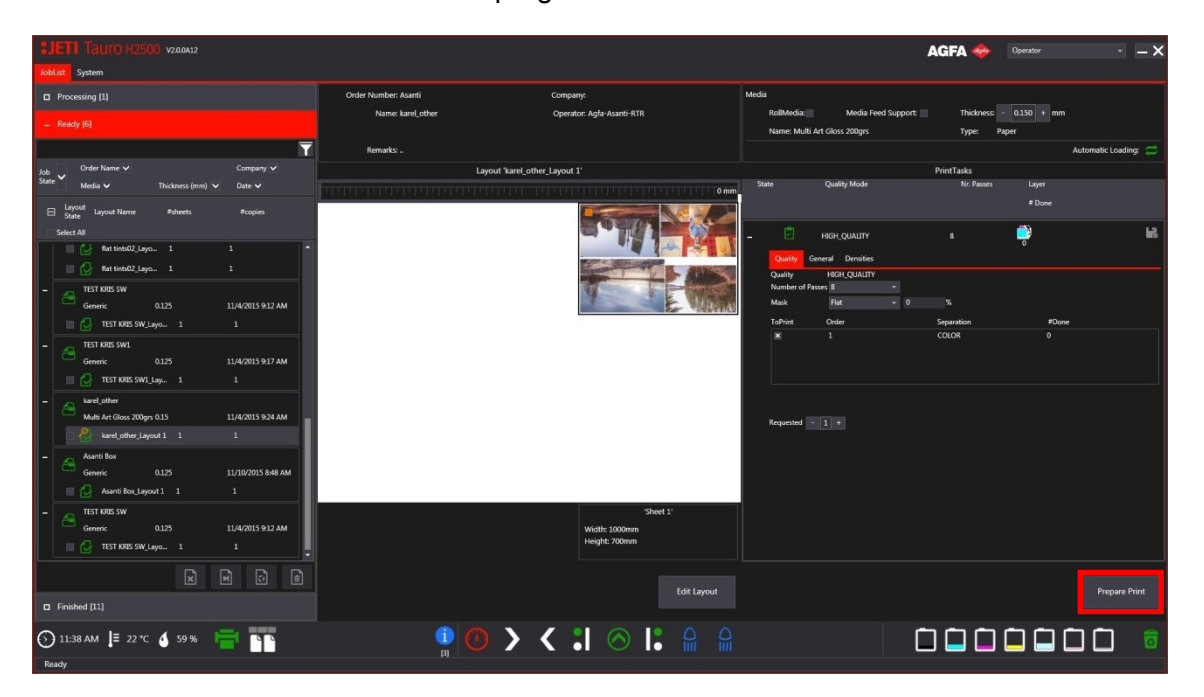

7. Umieścić media na pasku. Przesunąć arkusz do przodu względem belki ustawiania mediów a wzdłuż wałka podawczego.

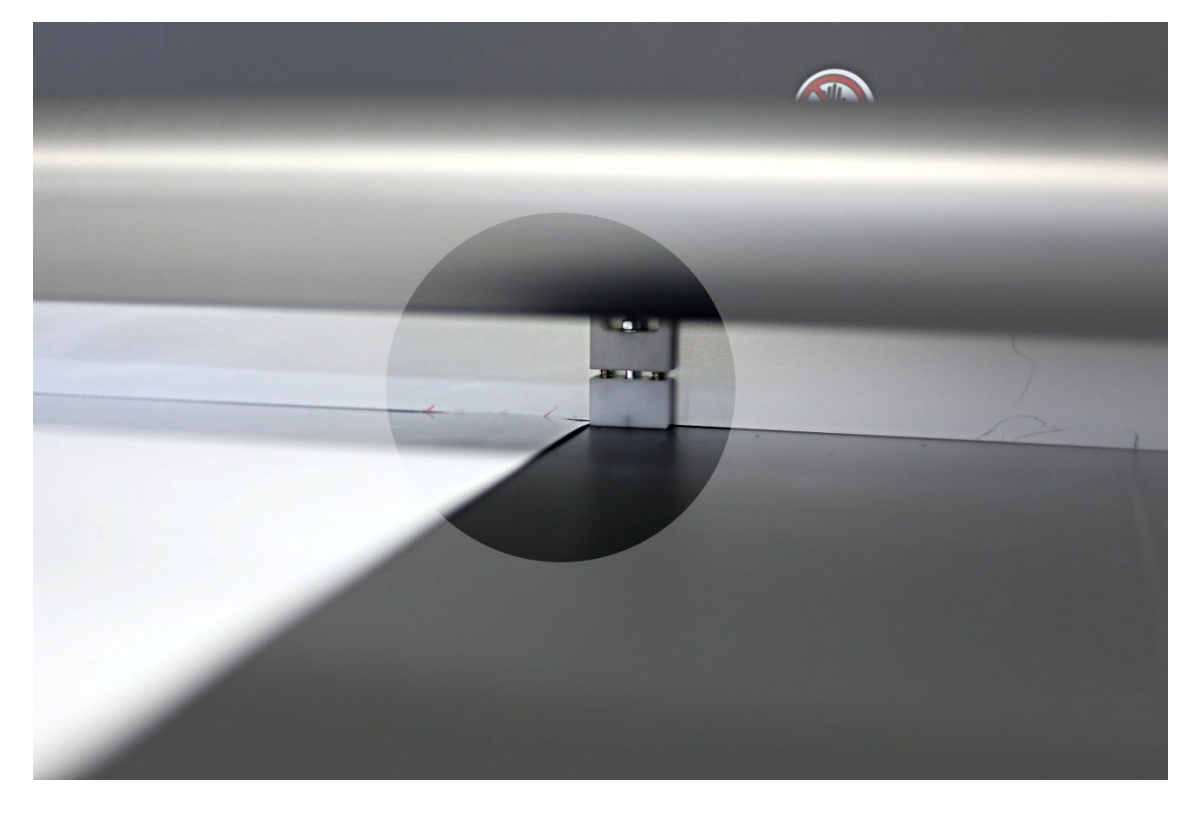

*Rysunek 49: określanie pozycji arkusza medium*

8. Przytrzymać lewy pedał. Załącza się tryb podciśnienia paska przenośnikowego mediów.

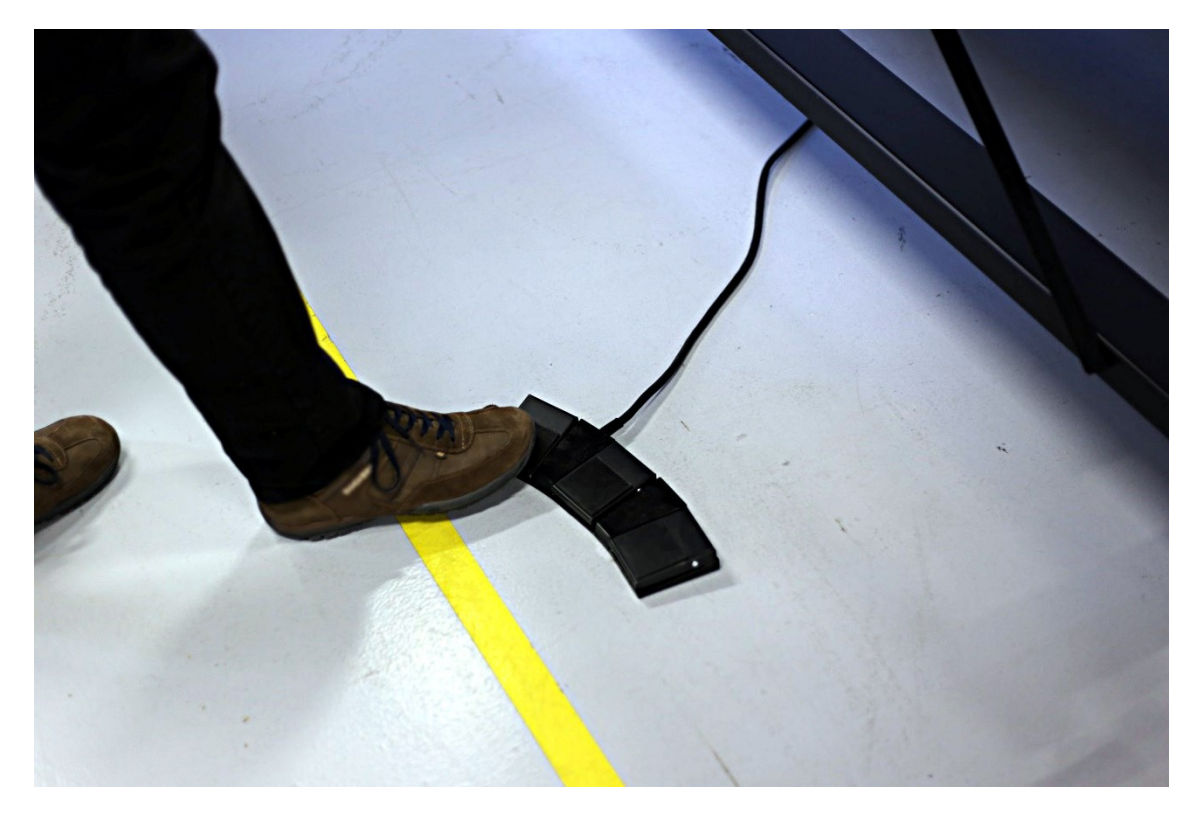

8. Użytkownik może uruchomić tryb podciśnienia paska przenośnikowego mediów również z poziomu interfejsu użytkownika, w oknie programu wydruku.

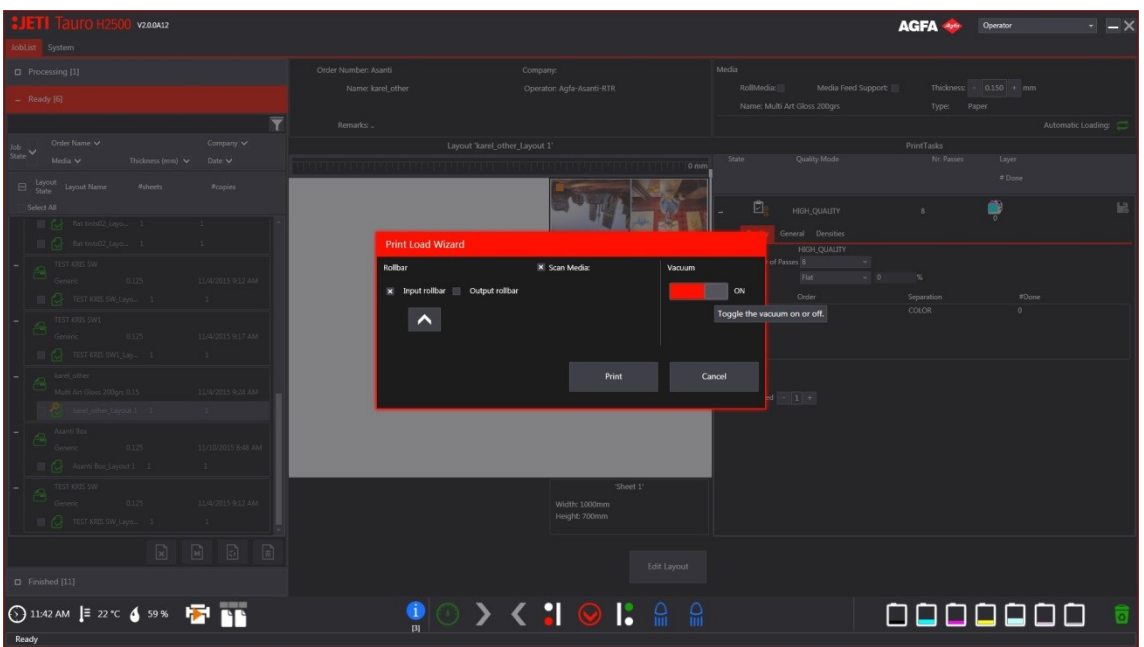

9. Przytrzymać prawy pedał. Rozpocznie się drukowanie.

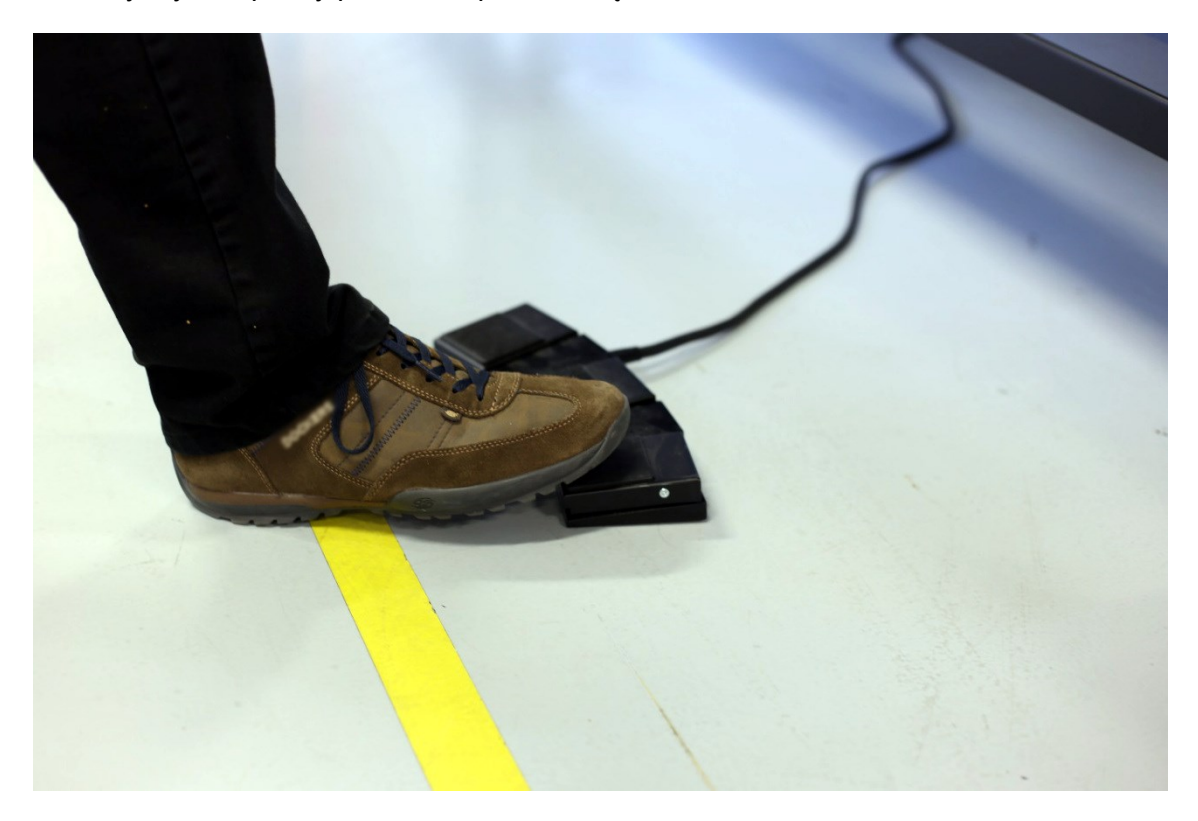

9. Użytkownik może uruchomić drukowanie również z poziomu interfejsu użytkownika, w oknie programu wydruku.

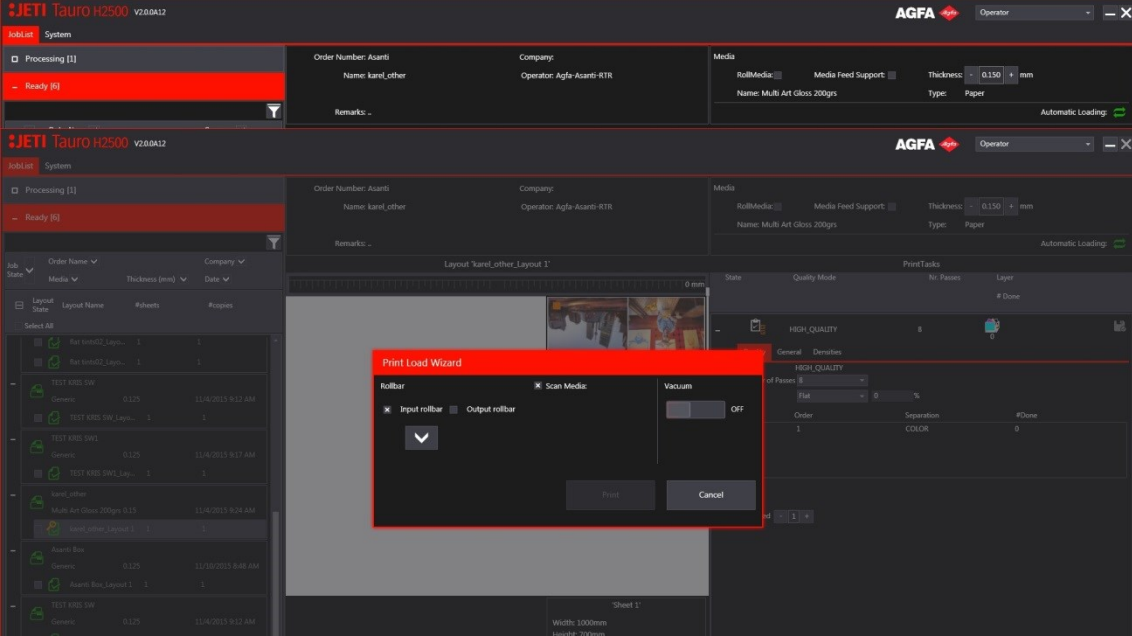

## **3.3 -** W jaki sposób tymczasowo wyłączyć silnik?

Należy upewnić się, że wózek znajduje się w pozycji wyjściowej.

Wyłączyć wszystkie moduły urządzenia Jeti Tauro H2500 za pomocą przycisku "All-Off" (Wyłączanie wszystkiego) w prawym dolnym rogu okna "Engine Message Overview" (Przegląd komunikatów silnika).

|                |          | V2.0.0A12    |           |        |              |          |                     |   |                                                                     |                                               |                 |         | <b>AGFA</b> | Operator |              | $ \times$ |
|----------------|----------|--------------|-----------|--------|--------------|----------|---------------------|---|---------------------------------------------------------------------|-----------------------------------------------|-----------------|---------|-------------|----------|--------------|-----------|
| JobList System |          |              |           |        |              |          |                     |   |                                                                     |                                               |                 |         |             |          |              |           |
|                |          |              |           |        |              |          | $\frac{1}{2}$       | 踍 | 淡                                                                   |                                               |                 |         |             |          |              |           |
| Ų              | Messages | SafetyGuard  |           | System |              | Pressure | Fluid               |   | Shuttle                                                             |                                               | Media Transport |         | Motion      |          | PrintManager |           |
| Ô              |          | $\mathbb{D}$ | Type All  | ×      | Priority All | ٠        | Date V              |   | Description                                                         |                                               |                 |         |             |          |              |           |
|                |          | 100029       | $\bullet$ |        |              | Low      | 11/17/2015 11:29 AM |   | <b>InkBottle RFReader failure</b>                                   |                                               |                 |         |             |          |              |           |
| m              |          | 100005       | $\bullet$ |        |              | Medium   | 11/16/2015 2:28 PM  |   | Ink Supply System: White level is low                               |                                               |                 |         |             |          |              |           |
|                |          | 100005       | $\bullet$ |        |              | Medium   | 11/16/2015 2:28 PM  |   |                                                                     | Ink Supply System: LightMagenta level is low  |                 |         |             |          |              |           |
|                |          | 100033       | $\bullet$ |        |              | High     | 11/17/2015 11:43 AM |   |                                                                     | Load a media type in the configuration window |                 |         |             |          |              |           |
|                |          |              |           |        |              |          |                     |   |                                                                     |                                               |                 |         |             |          |              |           |
|                |          |              |           |        |              |          |                     |   |                                                                     |                                               | Re-init         | All Off | All Off     |          |              |           |
|                |          |              |           |        |              | 4        |                     |   | $\bullet$ 0 > < : 0   $\bullet$   $\bullet$   $\bullet$   $\bullet$ |                                               |                 |         |             | 000000   |              | 盲         |

*Rysunek 50: Wyłączyć wszystkie moduły*

Sprawdzić status kontrolki UV na dolnym pasku interfejsu użytkownika.

Odczekać, aż kontrolki UV całkowicie ostygną i zostaną WYŁĄCZONE.

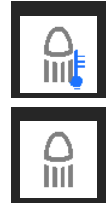

Lampy UV stygną

Lampy UV są WYŁĄCZONE

Zamknąć aplikację interfejsu użytkownika poprzez wybór krzyżyka w prawym górnym rogu ekranu.

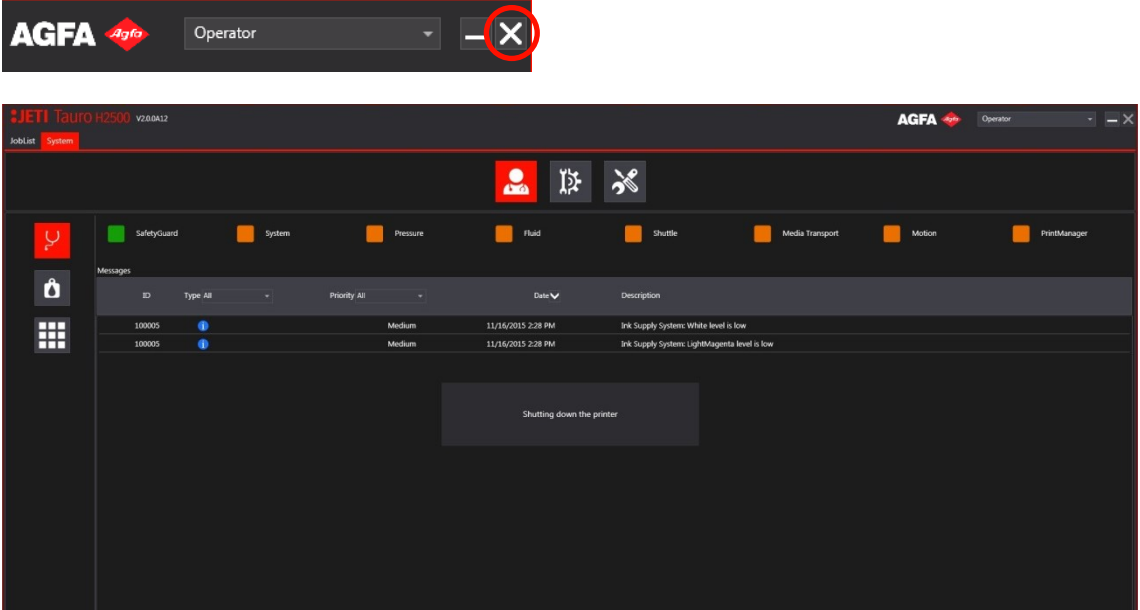

Przejść do okna Administratora Hosta Usługi na pulpicie lub z paska zadań.

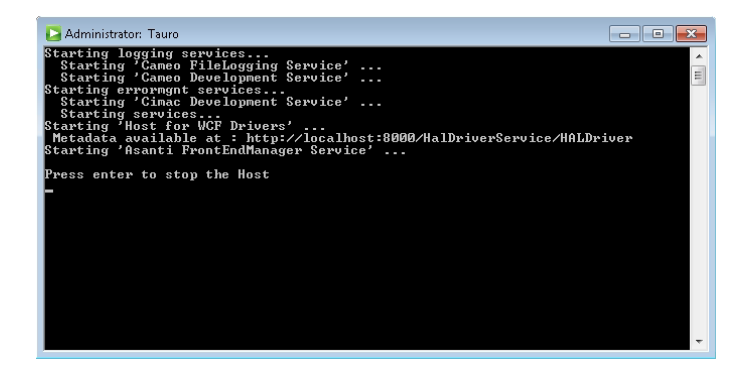

Nacisnąć "Enter" zgodnie z wyświetlanym poleceniem.

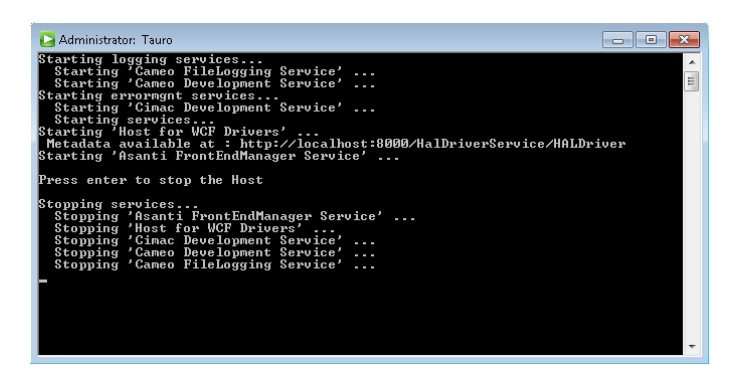

Należy zaczekać, aż wszystkie usługi się zakończą, a okno hosta usługi zostanie zamknięte.

#### WYŁĄCZYĆ silnik.

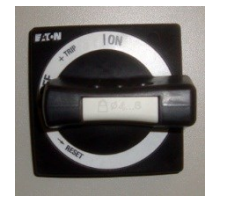

#### ZAGROŻENIE

Niektóre części pozostają pod napięciem, kiedy przełącznik jest w trybie WYŁĄCZONY. Nie otwierać szafy serwisowej. Jedynie odpowiednio wykwalifikowani główni operatorzy i inżynierowie serwisujący są upoważnieni do dostępu do szafy serwisowej.

Opcjonalnie, należy odczekać 10 minut i WYŁĄCZYĆ zewnętrzny układ wydechowy.

## **3.4 -** Jak sprawdzić jakość wydruku?

#### 3.4.1 - Jak drukować wewnętrzne wzory próbne?

Jeti Tauro H2500 posiada wewnętrzne wzory próbne umożliwiające użytkownikowi sprawdzenie jakości wydruku. Użytkownik musi używać certyfikowanego medium kalibracji Agfa Tauro, żeby móc prawidłowo ocenić jakość wydruku. W przypadku niektórych wzorów próbnych media klienta również mogą być odpowiednie.

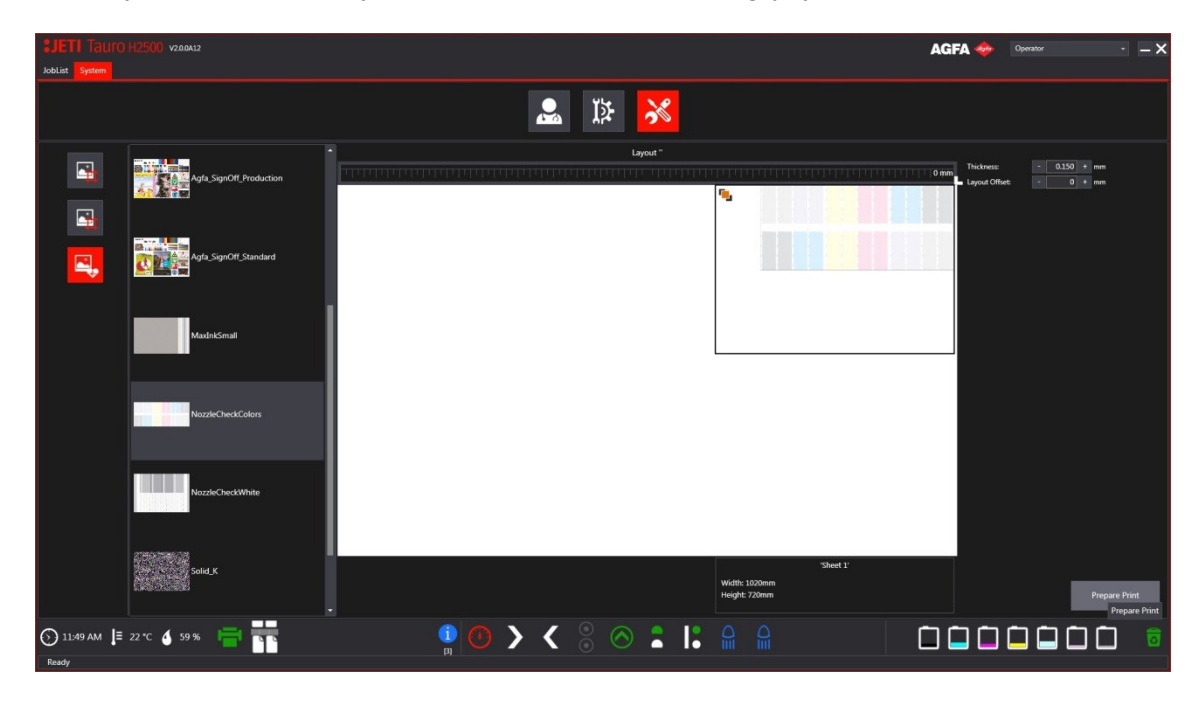

*Rysunek 51: Wewnętrzna procedura drukowania wzoru próbnego*

W celu wydrukowania wzoru (np. test dyszy) należy wykonać poniższe czynności.

- 1. Otworzyć okno Systemu.
- 2. Wybrać środowisko kalibrowania maszyny.
- 3. Wybrać ustawienie kontroli jakości wzoru próbnego.
- 4. Wybrać wzór próbny.
- 5. Wziąć medium do kalibracji Agfa lub, tam, gdzie ma to zastosowanie, własne medium. Rozmiar medium powinien przekraczać rozmiar obrazu 1020 x 720 mm².
- 6. Należy dostosować grubość medium i wprowadzić opcjonalne przesunięcie layoutu w przypadku stosowania medium innego niż certyfikowane medium do kalibracji Agfa Tauro.
- 7. Nacisnąć przycisk "Prepare Print" (Przygotowanie wydruku): otwiera się kreator załadunku medium.

8. Załadować arkusz zgodnie z wytycznymi w rozdziale "Jak załadować [medium?](#page-77-0)".

Uwaga: Przy drukowaniu RTR należy uważać, aby wzór próbny rozpoczynał się w lokalizacji punktu zerowego na pasie. Dlatego punkt startowy wzoru próbnego wymaga korekty przesunięcia, ponieważ media RTR są zazwyczaj ładowane na środku wałka odwijającego. W takiej sytuacji krawędź medium (w zależności od szerokości wałka) najprawdopodobniej nie osiągnie lokalizacji punktu zerowego na pasie. Korekta przesunięcia gwarantuje, że wzór próbny rozpoczyna drukowanie na krawędzi medium RTR, nie zaś w lokalizacji punktu zerowego na pasie.

### <span id="page-88-0"></span>3.4.2 - Jak kontrolować dysze głowic drukujących?

Wydrukować fabryczne wzory "NozzleCheckColors", aby potwierdzić prawidłowe działanie dysz.

Nie ma wymogu, by do testu użyć medium kalibracyjnego Tauro z certyfikatem firmy Agfa. Użytkownik może wydrukować testowy arkusz na dowolnym medium o rozmiarach większych aniżeli 1020 x 720 mm².

■ Należy wykonywać to zadanie codziennie po codziennym czyszczeniu głowicy drukującej.

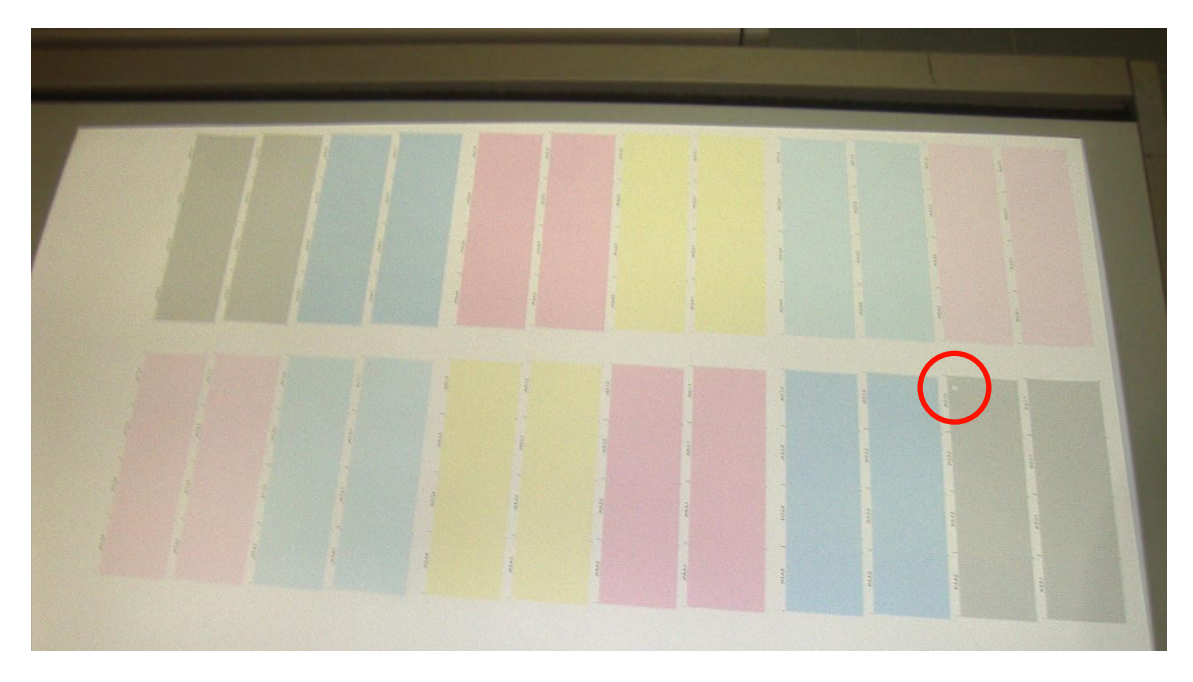

*Rysunek 52: Wzór próbny "NozzleCheckColors"*

W przypadku gdy wszystkie głowice działają poprawnie, każda plama koloru wygląda dobrze i płasko.

Należy sprawdzić, czy nie ma brakujących lub źle dopasowanych linii na wydrukowanych wzorach.

Brakujące lub źle dopasowane linie na wydrukowanych wzorach wskazują na któryś z poniższych błędów:

- Pusty wzór wskazuje na zablokowaną dyszę.
- Źle dopasowane linie we wzorze wskazują na nieprawidłowe wystrzeliwanie dyszy ("otwór boczny").

Gołym okiem z łatwością można dostrzec każdy problem z dyszą, ponieważ wpływa on na równomierność plamy koloru, jak pokazano na zbliżeniu na ilustracjach poniżej.

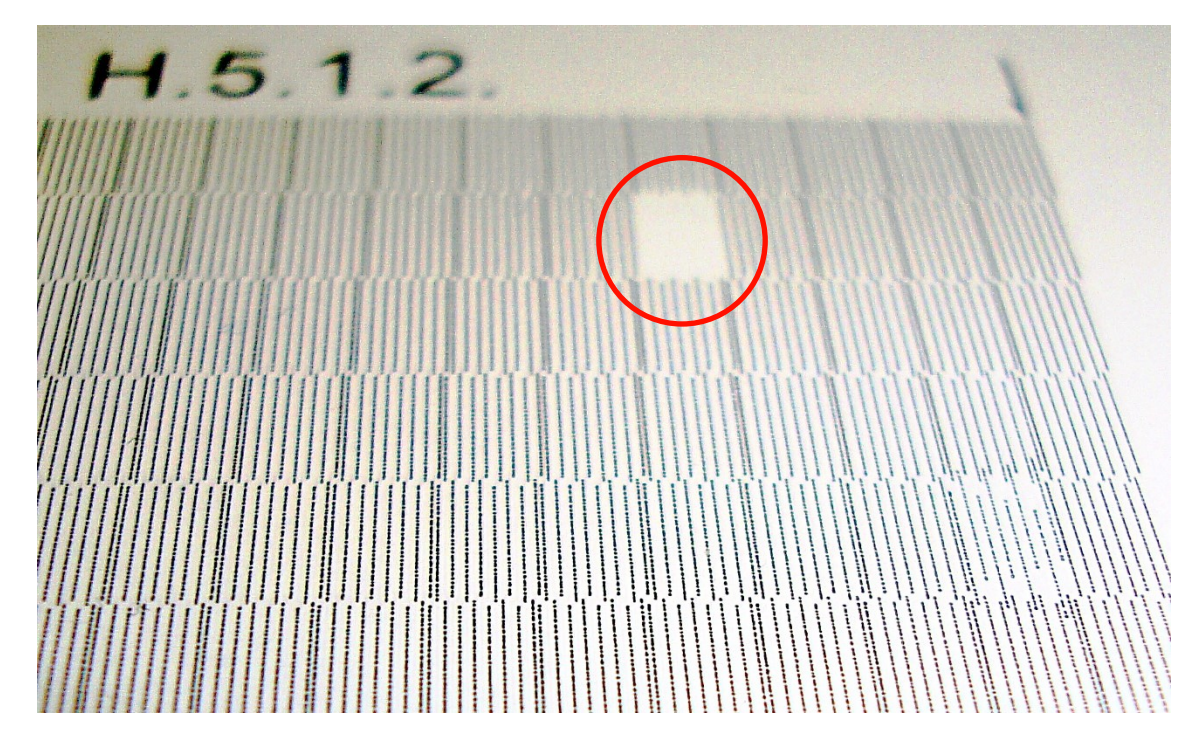

*Rysunek 53: Widok szczegółowy wzoru kontroli dyszy: brakujące dysze*

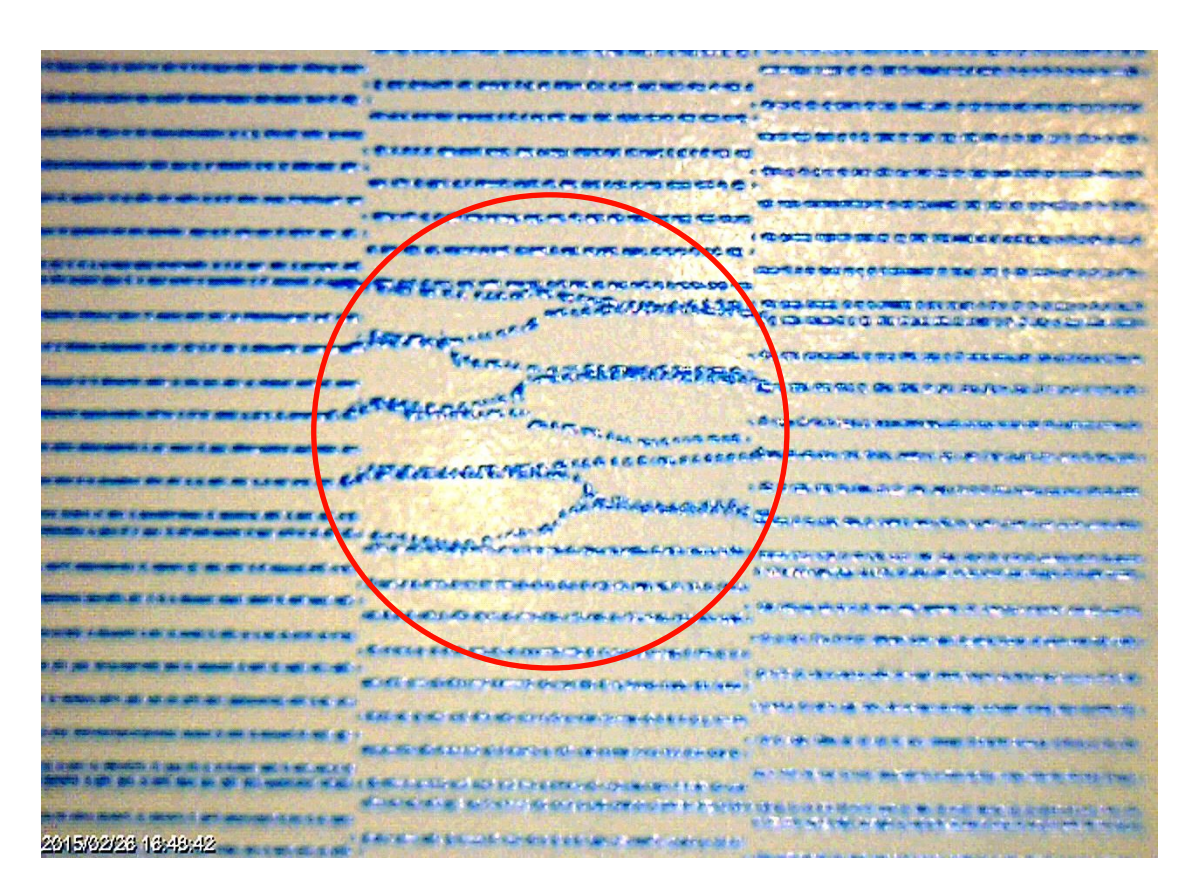

*Rysunek 54: widok szczegółowy kontroli dyszy: otwory boczne*

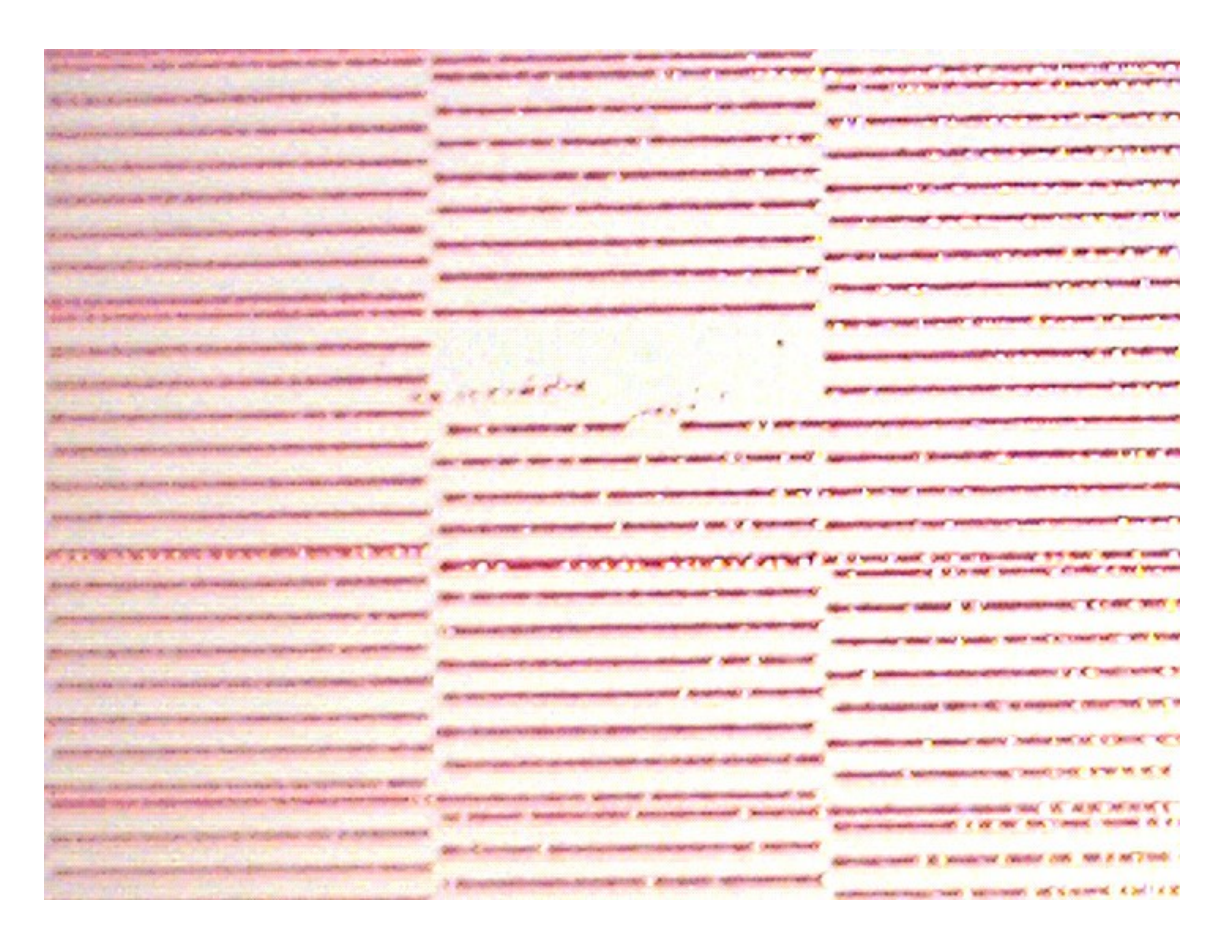

*Rysunek 55: wzór kontroli dyszy na zbliżeniu*

Jeśli użytkownik stwierdzi problem z działaniem dyszy, może ponownie przepłukać odpowiednią głowicę drukującą lub, w razie potrzeby, przepłukać i oczyścić odpowiednią głowicę drukującą.

## 3.4.3 - Jak mogę sprawdzić działanie głowicy drukującej białej lub podkładu?

#### 3.4.3.1 - *Jak kontrolować białe dysze*

Wydrukować fabryczne wzory "NozzleCheckWhite", aby potwierdzić prawidłowe działanie białych dysz.

Nie ma wymogu, by do testu użyć medium kalibracyjnego Tauro z certyfikatem firmy Agfa. Użytkownik może wydrukować testowy arkusz na dowolnym czarnym medium o rozmiarach większych aniżeli 1020 x 720 mm².

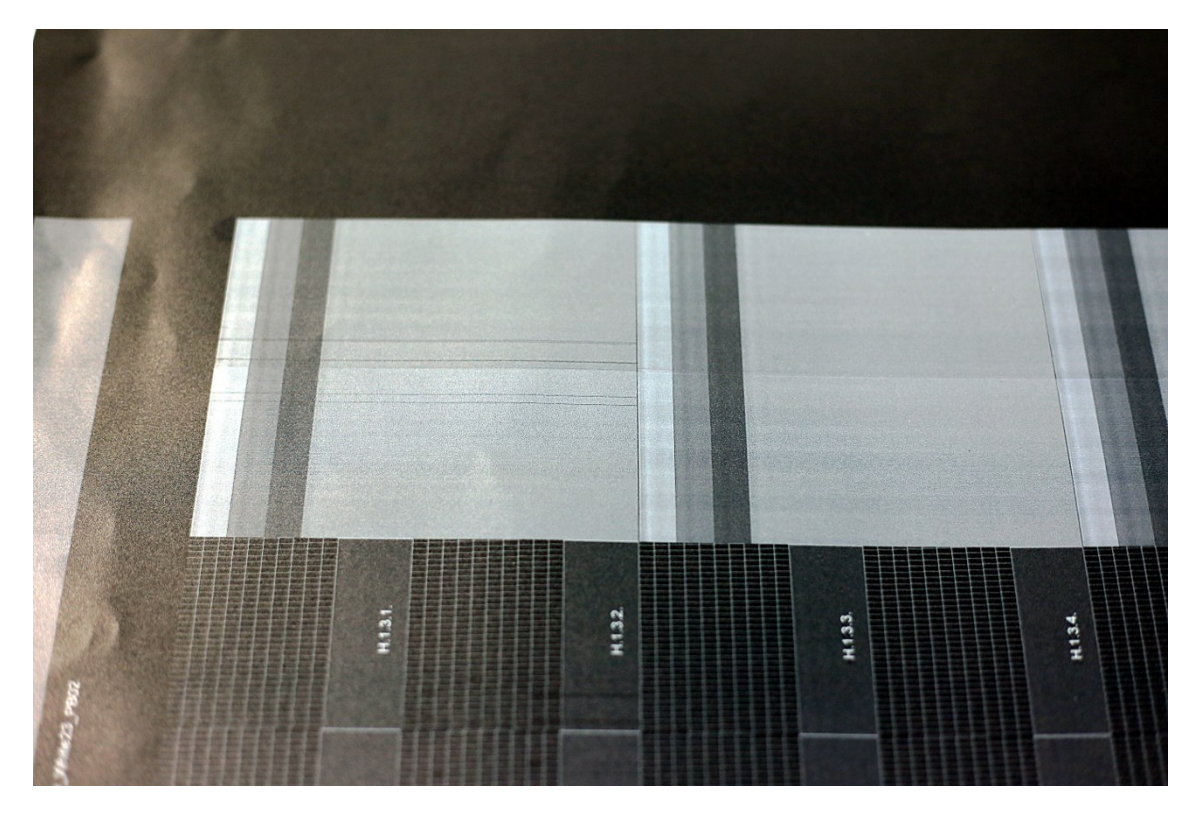

*Rysunek 56: wzór kontroli białej dyszy*

Dokument testowy jest podzielony na 2 strefy istniejące na czarnym tle z wydrukowaną na górze bryłą w formie pudełka z białym tuszem i strefą, na której drukowany jest wzór siatki.

Przyglądając się liniom we wzorze prostokątnym, należy sprawdzić wzór siatki, gdzie w przypadku braku dyszy będzie brakować linii wzoru siatki, oznacza to brakującą dyszę.

Gołym okiem z łatwością można dostrzec każdy problem z dyszą, ponieważ wpływa on na równomierność plamy koloru, jak pokazano na zbliżeniu na ilustracjach poniżej.

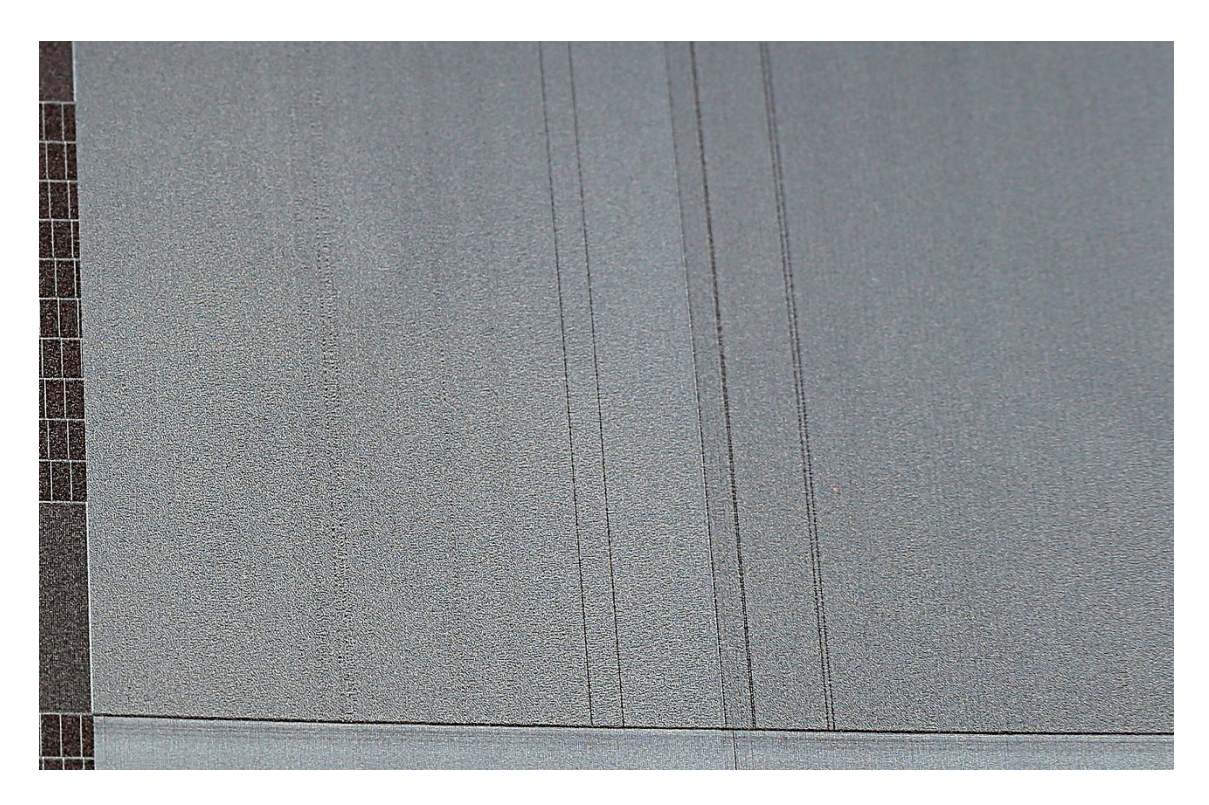

*Rysunek 57: brakująca biała dysza na zbliżeniu*

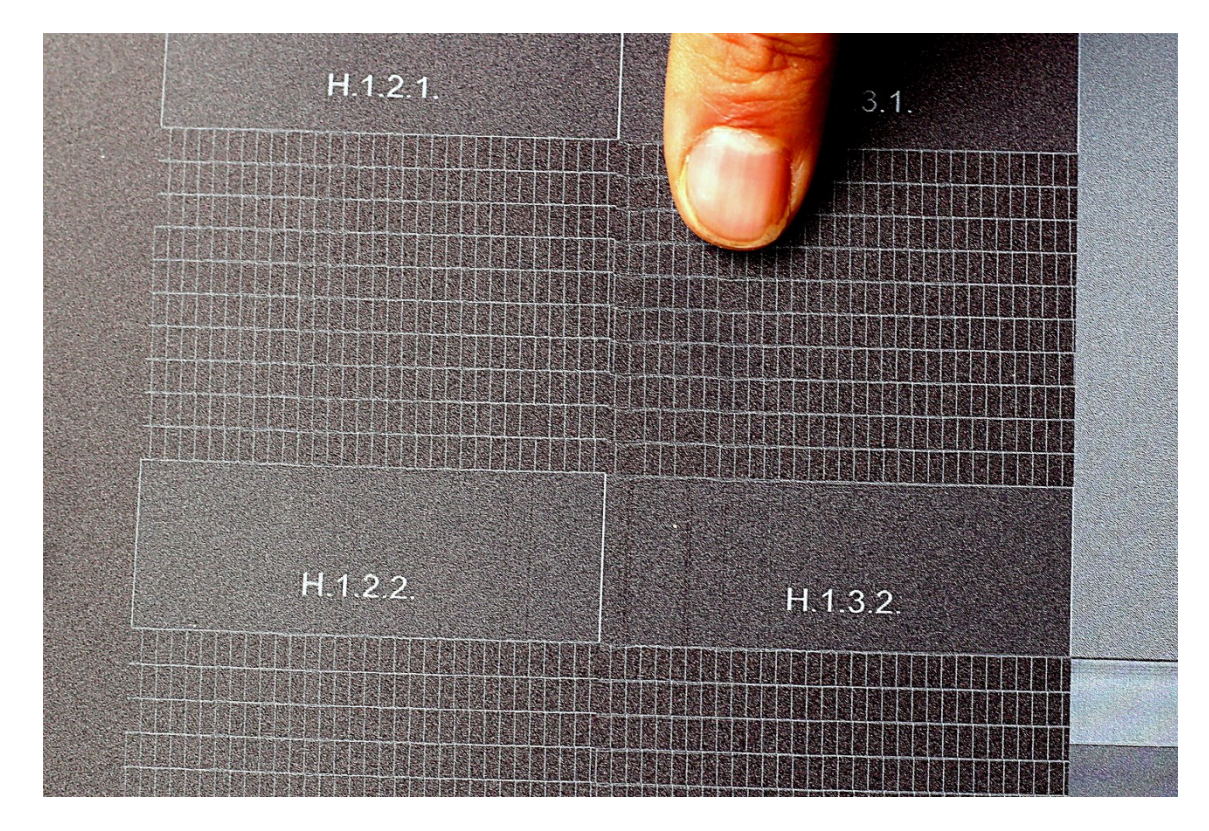

*Rysunek 58: brakująca biała dysza na zbliżeniu*

Jeśli użytkownik stwierdzi problem z działaniem dyszy, może ponownie przepłukać odpowiedni zestaw głowic i raz jeszcze wydrukować wzór próbny.

#### 3.4.3.2 - *W jaki sposób należy sprawdzić dysze podkładu?*

Wydrukować fabryczne wzory "NozzleCheckPrimer", aby potwierdzić prawidłowe działanie dysz podkładu.

Nie ma wymogu, by do testu użyć medium kalibracyjnego Tauro z certyfikatem firmy Agfa. Użytkownik może wydrukować testowy arkusz na dowolnym medium czarnym lub białym o rozmiarach większych aniżeli 1020 x 720 mm².

Próbne wzory są podobne jak w przypadku testu dyszy tuszu białego. Ich kontrola przebiega tak samo.

Jeśli użytkownik stwierdzi problem z działaniem dyszy, może ponownie przepłukać odpowiedni zestaw głowic i raz jeszcze wydrukować wzór próbny.

### 3.4.4 - Jak zweryfikować ogólną jakość wydruku?

Wydrukować jeden z fabrycznych wzorów "Agfa Sign Off" (Zatwierdzanie – Agfa), aby upewnić się o jakości wydruku urządzenia Jeti Tauro H2500.

Do testu należy użyć medium kalibracyjnego Tauro z certyfikatem firmy Agfa. W celu sprawdzenia ogólnej jakości wydruków z Jeti Tauro H2500 należy wykorzystać medium znajdujące się w zestawie z urządzeniem.

Użytkownik ma do wyboru następujące wzory próbne, w zależności od tego, pod jakim katem należy sprawdzić jakość:

- Agfa\_SignOff\_Express
- Agfa SignOff Production
- Agfa\_SignOff\_Standard
- Agfa SignOff HighDef
- Agfa\_SignOff\_HighQ

W ramach odniesienia można porównać jakość tych wydruków do obrazów potwierdzających jakość, które wydrukowano w momencie potwierdzania jakości (koniec montażu).

### 3.4.5 - Jak wydrukować wzór próbny do analizy eksperta?

Należy wydrukować wbudowany wzór próbny "TauroDNA" i przesłać go ekspertowi do analizy.

Sprawdzenie wzoru próbnego "TauroDNA" pozwala ekspertowi na wykrycie wszelkich problemów z Jeti Tauro H2500 lub potwierdzenie, że urządzenie mieści się w zakresie specyfikacji.

Do testu należy użyć medium kalibracyjnego Tauro z certyfikatem firmy Agfa. W celu sprawdzenia ogólnej jakości wydruków z Jeti Tauro H2500 należy wykorzystać medium znajdujące się w zestawie z urządzeniem.

# <span id="page-96-0"></span>4. Jak wykonywać codzienną konserwację?

#### **ZAGROŻENIE**

Proszę zauważyć, że nawet gdy maszyna jest wyłączona, niektóre części elektryczne pozostają pod napięciem. W celu zapewnienia pełnego bezpieczeństwa elektrycznego należy również odłączyć zasilanie maszyny.

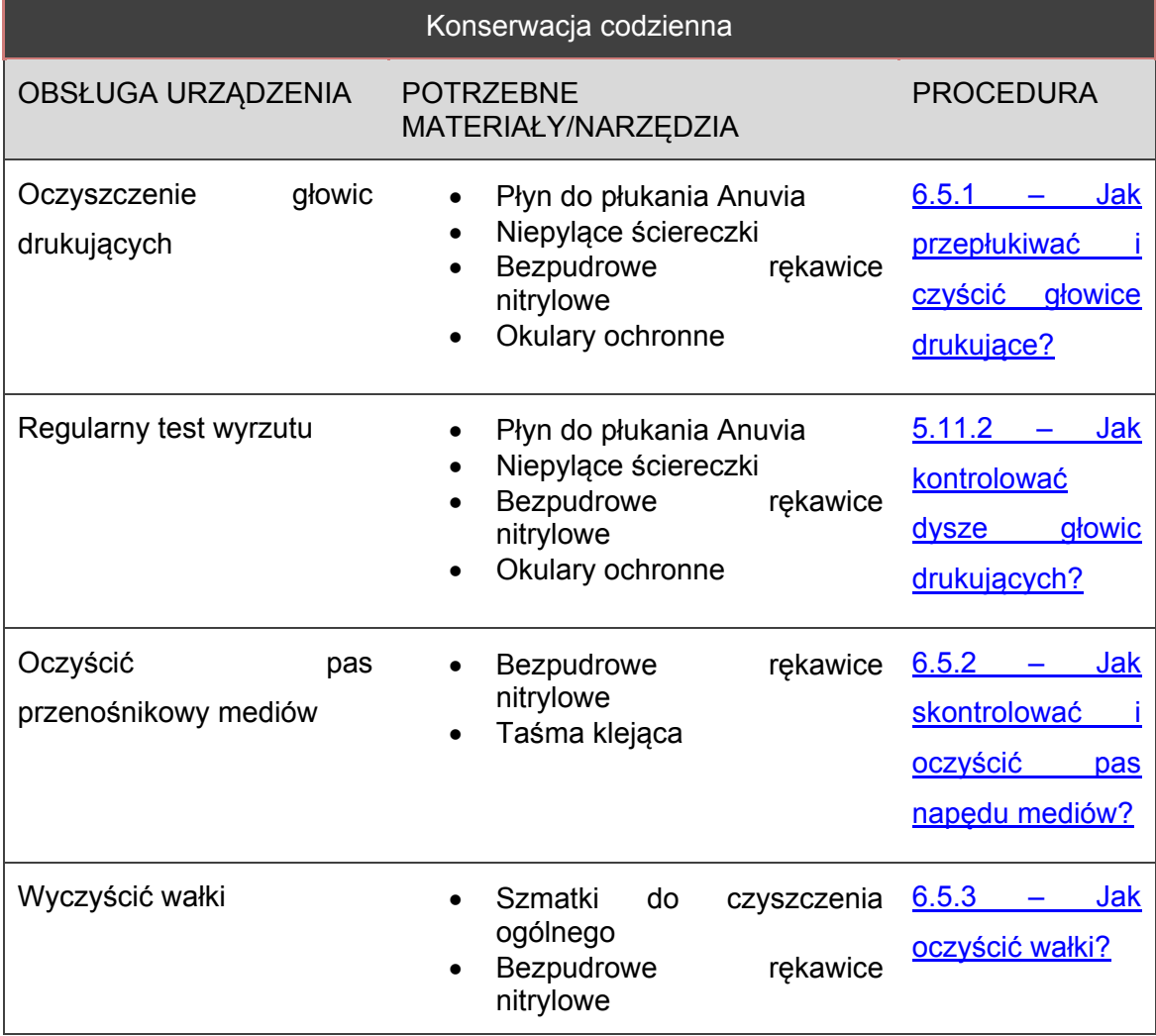

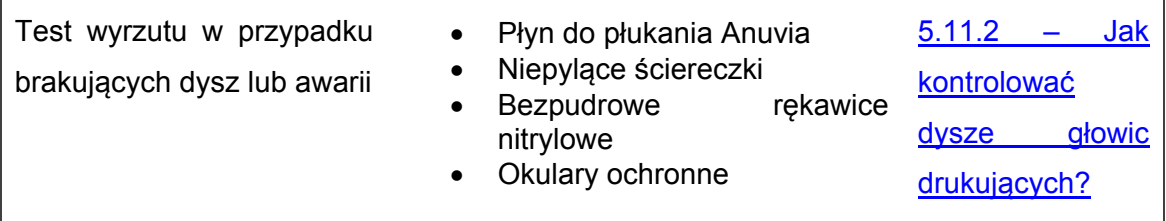

## **4.1 -** Jak przepłukiwać i czyścić głowice drukujące?

### 4.1.1 - Warunki wstępne

Komendę przepłukiwania można wywołać pod warunkiem, że zostaną spełnione następujące wymogi:

- Zbiornik na zużyty tusz NIE jest pełny
- $\bullet$  Wózek jest w pozycji "WYJŚCIOWEJ"
- Tacka ociekowa znajduje się pod wózkiem
- System Jeti Tauro H2500 jest uruchomiony
- System zasilania tuszem jest GOTOWY (napełniony)

## 4.1.2 - Procedura

Należy wybrać ekran statusu wózka i przycisnąć przycisk "Purge Colorbar(s)".

| <b>EII</b> lauro H <sub>2</sub> | V2.0.0412                                                                                       |               |                          |                        |                          |                            |                        |                        |                          |                          |                        |                        | <b>AGFA</b>              | Operator                                                                  |                                                                                                 | $  \times$     |
|---------------------------------|-------------------------------------------------------------------------------------------------|---------------|--------------------------|------------------------|--------------------------|----------------------------|------------------------|------------------------|--------------------------|--------------------------|------------------------|------------------------|--------------------------|---------------------------------------------------------------------------|-------------------------------------------------------------------------------------------------|----------------|
| JobList System                  |                                                                                                 |               |                          |                        |                          |                            |                        |                        |                          |                          |                        |                        |                          |                                                                           |                                                                                                 |                |
|                                 |                                                                                                 |               |                          |                        | 赵<br>$\bullet$<br>谈      |                            |                        |                        |                          |                          |                        |                        |                          |                                                                           |                                                                                                 |                |
| <b>P</b>                        | Colorbar 1                                                                                      |               | Colorbar 2               |                        | Colorbar 3               |                            | Colorbar 4             |                        | Colorbar 5               |                          | Colorbar 6             |                        | Colorbar 7               |                                                                           | Colorbar 8                                                                                      |                |
|                                 | Temp. HeadPlate: 40 °C                                                                          |               | Temp. HeadPlate: 39.9 °C |                        | Temp. HeadPlate: 39.9 °C |                            | Temp. HeadPlate: 40 °C |                        | Temp. HeadPlate: 39.9 °C |                          | Temp. HeadPlate: 40 °C |                        | Temp. HeadFlate: 40.2 °C |                                                                           | Temp. HeadPlate: 39.9 °C                                                                        |                |
| $\mathbf{\hat{a}}$              | Head 1.4                                                                                        | Temp: 44.9 °C | Head 2.4                 | Temp.: 44.9 °C         | Head 3.4                 | Temp: 45.1 °C              | Head 4.4               | Temp: 44.9 °C          | Head 5.4                 | Temp: 44.9 °C            | Head 6.4               | Temp.: 45.2 °C         | Head 7.4                 | Temp: 45.2 °C                                                             | Head 8.4                                                                                        | Temp: 44.9 °C  |
| m                               | Head 1.3                                                                                        | Temp: 44.9 °C | Head 23                  | Temp.: 45.1 °C         | Head 3.3                 | Temp: 44.9 °C              | Head 4.3               | Temp: 45.1 °C          | Head 5.3                 | Temp: 45.1 °C            | Head 63                | Temp.: 44.9 °C         | Head 7.3                 | Temp: 45.1 °C                                                             | Head 8.3                                                                                        | Temp: 45.1 °C  |
|                                 | Head 1.2                                                                                        | Temp: 44.9 °C | Head 2.2                 | Temp.: 45.1 °C         | Head 3.2                 | Temp: 45.2 °C              | Head 4.2               | Temp: 45.1 °C          | Head 5.2                 | Temp: 45.1 °C            | Head 6.2               | Temp.: 44.9 °C         | Head 7.2                 | Temp: 45.1 °C                                                             | Head 8.2                                                                                        | Temp.: 44.9 °C |
|                                 | Head 1.1                                                                                        |               | Head 2.1                 |                        | Head 3.1                 |                            | Head 4.1               |                        | Head 5.1                 |                          | Head 6.1               |                        | Head 7.1                 |                                                                           | Head 8.1                                                                                        |                |
|                                 |                                                                                                 | Temp: 45.1 °C |                          | Temp.: 45.1 °C         |                          | Temp: 45.2 °C              |                        | Temp: 44.9 °C          |                          | Temp: 45.1 °C            |                        | Temp.: 45.1 °C         |                          | Temp: 44.9 °C                                                             |                                                                                                 | Temp: 45.1 °C  |
|                                 |                                                                                                 |               |                          |                        |                          |                            |                        |                        |                          |                          |                        |                        |                          |                                                                           |                                                                                                 |                |
|                                 |                                                                                                 |               |                          |                        |                          |                            |                        |                        |                          |                          |                        |                        |                          |                                                                           |                                                                                                 |                |
|                                 |                                                                                                 |               |                          |                        |                          |                            |                        |                        |                          |                          |                        |                        |                          |                                                                           |                                                                                                 |                |
|                                 | <b>White Subtank</b>                                                                            |               | <b>Subtanks</b>          | Temp. Subtanic 40.3 °C | <b>Subtanks</b>          | Temp. Subtanic 40 °C       | <b>Subtanks</b>        | Temp. Subtanic 40 °C   | <b>Subtanks</b>          | Temp. Subtanic 39.9 °C   | <b>Subtanks</b>        | Temp. Subtank: 40.2 °C | <b>Subtanks</b>          | Temp. Subtanic 40 °C                                                      | <b>White Subtank</b>                                                                            |                |
|                                 | Temp. Subtanic 39.9 °C<br>$\begin{array}{ccc} \mathbf{A} & \mathbf{B} & \mathbf{B} \end{array}$ | в             | <b>2A</b><br>n.          | 28                     | 3A                       | 3B<br><b>STATE RESERVE</b> | 4A                     | <b>The State</b><br>48 | <b>SA</b>                | SB<br>11 E T<br><b>B</b> | 6A<br><b>START</b>     | 68<br><b>STATE</b>     | 7A                       | 7B                                                                        | Temp. Subtanic 40.2 °C<br>$\begin{array}{ccc} \textbf{A} & \textbf{B} & \textbf{B} \end{array}$ |                |
|                                 |                                                                                                 |               |                          |                        |                          |                            |                        |                        |                          |                          |                        |                        | Fill Subtank(s)          | Purge Colorbar(s)<br>Opens a toolwindow to select colorbars to be purged. |                                                                                                 |                |
| ⊙ 11:49 AM = 22 °C 6 59 % P     |                                                                                                 |               |                          |                        |                          |                            |                        |                        |                          |                          |                        |                        | 0000000<br>一卷            |                                                                           |                                                                                                 |                |
| Ready                           |                                                                                                 |               |                          |                        |                          |                            |                        |                        |                          |                          |                        |                        |                          |                                                                           |                                                                                                 |                |

*Rysunek 59: polecenie dostępu do przepłukiwania pasku(-ów) koloru*

Należy zachować domyślne ustawienia wyskakującego okna "Purge Colorbars" i wybrać "Purge" (Przepłukiwanie).

| <b>Purge Colorbars</b> |                          |                         |                         |                         |                         |                 |                         |                 |  |  |  |
|------------------------|--------------------------|-------------------------|-------------------------|-------------------------|-------------------------|-----------------|-------------------------|-----------------|--|--|--|
|                        |                          |                         |                         | Colorbar                |                         |                 |                         |                 |  |  |  |
|                        | $\mathbf 1$              | $\overline{2}$          | $\overline{\mathbf{3}}$ | $\overline{4}$          | 5                       | $\sqrt{6}$      | $\overline{7}$          | 8               |  |  |  |
| Select All: X          | $\vert x \vert$          | $\overline{\mathbf{x}}$ | $\overline{\mathbf{x}}$ | $\overline{\mathbf{x}}$ | $\overline{\mathbf{x}}$ | $\vert x \vert$ | $\overline{\mathbf{x}}$ | $\vert x \vert$ |  |  |  |
| Purge Time: 3          | $\vert \mathbf{v} \vert$ |                         |                         |                         |                         |                 |                         |                 |  |  |  |
|                        |                          |                         |                         |                         |                         | Purge           |                         | Cancel          |  |  |  |
|                        |                          |                         |                         |                         |                         |                 |                         |                 |  |  |  |

*Rysunek 60: Wyskakujące okno "Purge Colorbars"*

Wyskakujące okno "Purge Colorbars" zamyka się, a ikonki statusu podzbiornika wskazują, że proces przepłukiwania jest w toku.

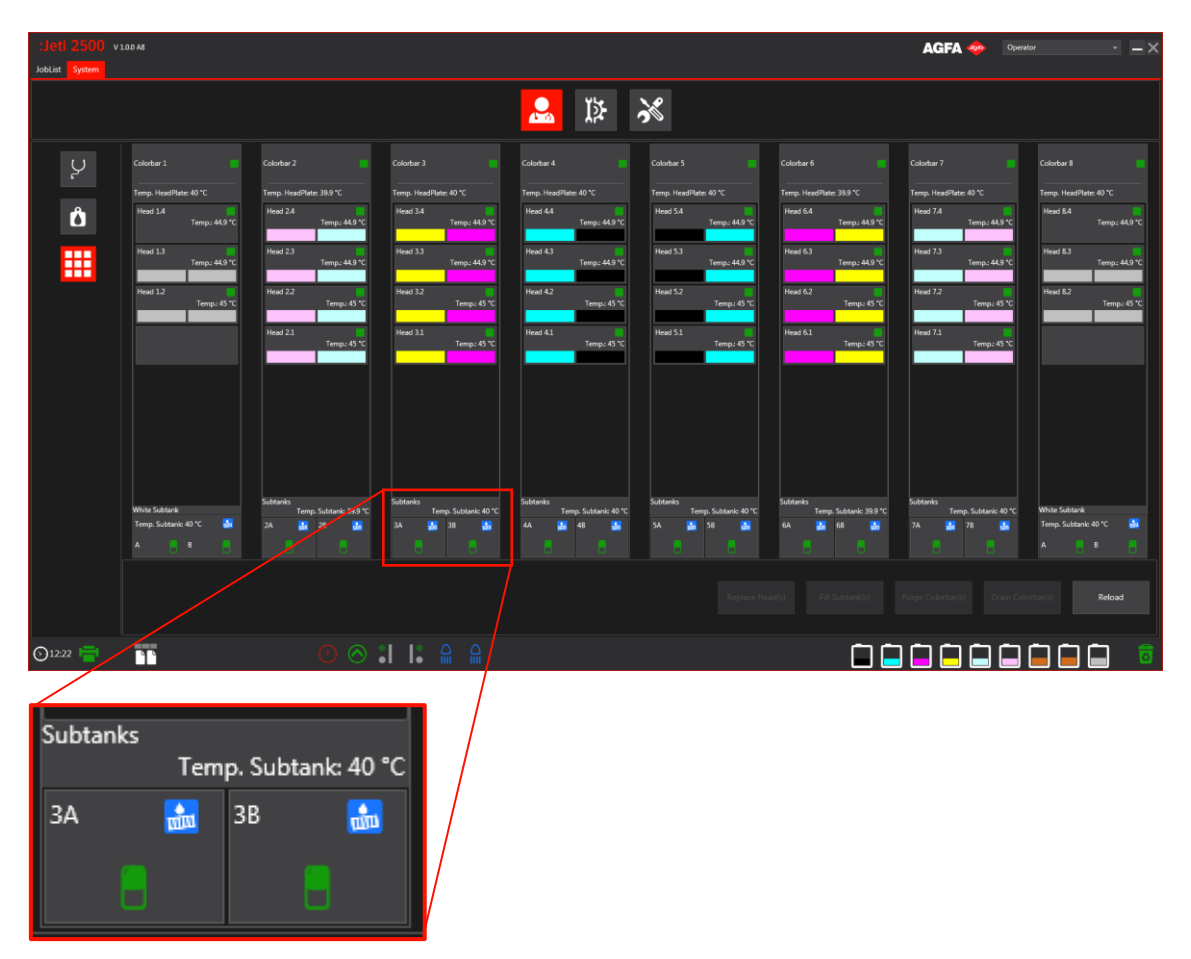

*Rysunek 61: Wyświetlanie postępów procesu przepłukiwania*

Należy odczekać, aż wszystkie ikonki statusu podzbiornika tuszu wskażą, że proces przepłukiwania zakończył się.

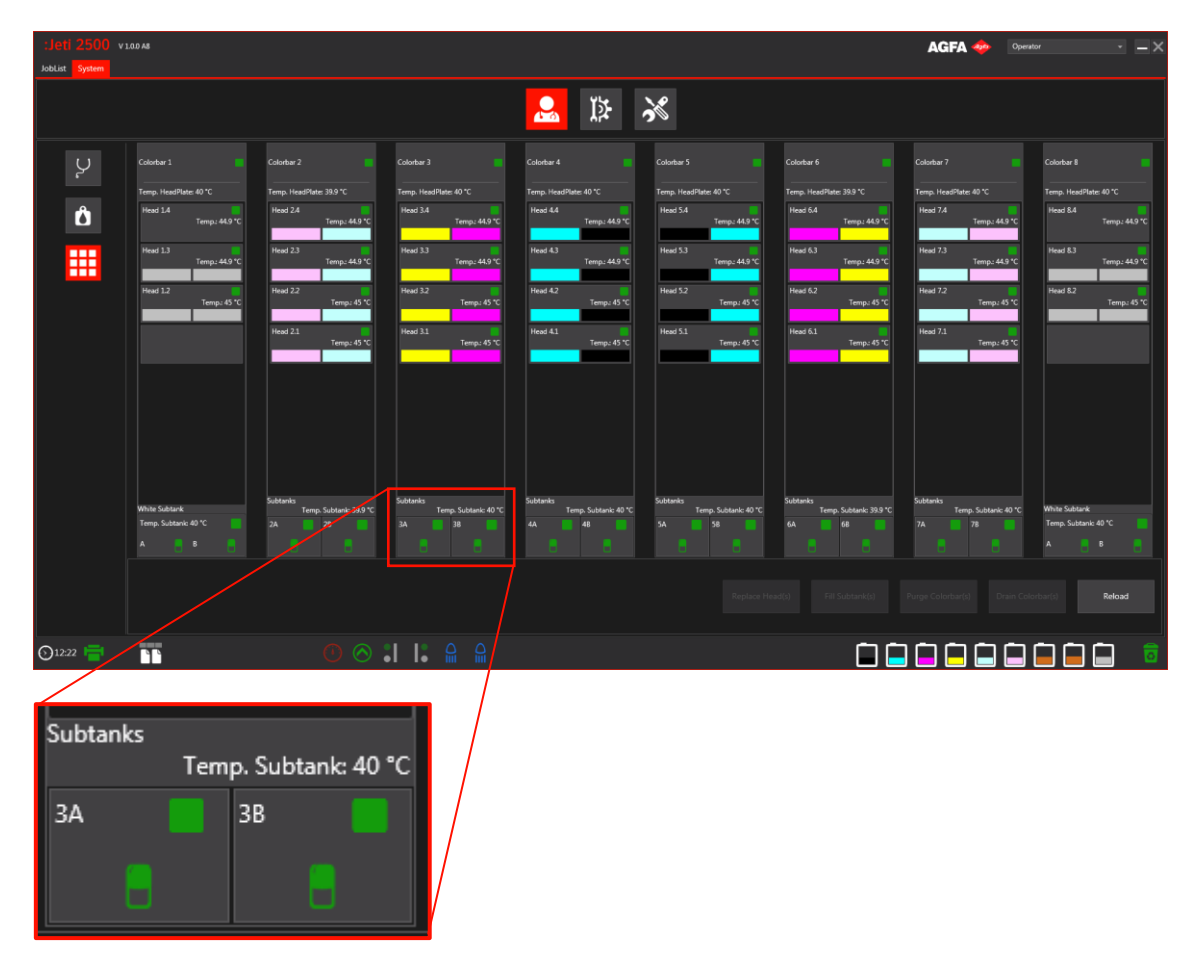

*Rysunek 62: wyświetlanie zakończenia procesu przepłukiwania*

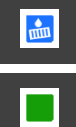

Podzbiornik jest przepłukiwany

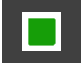

Podzbiornik jest gotowy

Rozpocznij proces czyszczenia głowicy.

## 4.1.3 - Jak czyścić głowice drukujące?

**Instrukcje w postaci wideo online są dostępne pod poniższym linkiem.** 

1. Należy otworzyć drzwiczki dostępu operatora do szafy (czerwone).

2. Podnieść pokrywę szafy.

- 3. Założyć rękawice i okulary ochronne.
- 101

4. Odblokować zlewkę.

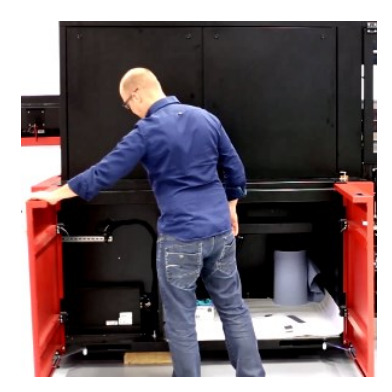

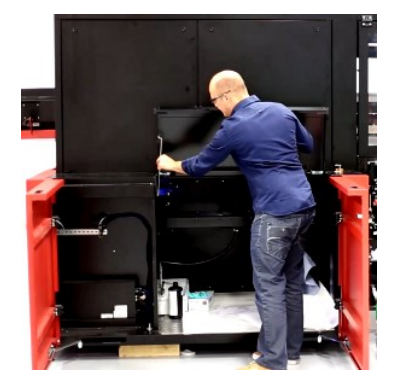

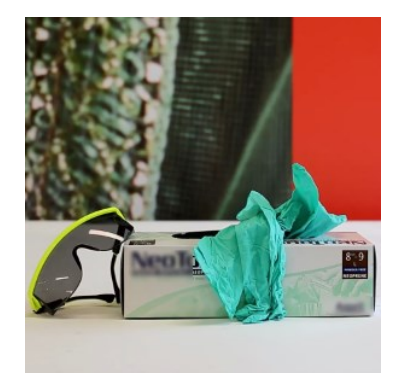

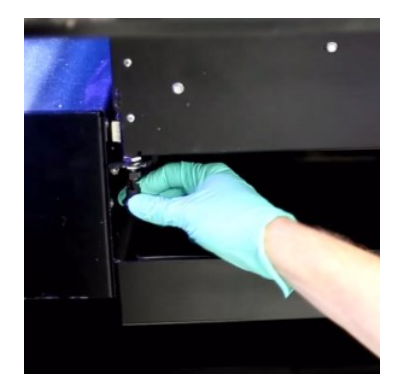

5. Przesunąć zlewkę ku tyłowi drukarki.

Zapewni to dostęp do płytek podstawy głowic drukujących.

- 6. Oczyścić kolejno głowice, używając suchej, niestrzępiącej się szmatki. Czyszczenie wykonuje się jednym ruchem w jednym kierunku. Nie pocierać w obu kierunkach.
- 7. Po zakończeniu czyszczenia wsunąć zlewkę z powrotem do pozycji wyjściowej.

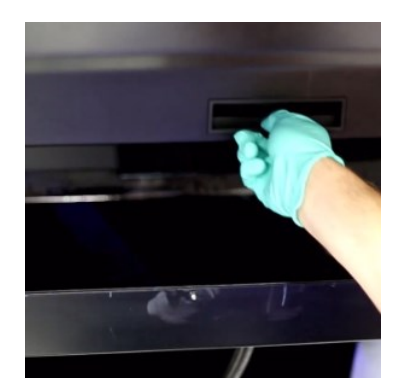

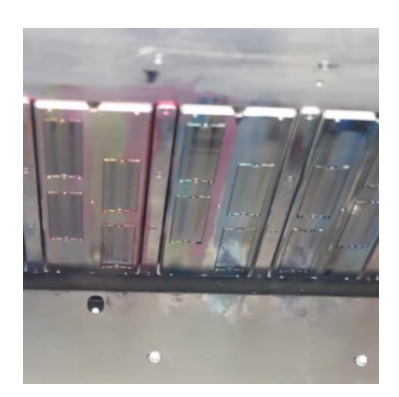

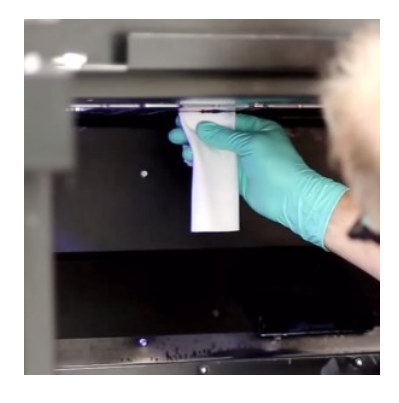

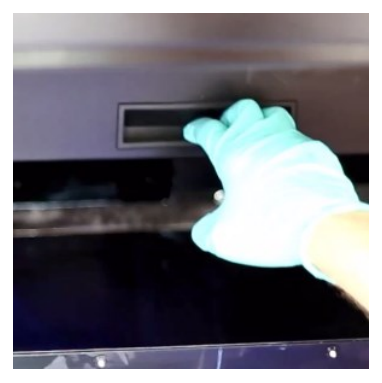

8. Zablokować zlewkę.

9. Zamknąć górną pokrywę szafy serwisowej.

10. Zamknąć czerwone drzwiczki.

103

11. Ponownie uruchomić urządzenie Jeti Tauro H2500 z menu systemu.

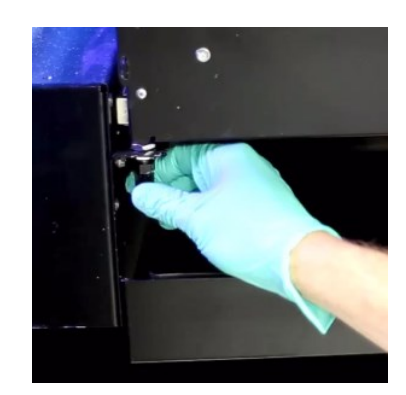

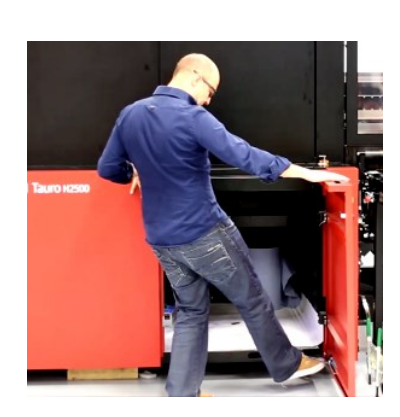

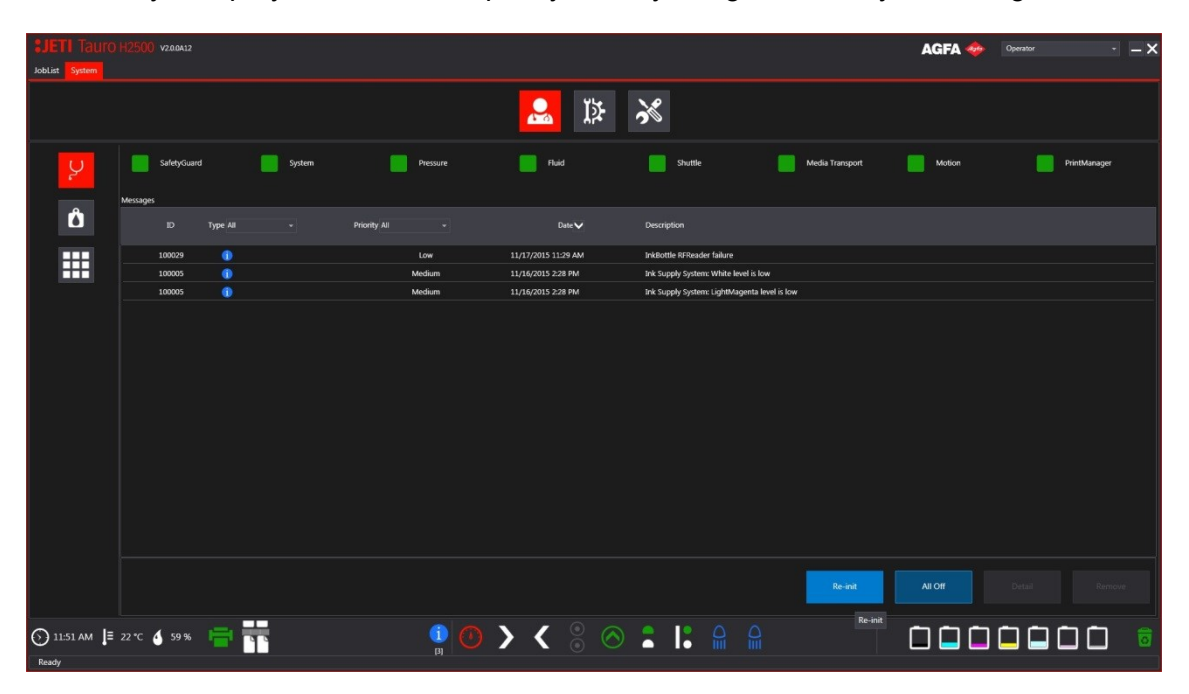

12. Wybrać przycisk "Re-init" w prawym dolnym rogu ekranu systemowego.

13. Czekać, aż wskaźnik statusu będzie gotowy dla wszystkich modułów.

| :Jeti 2500 v100A8 |             |        |          |                   |         |                 | <b>AGFA</b> | Operator     | — |
|-------------------|-------------|--------|----------|-------------------|---------|-----------------|-------------|--------------|---|
| JobList System    |             |        |          |                   |         |                 |             |              |   |
|                   |             |        |          | 赵<br>$\mathbf{e}$ | ※       |                 |             |              |   |
| Ų                 | SafetyGuard | System | Pressure | Fluid             | Shuttle | Media Transport | Motion      | PrintManager |   |
|                   | .           |        |          |                   |         |                 |             |              |   |

Urządzenie Jeti Tauro H2500 jest gotowe do użycia.

### 4.1.4 - Jak sprawdzić rezultat procesu czyszczenia?

Należy odwołać się do rozdziału ["Jak kontrolować dysze głowic drukujących?"](#page-96-0).

## **4.2 -** Jak skontrolować i oczyścić pas napędu mediów?

- 1. Należy otworzyć zablokowane drzwiczki operatora.
- 2. Skontrolować pas napędu mediów pod kątem tuszu.
- 3. Usunąć tusz z pasa, używając taśmy klejącej (taśmy izolacyjnej).
- 4. W przypadku gdy trochę tuszu pozostanie po użyciu taśmy klejącej, należy zastosować płyn do płukania Anuvia naniesiony na czystą szmatkę.
- 5. Zamknąć drzwiczki operatora.
- 6. Należy poczekać, aż światło kontrolki zmieni się na ciągłe w kolorze zielonym (system w stanie spoczynku).
- 7. Przemieścić pas napędu mediów o jeden metr.
- 8. Powtórzyć cały proces, aż do wyczyszczenia całego pasa.
	- **Codzienna kontrola i czyszczenie otworów podciśnienia pasa napędu** mediów. Należy odwołać się do instrukcji w głównym podręczniku operatora.

## **4.3 -** Jak czyścić wałki?

Należy zastosować rękawice bezpudrowe i szmatkę do czyszczenia ogólnego w celu oczyszczenia wałków.

W razie potrzeby można użyć płynu do płukania Anuvia naniesionego na czystą szmatkę w celu usunięcia plam tuszu.